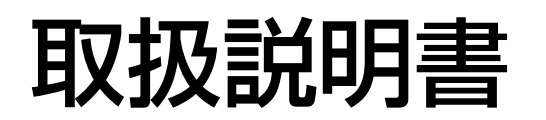

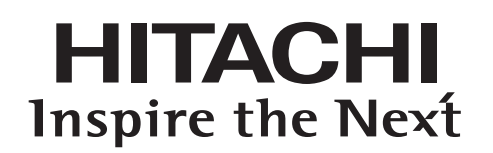

日立液晶テレビ ( 地上・BS・110 度 CS デジタルチューナー内蔵 )

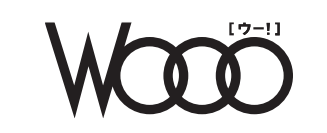

型式 エル 3 2 シー 1 *L32-C1*

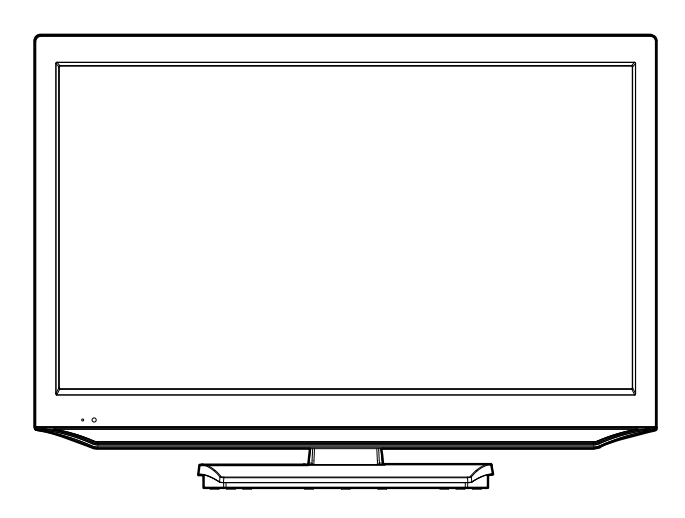

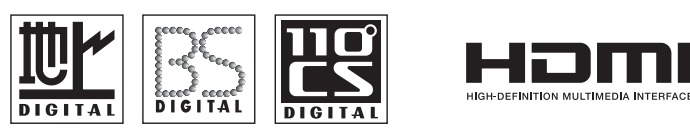

このたびは日立液晶テレビをお求めいただき、ありがとうございました。

USB HDD (USB ハードディスク)は一時的な保管場所です。万一何らかの不具合により、録画や再生がで きなかった場合、USB HDD の内容 ( 録画済みの番組データなど ) の補償や損失、直接・間接の損害については、 当社は一切の責任を負いかねます。

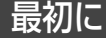

この取扱説明書に記載の「使用上のご注意」をお読みください。 本体の取扱いは、この取扱説明書をよくお読みになり、ご理解のうえ正しくご使用ください。 取扱説明書と保証書は大切に保管してください。 『保証書』は梱包箱の上部内側に添付されています。 本機はデジタル放送専用のテレビです。

®

# かんたん操作ガイド

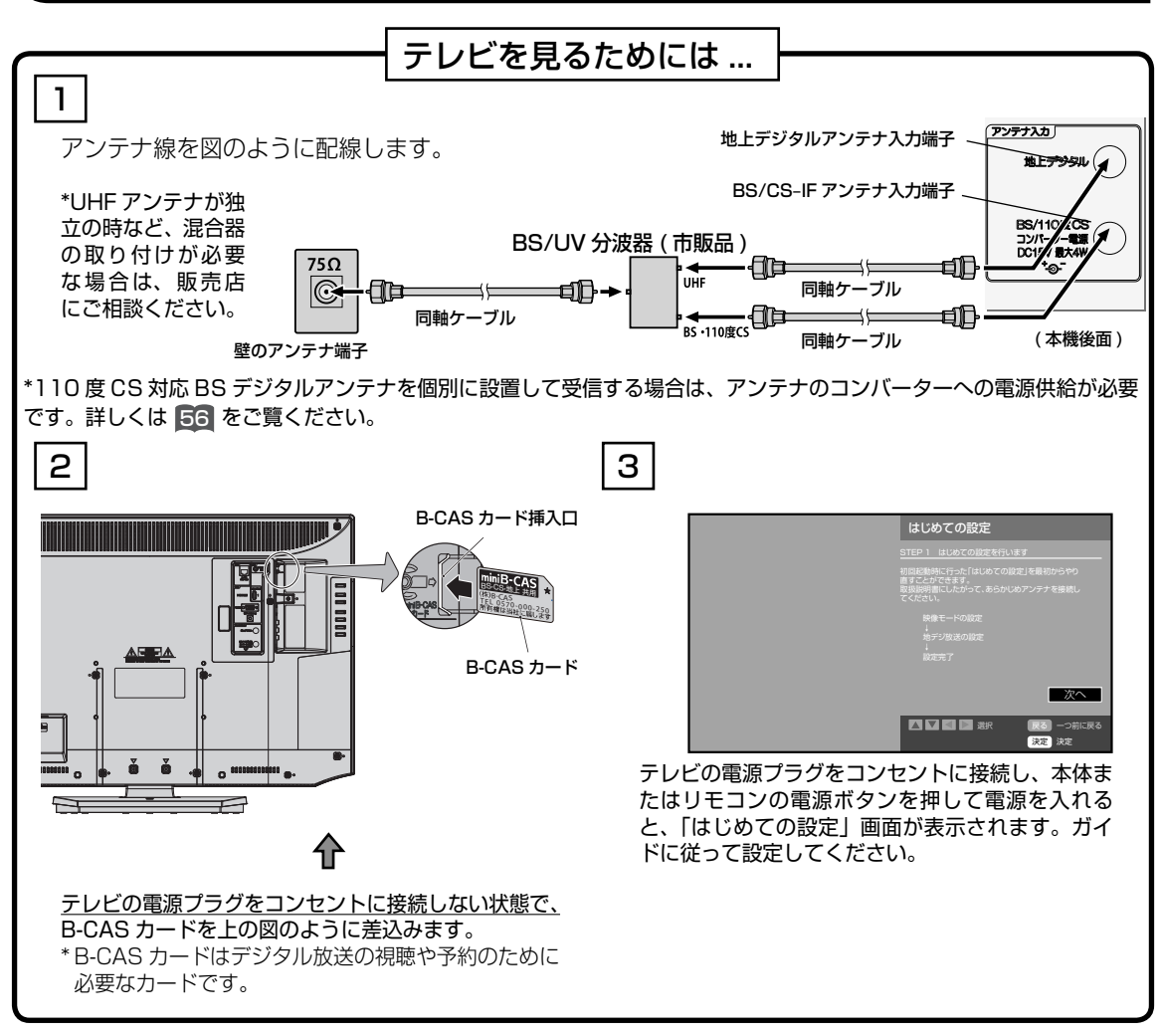

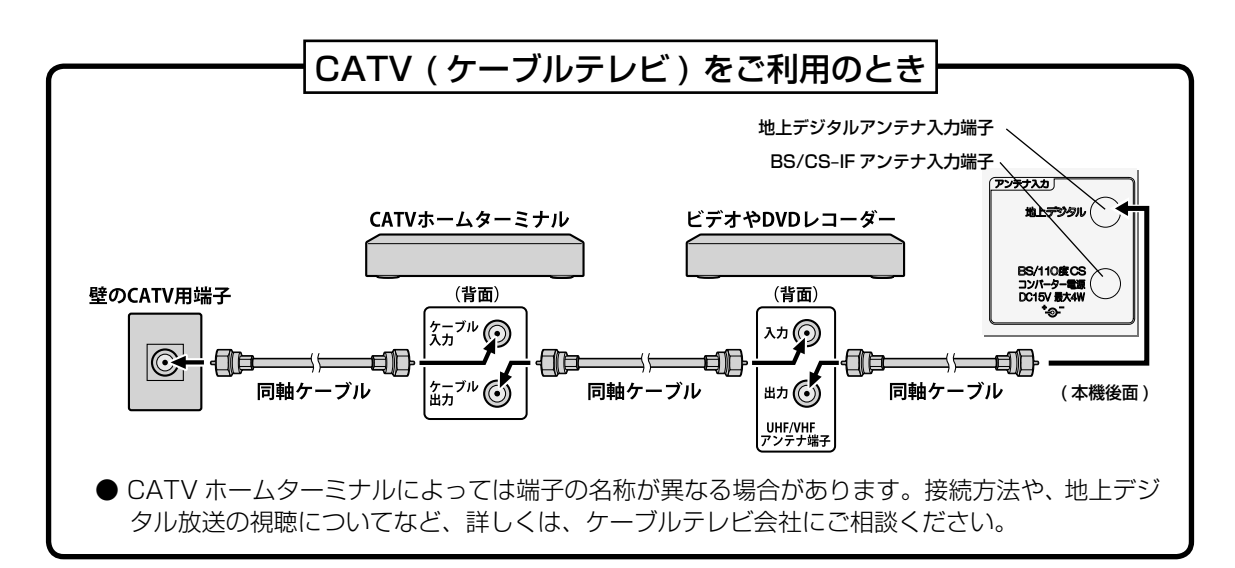

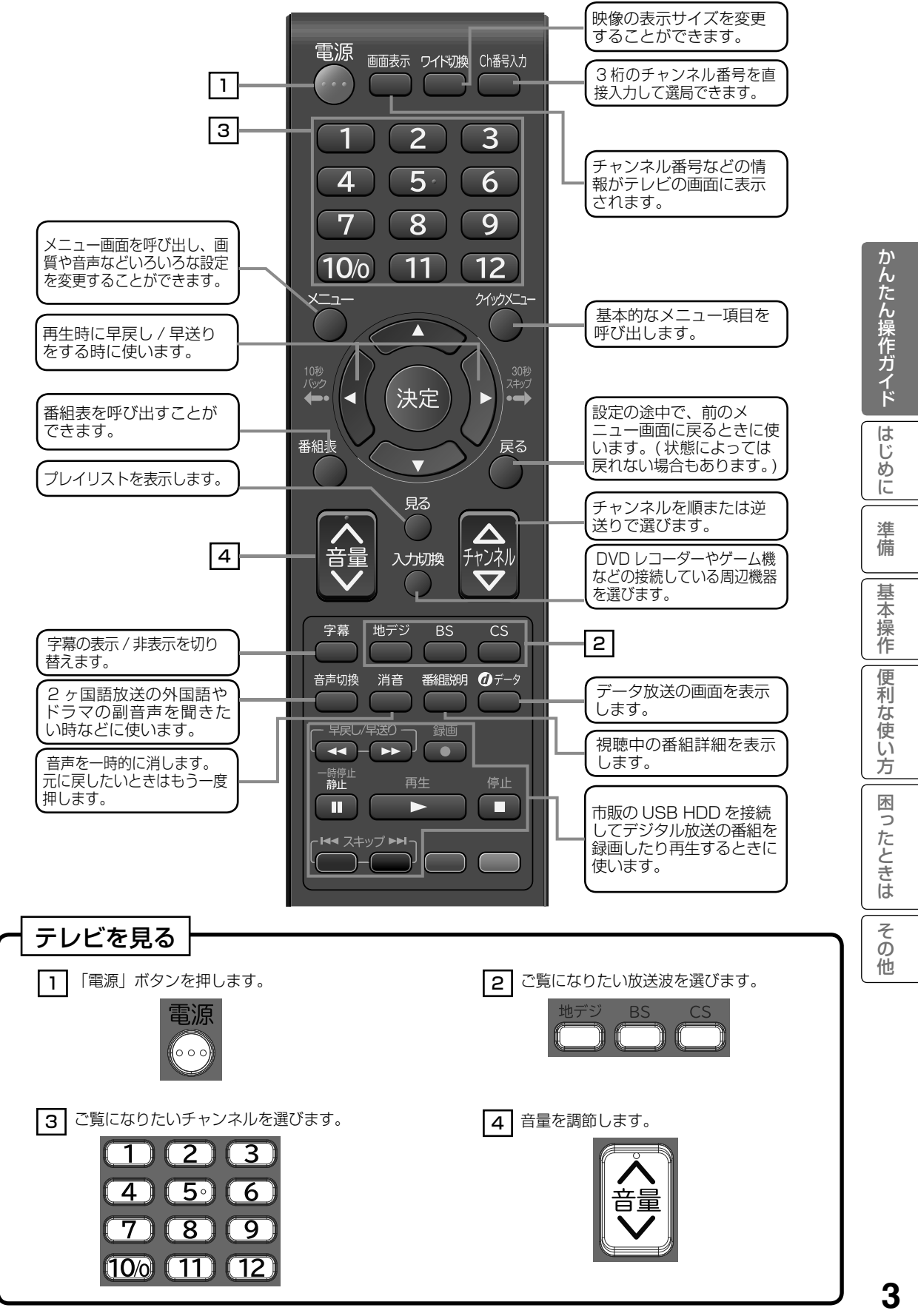

# かんたん操作ガイド(つづき)

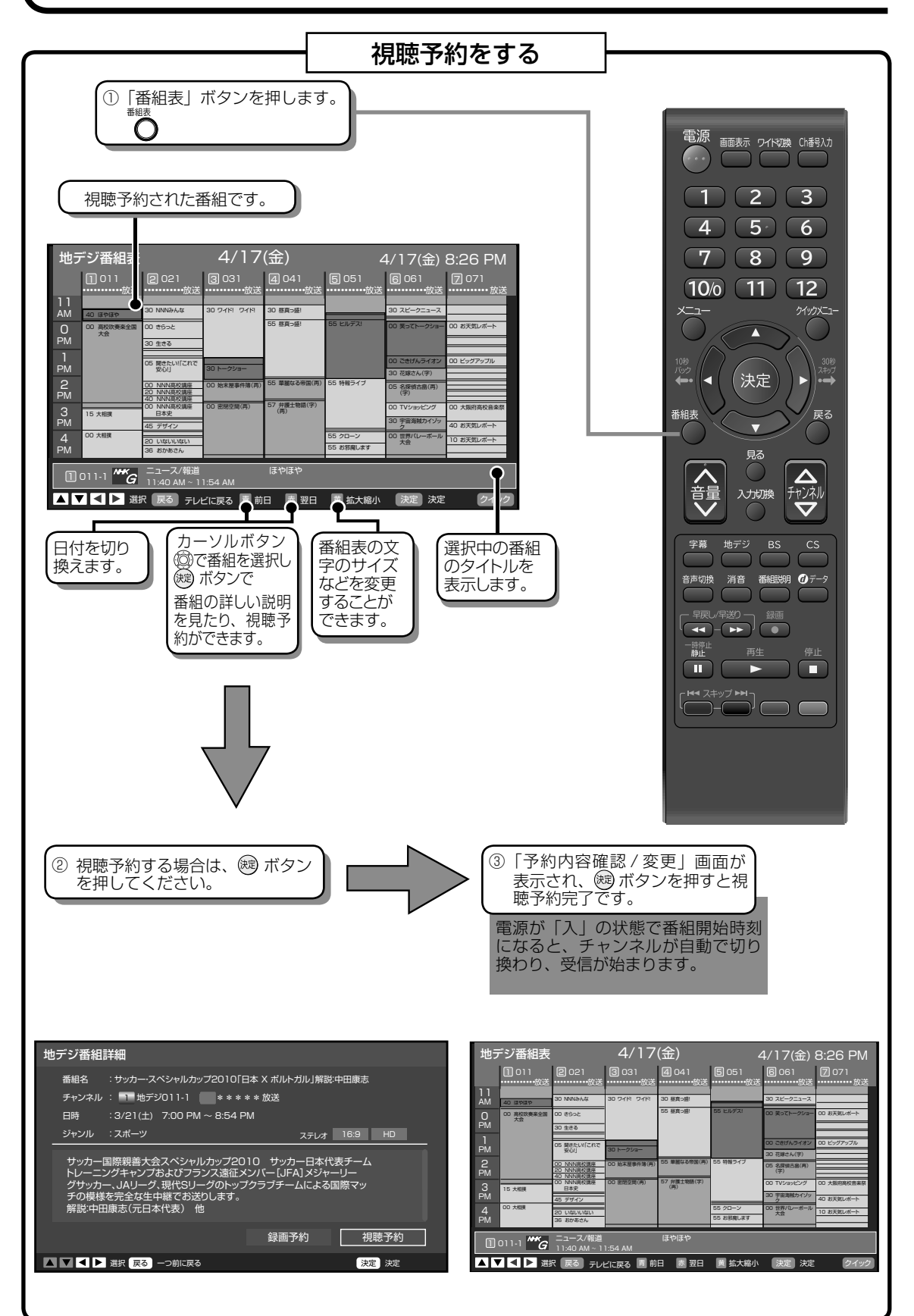

# もくじ

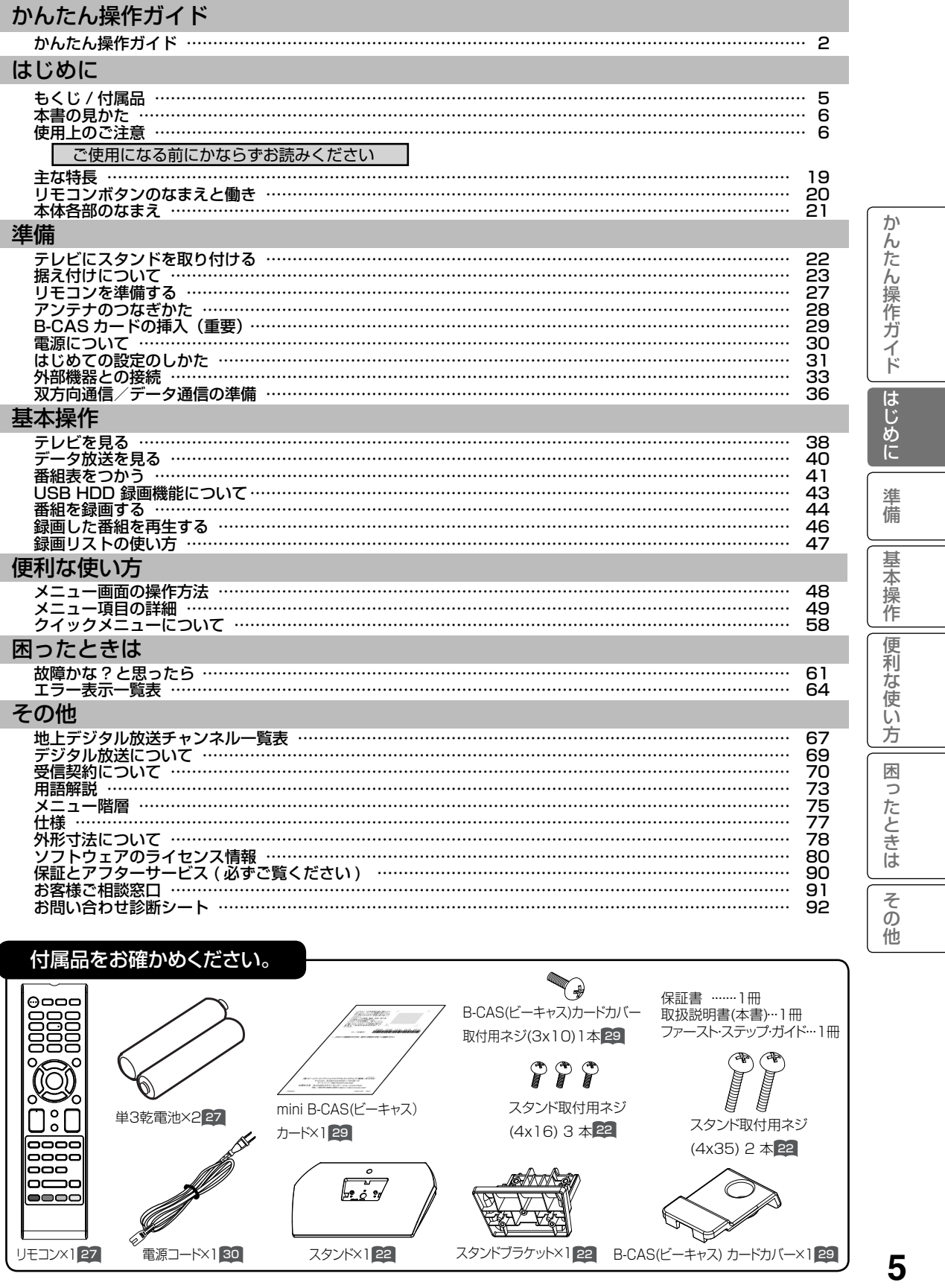

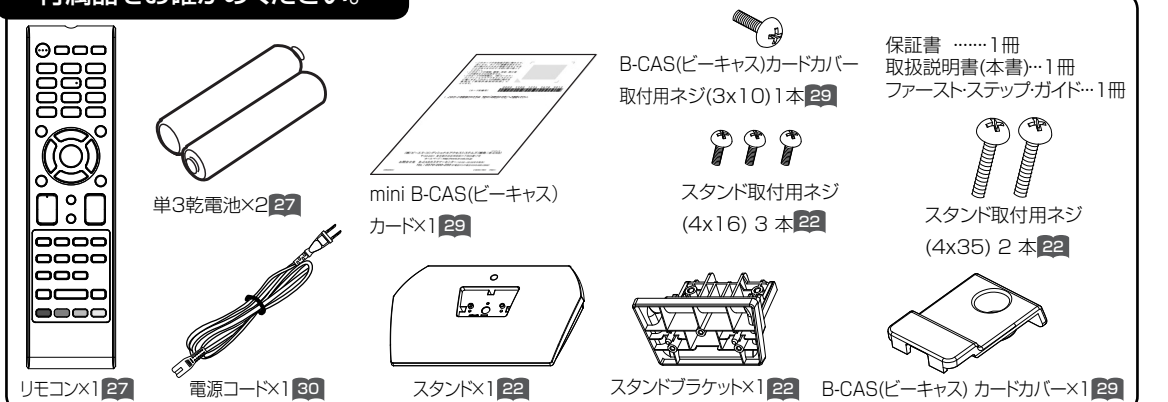

5

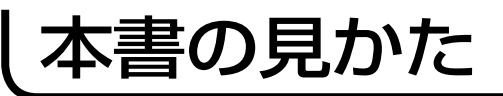

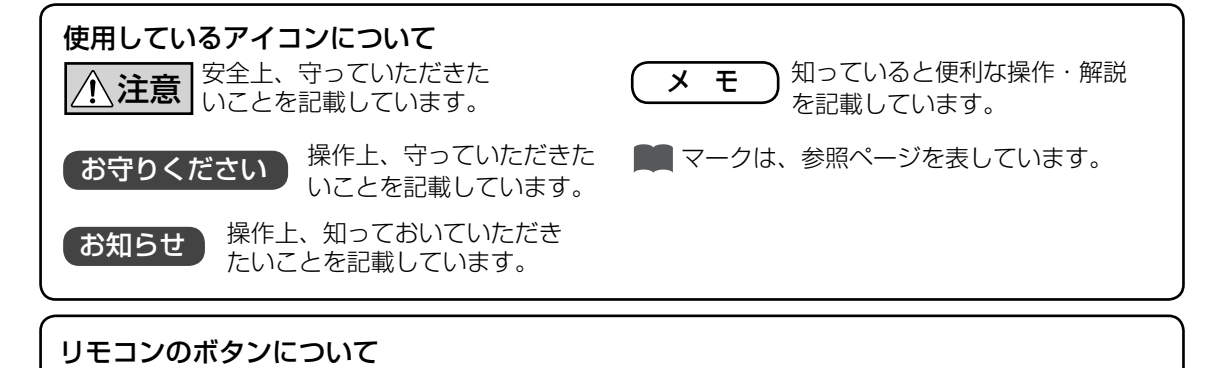

<sup>(決定)</sup> など文章中の線で囲われた文字は、リモコンボタンを示します。

# 使用上のご注意

商品本体および取扱説明書には、お使いになるかたや他の人への危害と財産の 損害を未然に防ぎ、安全に正しくお使いいただくために、重要な内容を記載し ています。

次の内容(表示・図記号)を理解してから本文をお読みになり、記載事項をお 守りください。

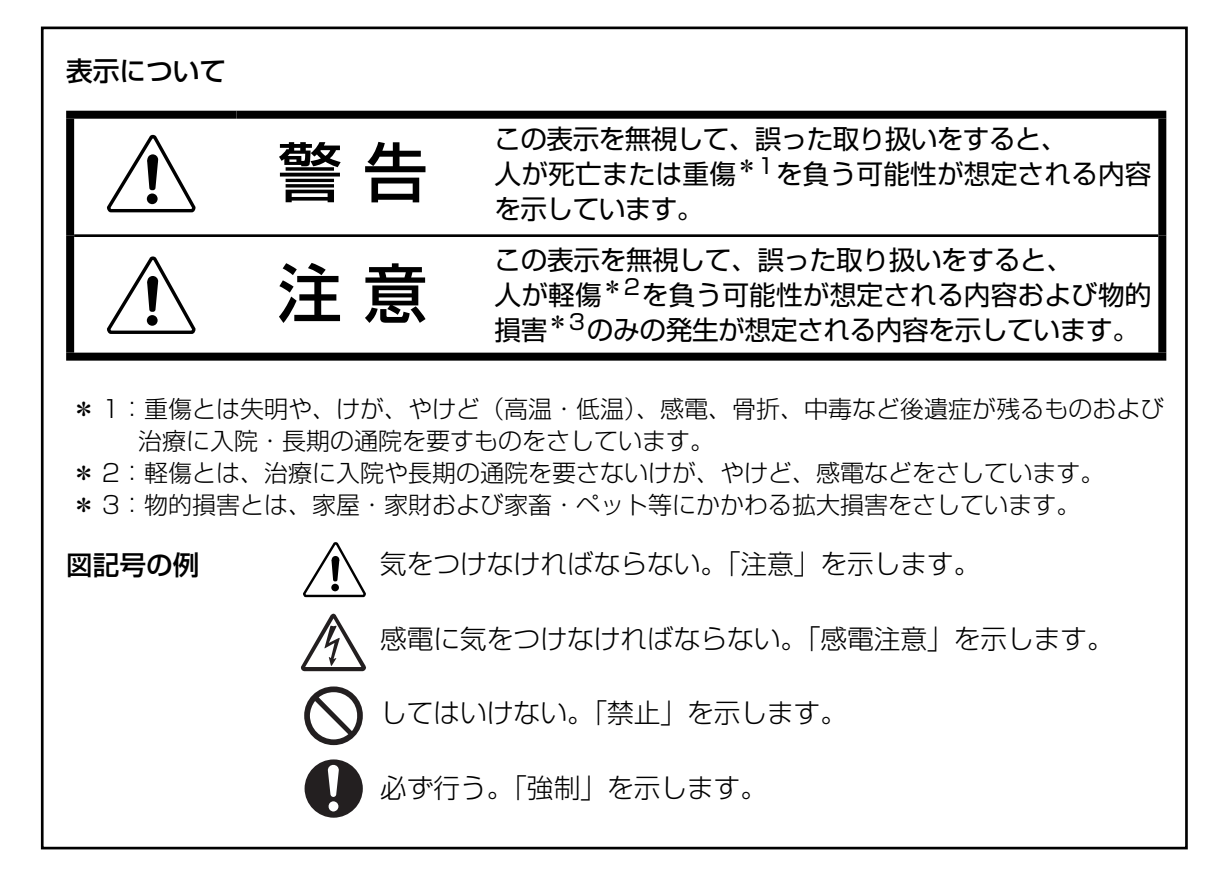

安全上のご注意

●イラストはイメージであり、実際の商品とは形状が異なる場合があります。

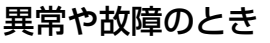

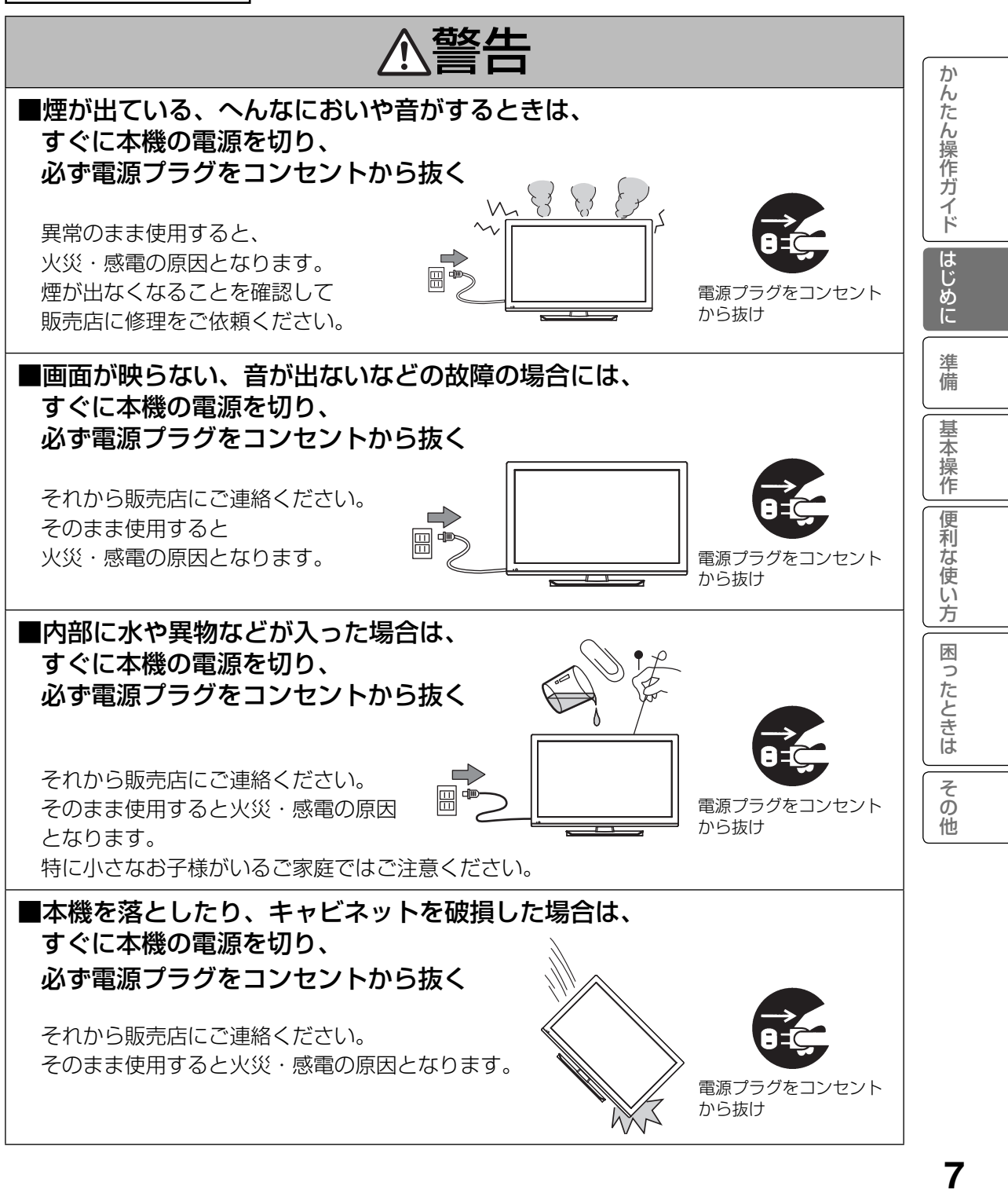

設置するとき

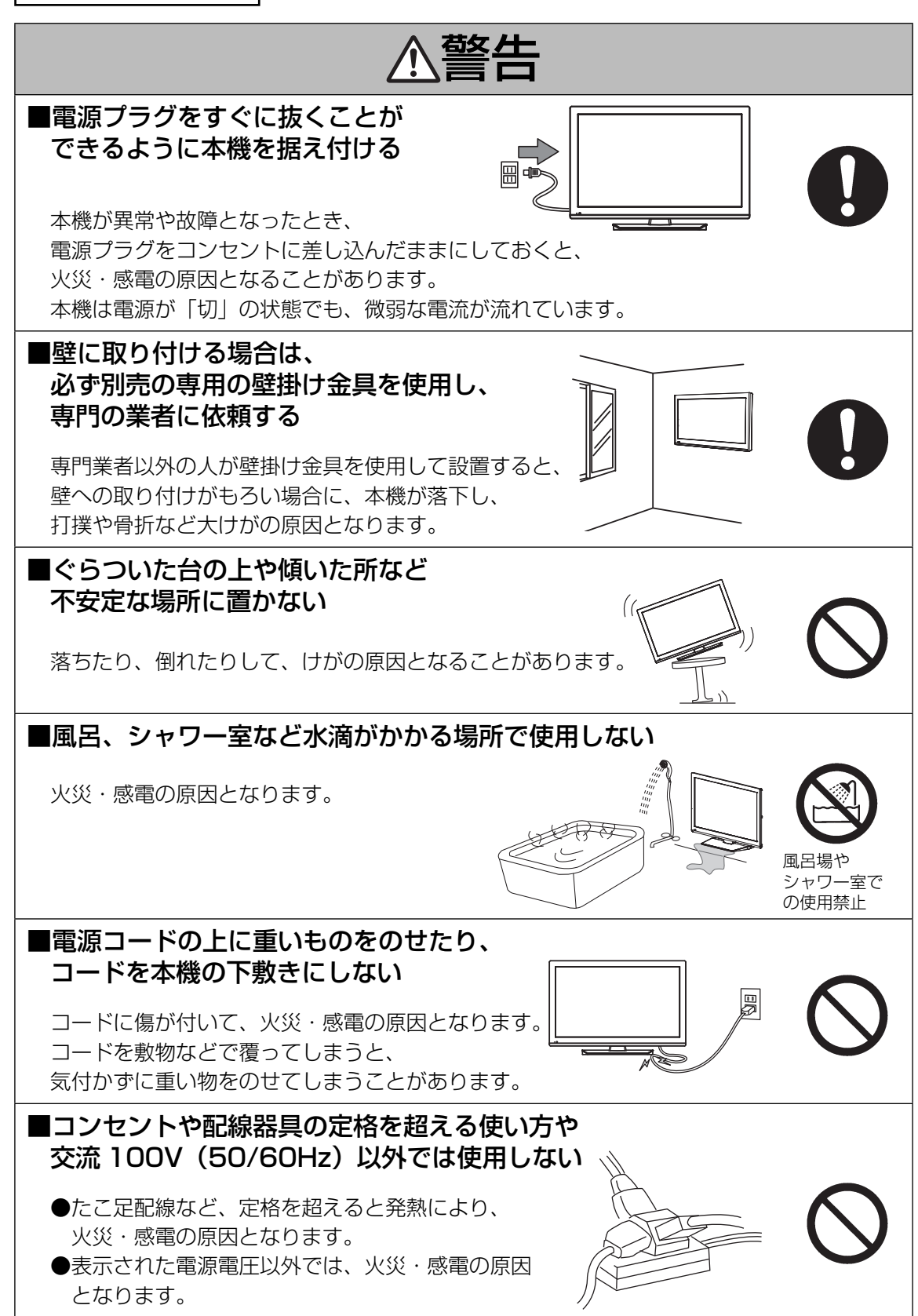

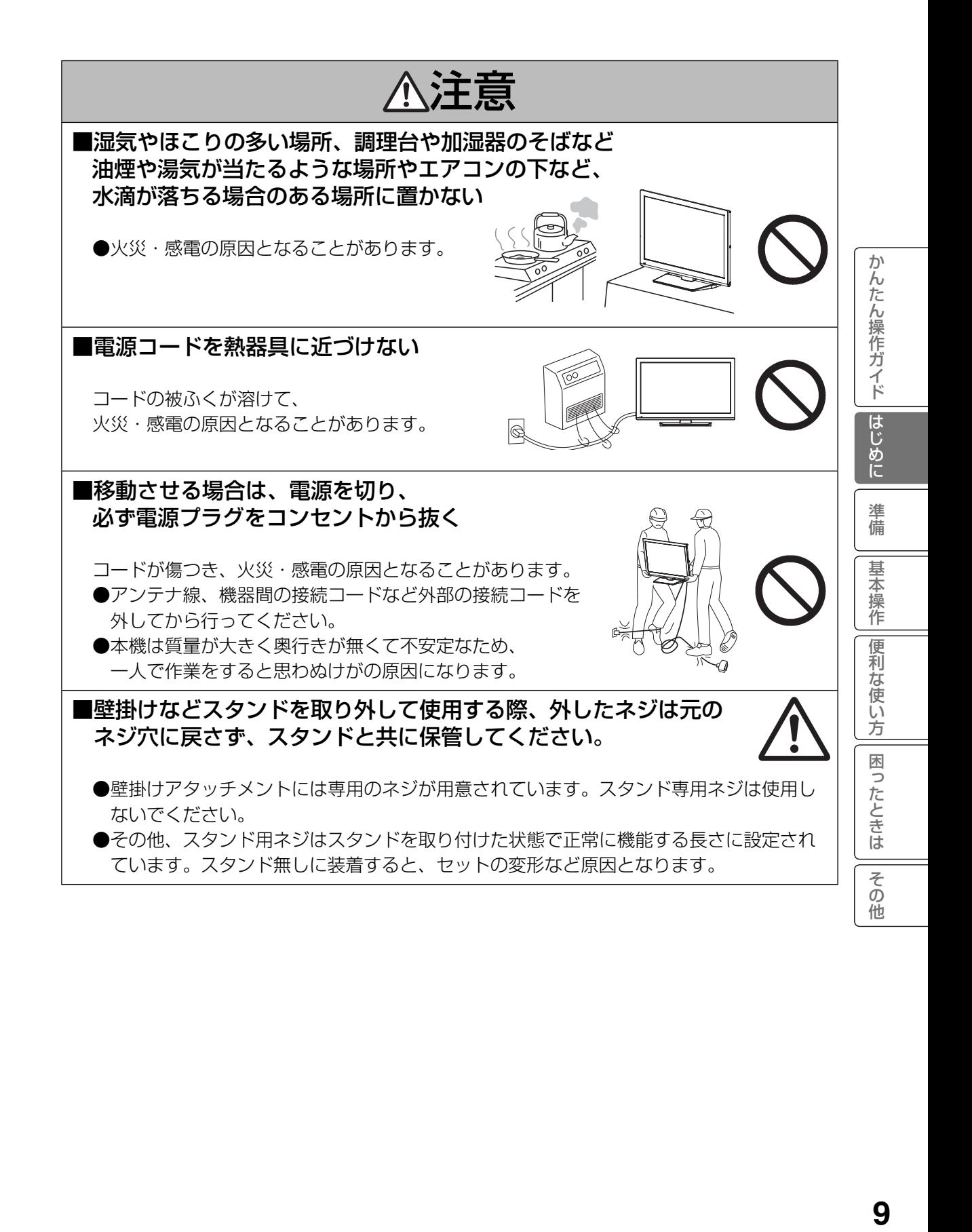

設置するとき(つづき)

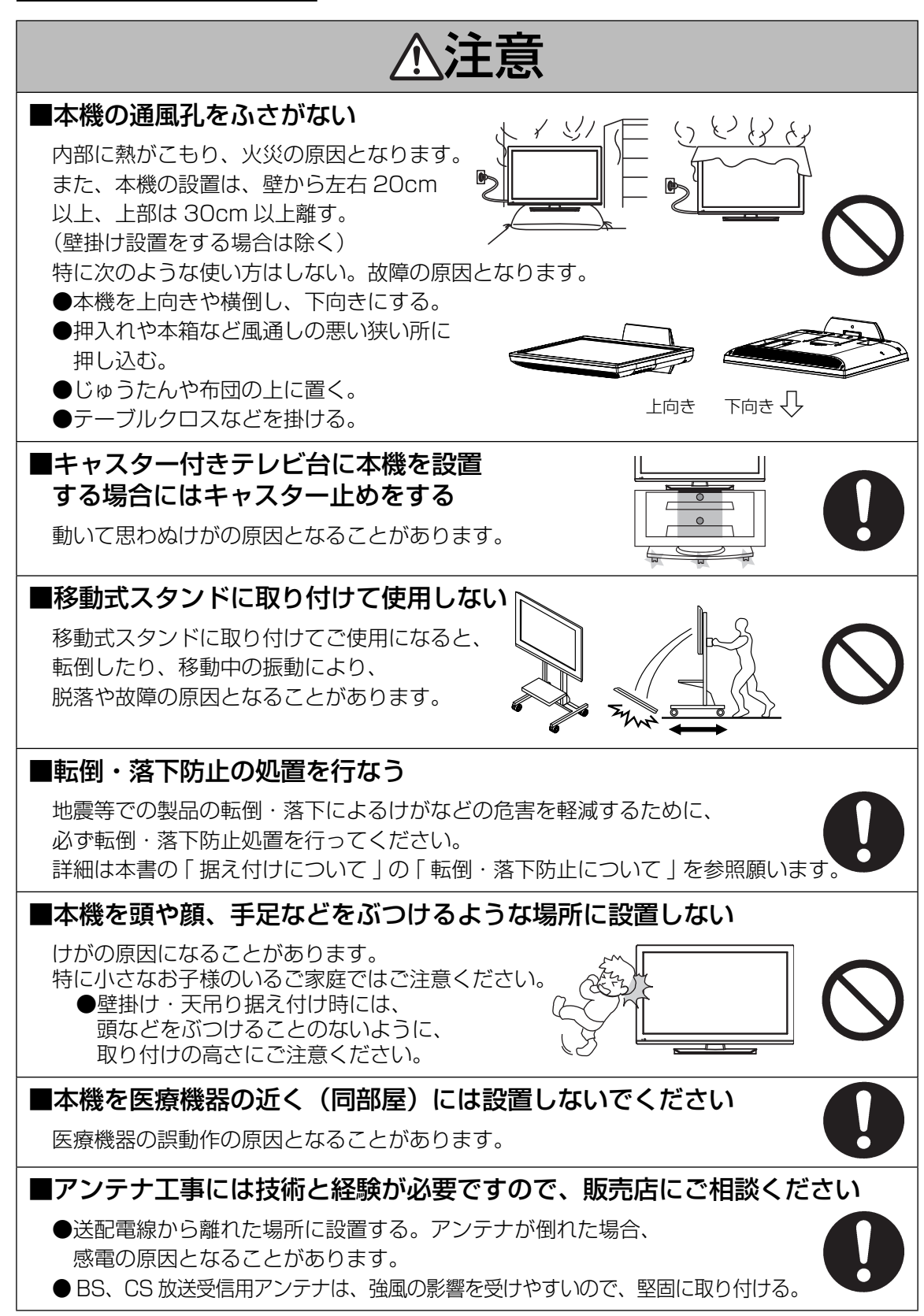

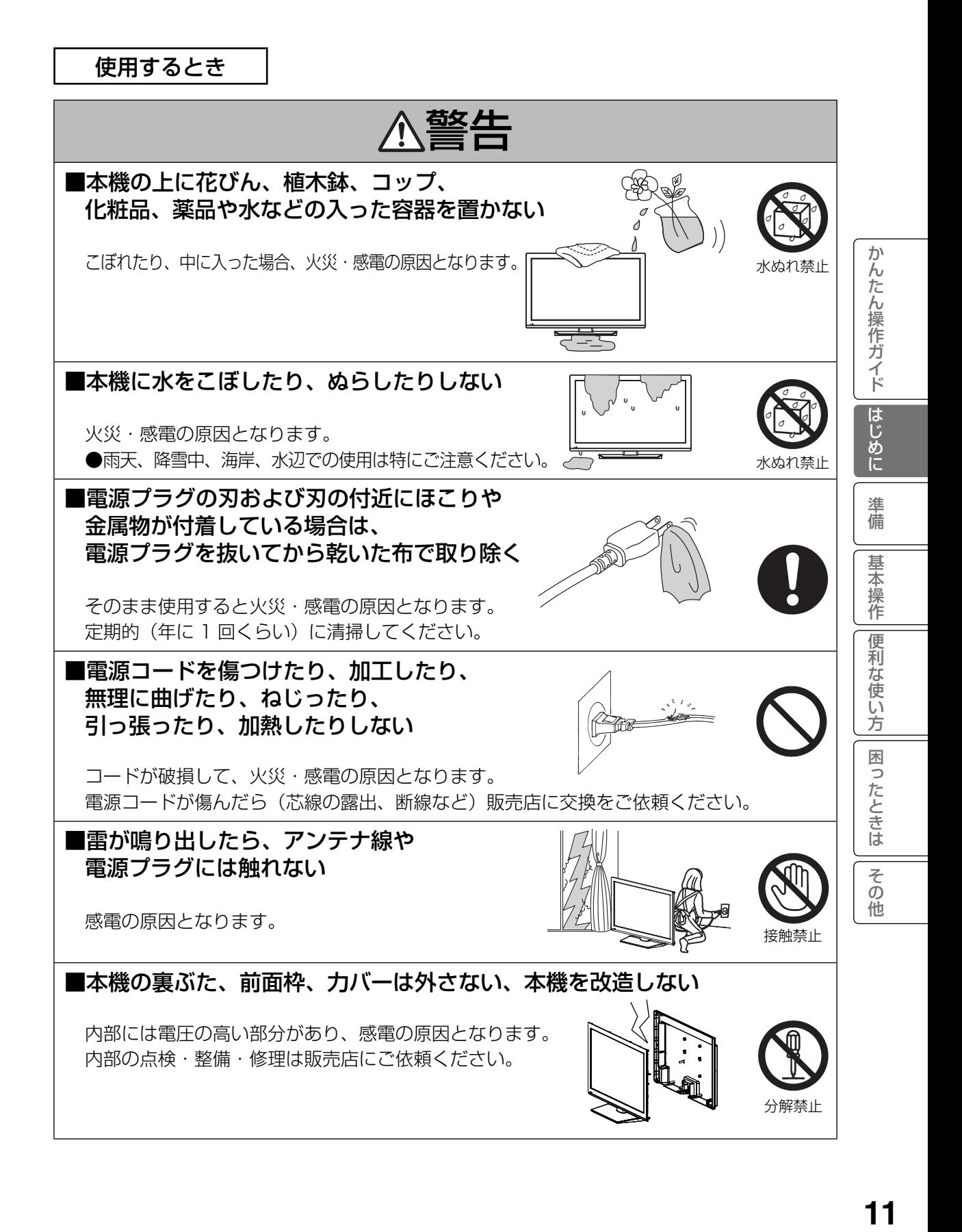

使用するとき(つづき)

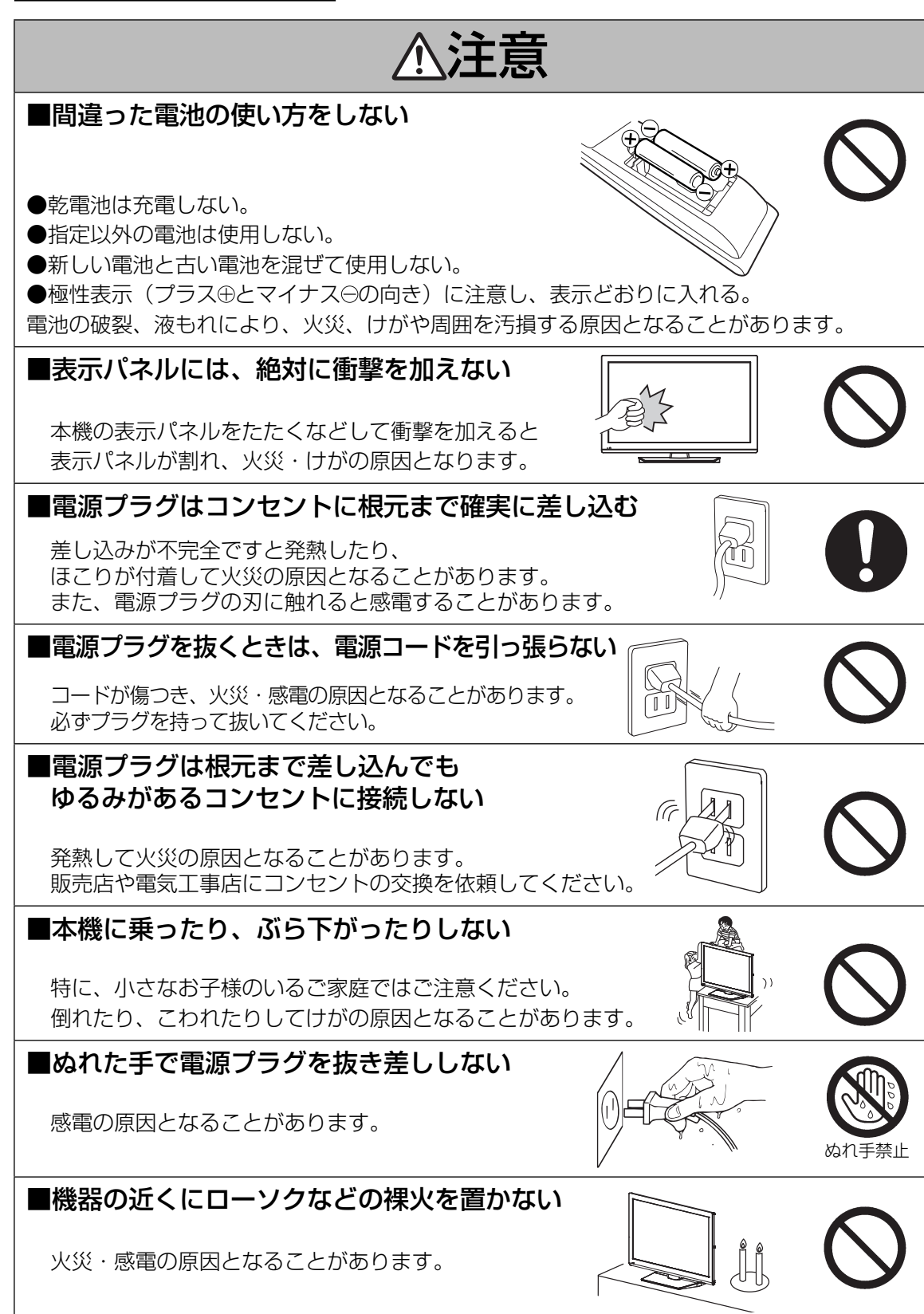

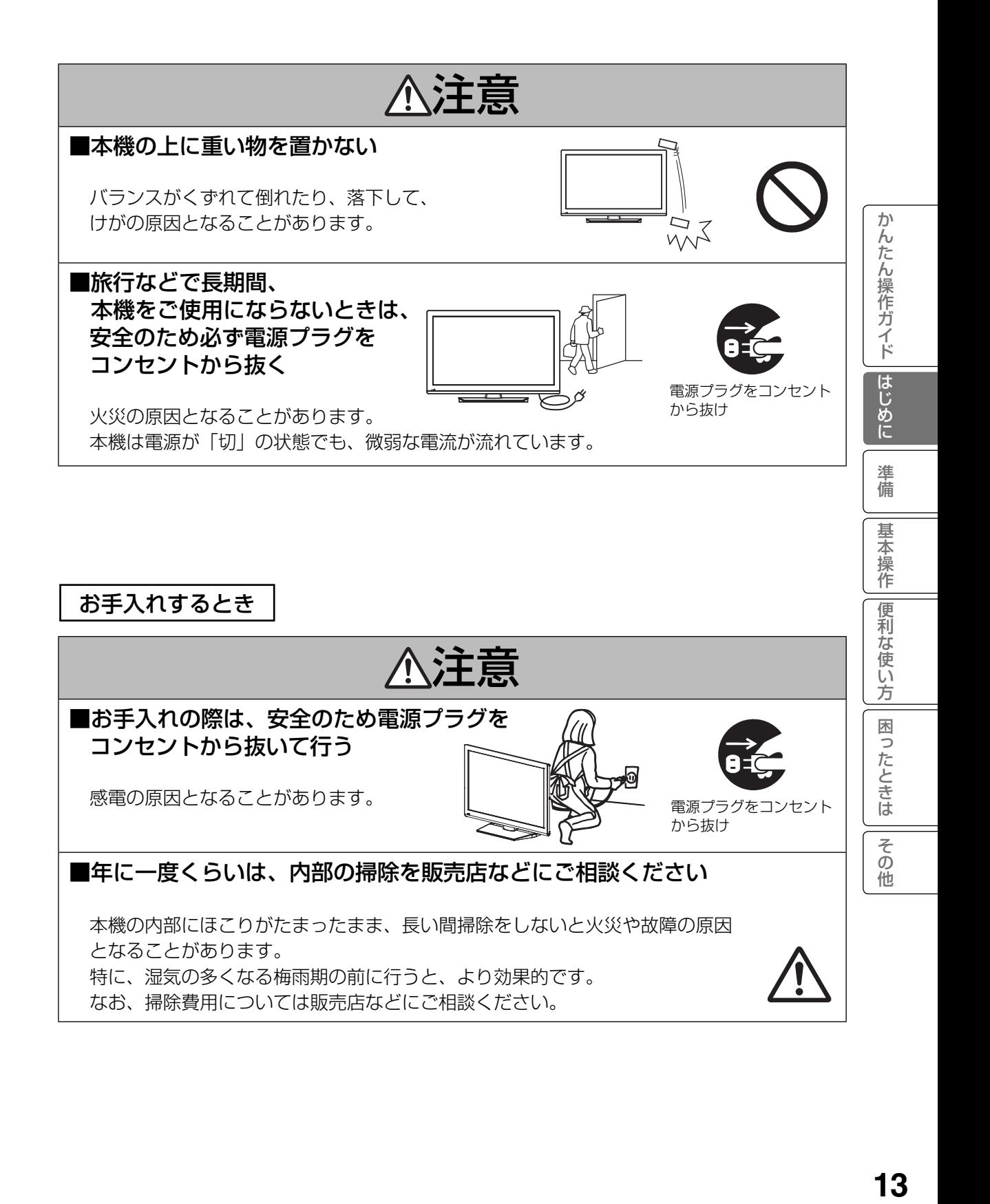

# お守りください

## ■高温になるところに置かないでください

前面枠、バックカバーやその他の部品に悪い影響を与えますのでご注意ください。 ●直射日光や熱器具の近くなど。

- ■平坦で安定する場所に設置してください
	- ●テレビをフローリングに直接床置きすることはさけてください。フローリング の材質・表面状態によっては床面とスタンドのスベリ止めが強く密着し、テレビ を持ち上げた際、フローリングの表面がはがれる場合があります。

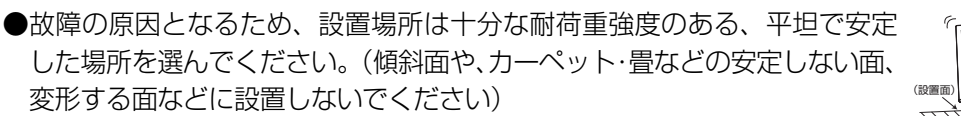

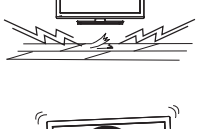

# ■パネルを押したり、物をぶつけたりしないでください

液晶パネル表面には保護ガラスがありません。指・手などで押したり物をぶつけると、液晶 セル・ガラスが破損し、故障やけがの原因となります。

### ■超音波式加湿器のそばに置かないでください

超音波式加湿器をご使用の場合、水質によっては水道水に含まれるカルキやミネラル成分がそ のまま霧化され、テレビ内部に白い粉状のものが入り込んで画面の隅が暗くなったり、色ムラ 状に見える場合があります。あるいは故障の原因になる恐れがありますのでご注意ください。

### ■ B-CAS カード挿入口に異物を挿入しないでください

B-CAS カード以外のものを挿入しないでください。また、コインなどの金属物や異物を挿入 しないでください。故障や破損の原因となります。

### ■輸送する場合は、必ず本機用の梱包箱・クッションをご使用ください

●引越しや修理などで本機を運搬する場合は、本機用の梱包箱とクッション材をご使用ください。 ●横倒しでの輸送はしないでください。パネルが破損する、または面欠点が増加する可能性 があります。

### ■本機の温度について

本機は、長時間使用したときなどに、上部やパネル表面が熱くなる場合があります。手で触れると熱く 感じる場合もありますが、故障ではありません。また、熱で変形しやすいものを上に置かないでください。

## ■乾電池を廃棄する場合は、プラス・マイナス端子に絶縁テープを貼る などして絶縁状態にしてから「所在自治体の指示」に従って廃棄して ください

他の金属片等導電性のあるものと一緒に廃棄したりするとショートして、発火、破裂の原因となるこ とがあります。

## ■テレビをご覧になるときは、適度な距離と明るさでご覧ください

●画面の縦の長さの約 3 倍またはそれ以上離れた場所でご覧になれば、見やすくて目が疲れ にくくなります。

●暗すぎる部屋は目を疲れさせるのでよくありません。

●長時間連続して画面を見ていると目が疲れます。時々、画面から離れて目を休めてください。

## ■適度な音量で隣り近所へ配慮してください

特に夜間での音量は小さい音でも通りやすいので、窓を閉めたりヘッドホンを利用したりして、 隣り近所に対し十分の配慮をして、生活環境を守りましょう。

# お知らせ

### ■面欠点について

パネルは、精密度の高い技術で作られていますが、画面の一部に欠点(光らない点)や輝点(余計に光る点) が存在する場合があります。これは故障ではありません。

### ■残像について

静止画(画面表示、放送局側から送られる時刻表示など)やメニュー表示を短時間(約 1 分程度) 表示し、映像内容が変わったときに前の静止画が残像として見えることがありますが、自然に回復 します。故障ではありません。

### ■低温度環境での使用について

液晶の特性により、周囲の温度が下がるにつれ液晶の応答速度が遅くなり、映像が残像として 見えることがありますが、故障ではありません。常温環境下に戻し、しばらくすると回復します。

### ■パネル表面温度について

液晶テレビは、内蔵しているバックライトを点灯させることにより映像を表示しています。 そのため、液晶パネルの表面温度が高くなる場合があります。

## ■パネル駆動音について

視聴中に、「ジー」というパネルの駆動音が聞こえることがありますが、故障ではありません。

## ■天候不良によって、画質、音質が悪くなる場合があります

雨の影響により衛星からの電波が弱くなっている場合は、引き続き放送を受信できる降雨対応 放送に切り換えます。(降雨対応放送が行われている場合)降雨対応放送に切り換わったときは、 画面にメッセージが表示されます。

降雨対応放送では、画質や音質が少し悪くなります。また、番組情報も表示できない場合があります。

## ■ 110 度 CS デジタル放送をご覧になるには

110 度 CS デジタル放送に対応したアンテナが必要です。また、ブースターや分配器などをご使 用の場合は、2150MHz またはそれ以上の周波数対応の伝送機器が必要です。詳しくは販売店に ご相談ください。

## ■アンテナの点検・交換について

アンテナは風雨にさらされるため、美しい画像でお楽しみ頂くためにも点検・交換することをおすすめします。 特に、煤煙の多い所、潮風にさらされる所では、アンテナが早く傷みますので、映りが悪くなっ た場合は、販売店にご相談ください。

## ■操作できなくなった場合は

受信異常などにより、本機の操作ができなくなった場合は、電源プラグを一度コンセントから抜き、 あらためてコンセントに差し込み、電源を入れてください。

## ■ラジオについて

本機の近くでラジオを使用しますと、ラジオの音声に雑音が入る場合があります。本機より離して ご使用ください。

## ■本機の受信周波数帯域に相当する周波数を用いた機器とは離してご使用ください

本機の受信周波数帯域(470MHz ~ 2072MHz)に相当する周波数を用いた携帯電話などの機器を、 本機やアンテナケーブルの途中に接続している機器に近づけると、その影響で映像・音声などに不 具合が生じる場合があります。それらの機器とは離してご使用ください。また、アンテナの接続時 にアンテナケーブルや分配器、分波器などの機器を使用する場合は、共聴用のものをご使用ください。

か

んたん操作ガイド

はじめに

準 備

其 未操 筰 便 利 な使い 方 困

[ったときは

その他

# お知らせ(つづき)

# ■本機に記憶される個人情報などについて

- 本機には、放送局とデータの送受信を行うために入力したお客様の個人情報が記録されます。 本機を廃棄、譲渡する場合には「設定初期化」 53 を実施して、本機内のメモリーに記録 されているデータを消去することを強くお勧めします。
- お客様または第三者が本機の操作を誤ったとき、静電気などのノイズの影響を受けたとき、 または故障、修理のときなどに、本機に記憶または保存されたデータなどが変化、消失する恐れ があります。これらの場合の損害や不利益について、当社は何ら責任を負うものではありません。

## ■本機の電源プラグは常時コンセントに接続しておいてください

長期間留守にされる場合や本機に異常が発生したとき以外は、テレビの電源プラグをコンセント から抜いたままにしないでください。本機は電源オフ(スタンバイ)状態でも、自動的にデジタル 放送の情報を受信したり、ソフトウェア更新のためダウンロードを行ったりする場合があります。

# ■ダウンロードについて

放送運用などに変更が生じた場合、本機のソフトウェアを更新して対応させるために、放送 によるダウンロードサービスを行ないます。このサービスを受けるには、ご使用にならない ときは、リモコンで電源を切った状態にしておくことをお勧めします。電源プラグを抜いた 場合はこのサービスを受けられません。

# ■赤外線通信機器について

赤外線コードレスマイクや赤外線コードレスヘッドホンなどの通信機器は、通信障害により、 使用できない場合があります。これは故障ではありませんので、あらかじめご了承ください。

# ■ライセンス等について

● HDMI、HDMI ロゴおよび High-Definition Multimedia Interface は、米国およびその 他の国々における、HDMI Licensing, LLC の商標または登録商標です。

留意点

- ■付属の b-t-\*ス カードは、 デジタル放送を視聴して<u>いただ</u>くために、 お客様へ貸与された大切な<br>- カードです。 破損や紛失などの場合は、ただちに B-CAS 「(株)ビーエス・コンディショナル アクセス システムズ」カスタマーセンターへご連絡ください。お客様の責任で破損、故障、紛 失などが発生した場合は、再発行費用が請求されます。
- ■万一、本機の不具合により録画ができなかった場合の補償についてはご容赦ください。
- ■お客様が USB HDD に録画した映像や音声などのコンテンツは、個人として楽しむなどのほ かは、著作権法上権利者に無断で使用できません。
- ■国外でこの製品を使用して有料放送サービスを享受することは、有料サービス契約上禁止されています。
- ■この説明書に記載の画面イラストは、実際に表示される画面と異なる場合があります。チャンネル 番号、チャンネル名、番組名などを含め、実際に表示される内容については画面でご確認ください。

■本機の仕様および機能などは、ダウンロードなどにより変更することがあります。

■ダウンロードとは、デジタル放送を受信してダウンロードデータを取り込み、本機のプログラムを最新 のものに書き換える機能です。 本機では更新用のソフトウェアを自動的に受信し、本機内部のソフトウェ アを自動的に更新します。

# お手入れについて

注意 ■ お手入れの際は、安全のため電源プラグをコンセントから抜いて行う 感電の原因となることがあります。

# ■お手入れ方法

●本機の表面(表示パネル、前面枠、バックカバー、スタンド)をお手入れの際は、 柔らかいきれいな布(生地の表面が起毛された綿素材や、クリーニング クロス ( ※ ) など)で軽くほこりを払ってください。

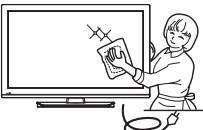

ゕ

)んたん操作ガイド

はじめに

準 備

其 未 槹 作 便 莉 な使い 方

困ったときは

そ  $\bar{\mathcal{O}}$ 他

●指紋など油脂類の汚れがひどい場合は、水で100倍以上に薄めた中性洗 剤に柔らかい布をひたし、よく絞ってから拭き取り、乾いた柔らかい布で仕上げてください。 この時、推奨品のクリーニングクロスは使用しないでください。クリーニングクロスを濡れた 状態で使用すると、パネル表面が変質したり、フィルムや特殊コーティングがはがれたり、変 色する恐れがあります。

● スピーカー部の穴は、布で拭くとほこりがテレビの内部に入ってしまう場合があります。 先端に柔らかなブラシのついた掃除機で軽く吸い取ってください。

### ■注意事項

- ●本機の表面(表示パネル、前面枠、バックカバー、スタンド)を汚れた手などで触れない ようにご注意ください。特にパネル表面は汚れが落ちにくいため、ご注意ください。
- ●パネル表面は特殊なフィルムや特殊コーティングが施されています。また前面枠やスタンド の光沢部分は傷が付きやすいので、固い布で拭いたり、こすったりしないよう、お取扱い には特にご注意ください。
- ●推奨品のクリーニングクロスは水で濡らすと傷付けやすくなるので、水に濡らして使用し ないでください。
- ●ガラス用クリーナー、スプレー式クリーナー、化学ぞうきん、アルコール、 ベンジン、シンナー、酸性 / アルカリ性 / 研磨剤入り洗浄剤、みがき粉、粉 石鹸、OAクリーナー、カーワックス、などは、その成分により本機の表面 が変色したり、変質したりする恐れがあるので、ご使用にならないでくだ さい。化学成分、その影響、注意などについては、それぞれのメーカーへ お問い合わせください。また殺虫剤などの揮発性のものをかけないでください。 同じく変色や変質の原因となることがあります。

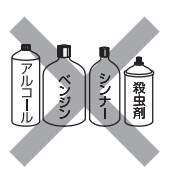

- 洗剤を直接かけたり、水滴が内部に入らないようご注意ください。故障の原因になります。
- 表示パネルは高額商品です。お客様の過失や故意によって傷や汚れが付いた場合の部品交 換は、保証期間内でも有償となりますので、あらかじめご了承ください。

※**推奨品**(乾拭き専用です。水で濡らして使用しないでください。)

- 品 番:P42-HP06 002
- 品 名:クリーニングクロス

お求めの場合は、お買い上げの販売店にて品番と品名をご連絡の上ご購入ください。

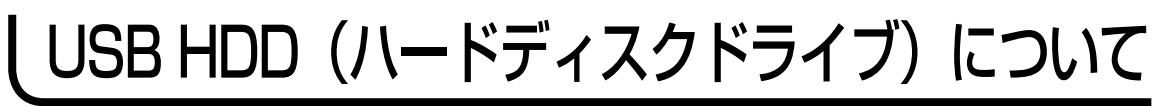

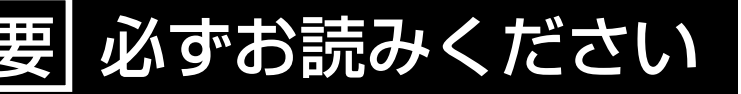

# USB HDD(ハードディスクドライブ)の取扱いについてのお願い

USB HDD は非常に精密な機器です。使用する環境や取扱いにより USB HDD の動作および寿命に影響を与える場合がありますので、次の内容を必ずお守りく ださい。USB HDDの取扱説明書に記載している注意事項も必ずお守りください。 本機の USB 端子に USB HDD を接続するには、「USB HDD 録画機能について」の「USB ハードディスク の接続・設定| 43をご覧ください。

# ■ 設置時

●通風孔をふさがないでください。

- ●振動や衝撃が起こらない場所に設置してください。
- ●安定した水平な場所に設置してください。
- ●ごみやほこりの少ない場所に設置してください。
- ●「結露」(つゆつき)が発生しにくい場所に設置してください。「結露」は故障の原因になります。 「結露」とは、冷たいコップの表面に水滴が付いたりする現象です。急な温度変化が起きた場合や、 寒い所から暖かい場所へ移動して設置する場合は「結露」が起こりやすくなります。そのような 場合は、室温に約 2 ~ 3 時間なじませてから電源を入れてください。
- ●温度や湿度が高くない場所、直射日光が当たらない場所に設置してください。温度や湿度が高い 場所に設置すると録画、再生不良が発生したり、故障の原因になります。
- ●安定した動作を維持するため、長時間ご使用されない場合でも、1 年に 1 回程度は通電していただくことをおすすめします。

# ■ 動作中

- ●テレビ本体の電源を切ったり、USB ケーブルを抜いたり、USB HDD の電源を切らないでください。
- ●振動 (スピーカーの音量による振動含む) や衝撃、静電気を与えたり、移動させたりしないでください。 ●テレビ本体で電源を切るときは、

①リモコンの 44 を押して録画や再生を停止します。

②電源ランプが緑色点灯しているか赤色点滅中であることを確認する。

③テレビ本体の電源を切る。

# お知らせ

● 本体前面の受像ランプが緑色に点滅している間、USB HDD は高速で回転しています。起動時や回転中 に発生する音や振動は故障ではありません。

●データ読み取りの状態により、再生画面にまれにノイズが発生することがありますが、これは故障ではありません。 ● 振動や衝撃、静電気によって、USB HDD が正常に動作しない場合があります。

●修理等で本機内部の主要部品を交換したり、テレビ本体を交換した場合、USB HDD に録画した番組は再生できなくなります。

# |停電が発生した場合

●記録中や再生中に停電等で電源が供給されなくなった場合、USB HDD の録画内容が損なわれる可能性があります。

# ■ 故障時のお願い

- 再生画面が一時停止したり乱れが頻繁に発生する場合は、USB HDD の故障が考えられます。 このような場合は USB HDD の交換が必要です。
- USB HDD を交換する場合、USB HDD の録画内容を新しい USB HDD に移すことはできません。
- USB HDD の故障時は、USB HDD の保証書をご覧いただき、保証書に記載のお問い合せ先にお問い合せ ください。

# 大切な映像を保存するために

●故障の場合、USB HDD の録画内容が損なわれることがあります。大切な映像を録画する際は、 HDD/DVD レコーダーなどによる録画を併用されることをおすすめします。

万一何らかの不具合により、録画や再生ができなかった場合の内容 ( データ ) の補償や損失、 直接・間接の損害について、当社は一切の責任を負いかねます。あらかじめご了承ください。

# 主な特長

### 地上デジタルチューナー内蔵

地上デジタル放送は、従来のアナログテレビと同じUHF電波を利用した放送です。 アナログ放送では得られない高画質で高音質な放送を楽しむことができます。 ※本機はデジタル放送専用のテレビです。

### オンスクリーン表示

映像調整、音声調整など、画面を見ながら設定ができます。

#### 映像/音声調整

お好みの映像と音声を選ぶことができます。 「映像モード」・「黒レベル」・「明るさ」・「色の濃さ」・「色合い」・「シャープネス」・「色温度」・「MPEG NR」「バックライト調整」 をお好みの映像に調整して記憶させることができます。 音声も「音声モード」・「高音」・「低音」・「バランス」をお好みの音声に調整することができます。

### サラウンド

臨場感あふれる躍動的な音声を楽しめます。

### おやすみタイマー

おやすみ前にタイマーをセットしておくと、自動的に電源を切ることができます。 (オフ、30分、60分、90分、120分、180分)

### D5/HDMI 端子

BD・DVDプレーヤーなどのAV機器と接続して高品位な映像を楽しむことができます。

#### USB HDD録画対応

デジタル放送をUSB端子に接続したUSB HDD(USBハードディスク)に録画、再生して楽しめます。

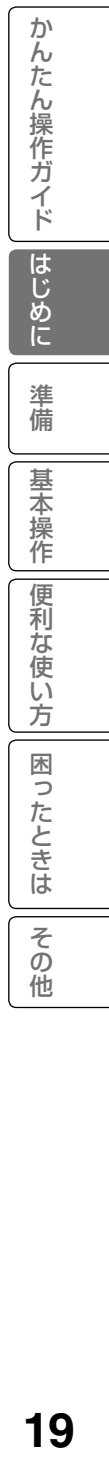

# リモコンボタンのなまえと働き

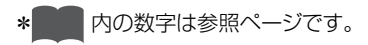

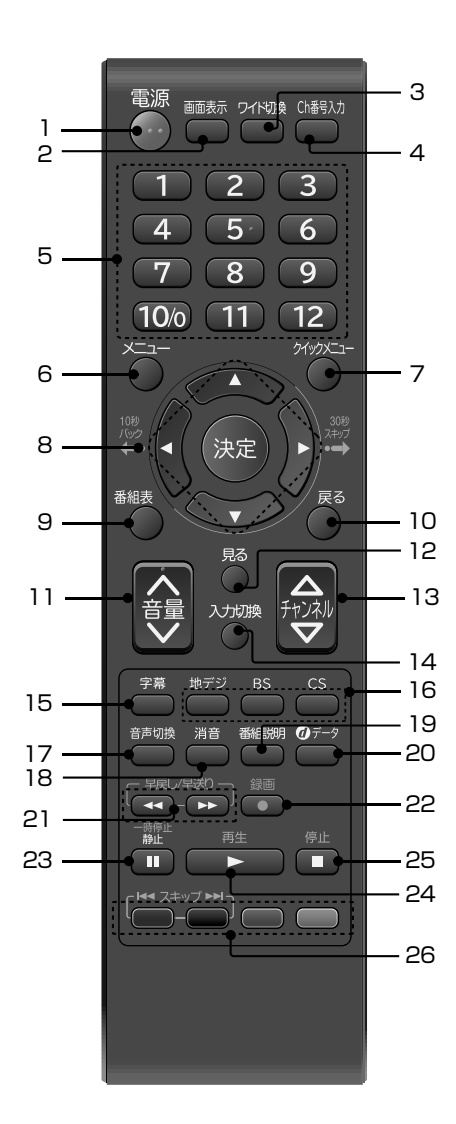

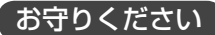

本機では、付属品のリモコンのみ使用 してください。

- 1 電源ボタン 31 本体の電源のオン/オフに使います。 2 画面表示ボタン 39 画面表示のオン/オフに使います。 3 ワイド切換ボタン 59 60 映像の表示サイズを変更することができます。 「ワイド嬢 を繰り返し押すか、▲/▼でお好みの表示モードを選びます。 4 Ch番号入力ボタン 38 チャンネルなど、3桁の番号入力に使います。 5 チャンネルボタンまたは数字入力ボタン 33 チャンネルを選ぶ時やメニュー操作時に使います。 6 メニューボタン 48 メニュー画面を表示します。 7 クイックメニューボタン 58 よく使うメニュー項目を表示します。 8 ▲/ ▼/ イ/ ▶ 決定/10秒バック/30秒スキップボタン 46 48 メニュー項目の移動や、項目の確定時に使います。 9 番組表ボタン 41 デジタル放送の番組表を表示します。 10 戻るボタン メニュー操作時に、一つ前の画面に戻るときに使います。 11 音量∧/∨ボタン 33 音量の調節に使います。 12 見るボタン 46 録画リストを表示します。 13 チャンネル△/▽ボタン 33 チャンネルを切り換えます。 14 入力切換ボタン 33 外部入力の切り換えに使います。 15 字幕ボタン 52 字幕放送時の字幕のオン/オフを設定します。 16 地デジ/BS/CSボタン 88 地上デジタルチャンネル/BSデジタルチャンネル/CSデジタルチャンネル を切り換えます。 17 音声切換ボタン 39 音声多重放送時の音声を切り換えます。 18 消音ボタン 39 音声を一時的に消します。 19 番組説明ボタン 45 59 視聴中の番組詳細を表示します。 20 dデータボタン 40 テレビ放送に連動したデータ放送がある場合は、連動データ放送を表示します。 21 早戻し/早送りボタン 46 22 録画ボタン 44 23 一時停止/静止ボタン 89 表示中の映像を一時停止します。 24 再生ボタン 46 25 停止ボタン 46
- 26 青/赤/緑/黄ボタン、スキップボタン 40 46 メニュー時や、データ放送の操作時に使用します。 録画番組再生中は、スキップボタンとして働きます。

# 本体各部のなまえ

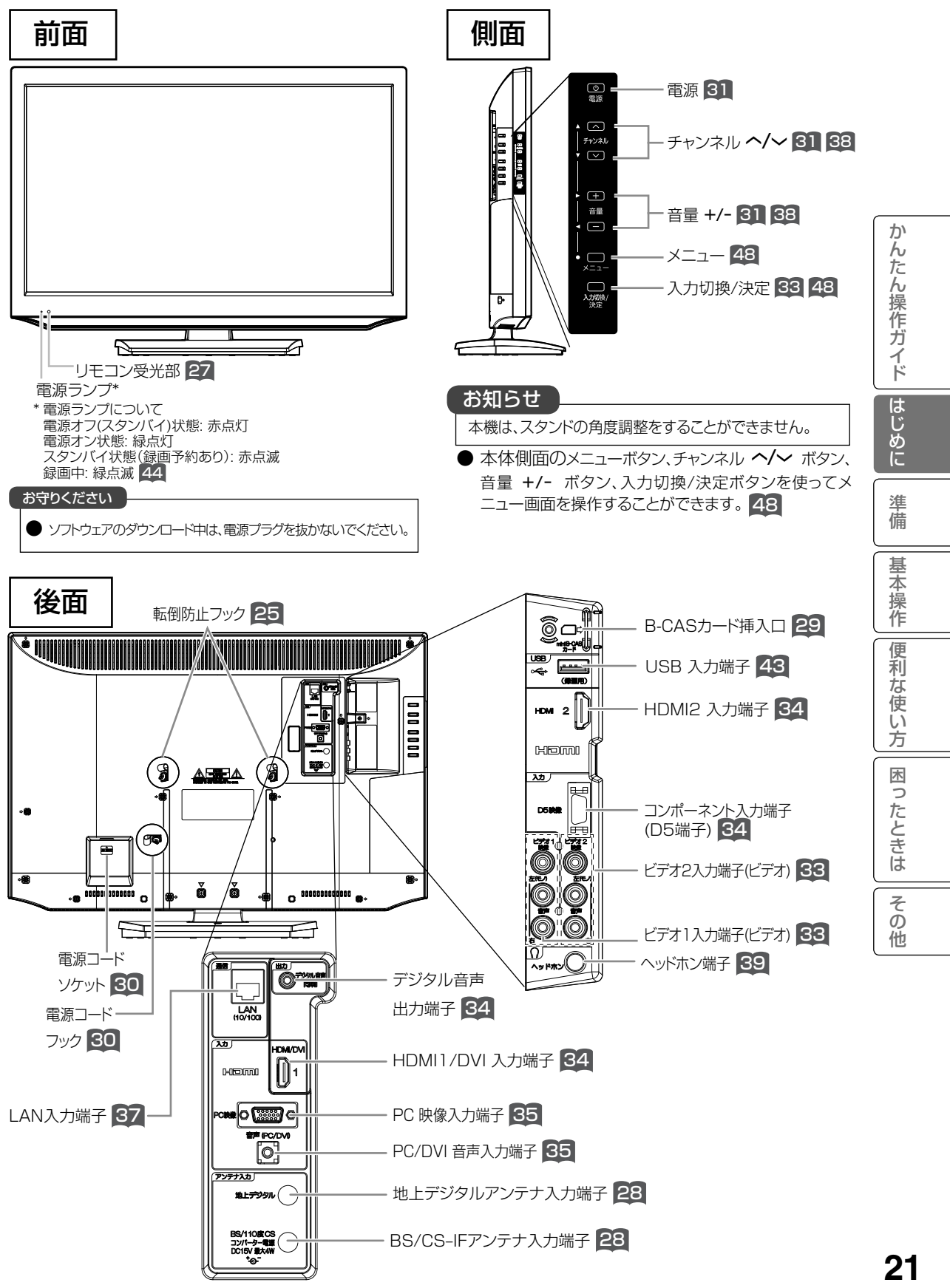

# テレビにスタンドを取り付ける

1 ~ 4 の手順にて、スタンドを取り付けてください。 **1** テレビ本体の幅および高さ寸法よりも十分に **2** テレビ本体を箱から取り出し、テレビ本体の 下部を台の端に合わせるように置く 広く平らな台を用意する • テレビ本体のパネルなどを傷つけないように、柔らかい布な どを敷いてください。 平らな台 ਵ 柔らかい布 注意 -<br>- テレビ本体の取り出しは、必ず二人以上で作業してください。 ● テレビ本体と台の間に指を挟まないようにしてください。 けがの原因となることがあります。 **3** → テレビ本体にスタンドブラケットを取り付ける → → テレビ本体にスタンドを取り付ける ①図のようにスタンドをゆっくりと挿入してください。 ①スタンドブラケットの先端が当たるまでゆっくりと 奥まで挿入してください。 | LILL | LIL | å ă Ā ă スタンドブラケット m ースタンド S ②スタンド取付用ネジ(4x35)2本で固定してください。 │ ②スタンド取付用ネジ(4x16)3本で固定します。  $|LJ/L|$  $\triangle$  $AP = A$ Ă  $\tilde{a}$  $\overline{z}$ Ŏ ŏ ℰ  $\circ$  $\bullet$ °E ė ▽マーク2ヶ所をスタンド 取付用ネジ(4x35) 2本で 固定してください。 ٦ 液晶パネル面 注意 注意 スタンド取付用ネジは、しっかりと締め付けてください。 ● スタンド取付用ネジは、しっかりと締め付けてください。 ● ネジがしっかりと締め付けられていないと倒れたり、破損して、 ● ネジがしっかりと締め付けられていないと倒れたり、破損して、 けがの原因となることがあります。 けがの原因となることがあります。

# 据え付けについて

# 据え付けるときのご注意

- 1 本機の周囲は放熱のための空間を十分に確保してください。
- 2 密閉したケースや棚などに設置したり、通風孔をふさいだりすると内部に熱がこもり火災の原因となるこ とがあります。
- 3 強い衝撃や振動が加わらない場所に設置してください。

上部は放熱効果を高めるため、 30cm 以上離してください。

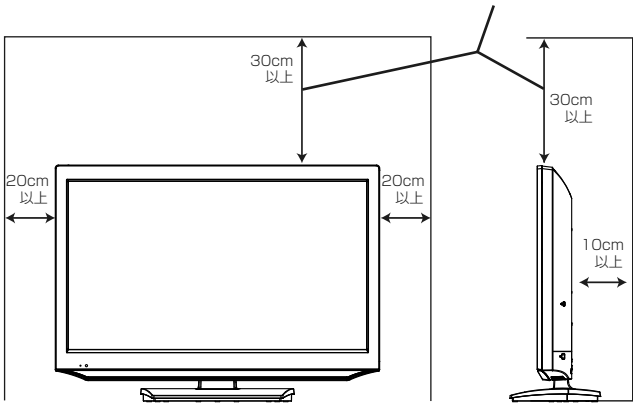

# 注意

本機の据え付けには、性能および安全性を維持するために必ず付属スタンドや専用のオプションユニッ トをご使用ください。付属スタンドを使用せずに、別の取り付け強度が不足する部材を使用すると、転 倒したり落下して火災・感電・けがの原因となります。

# 注意

通風孔をふさがないように据え付けてください。 通風孔をふさぐと熱がこもり、故障や火災の原因となることがあります。

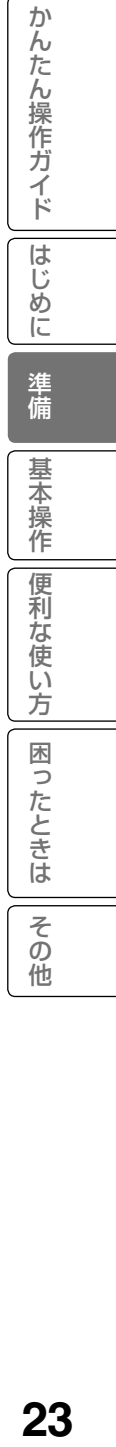

# 据え付けについて(つづき)

# 据え付けるとき

# 注意

据え付けるときにスタンド取り付け部の近いところに手や指を入れないでください。手や指が挟まれて けがの原因となることがあります。

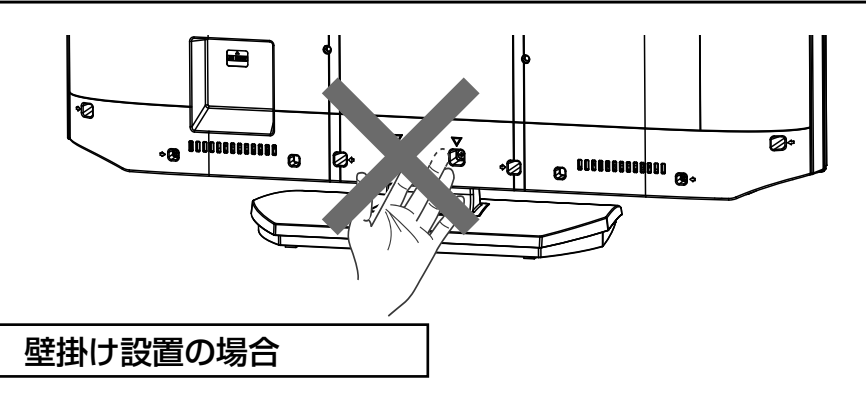

## 注意

本機は壁掛ユニット ( 可変型 ) 及び天吊りユニットには対応していません。壁掛け設置する場合は、 必ず専用壁掛ユニット(カタログ、ホームページ等を参照願います)をご使用ください。また、壁に 取り付ける場合は、危険ですから個人での取り付けは避け、販売店にお問い合わせの上、指定の取り 付け工事業者に依頼してください。

# 移動するとき

- 移動するときは、二人作業で持ち運びして ください。
- 本機を持つときは、スタンドの底面を持たず、 両手で本体の上下を持ってください。
- 液晶パネル面に触れないようにしてください。

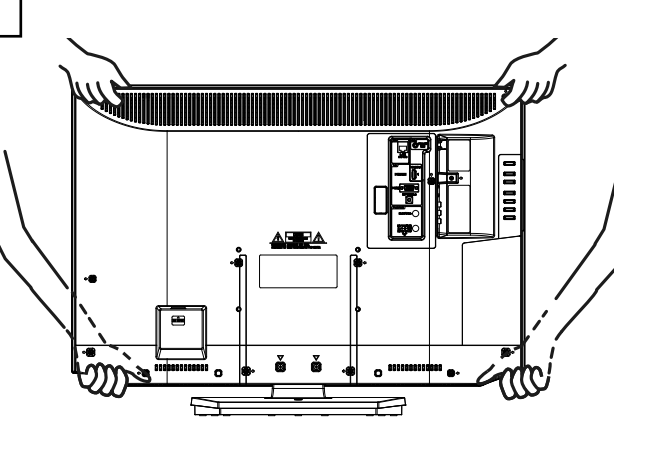

# 転倒・落下防止について

地震等による製品の転倒・落下によるけがなどの危害を軽減するために、必ず下記2つ(ひもによる固定及び ねじによる固定)の転倒・落下防止対策を行ってください。

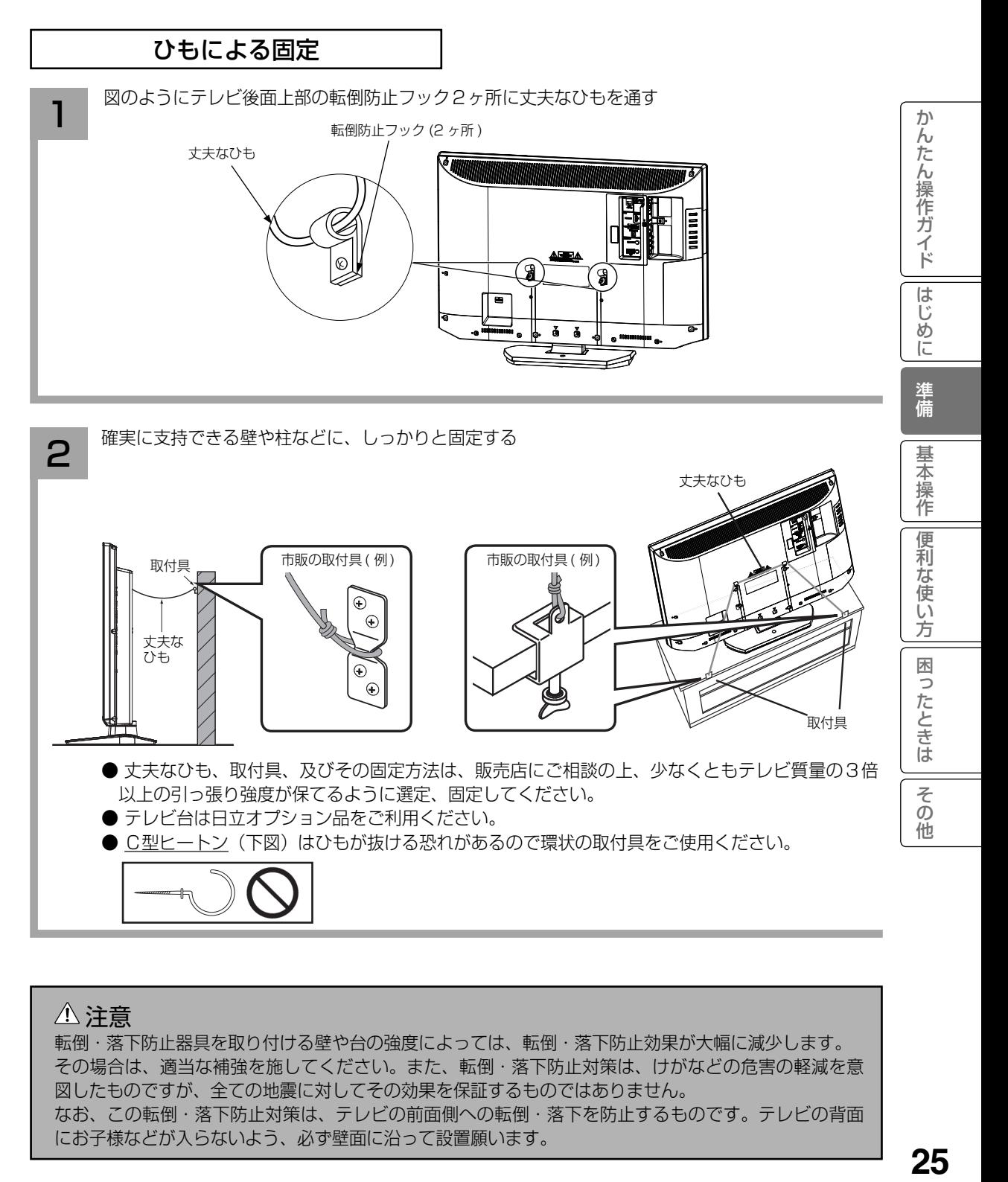

## 注意

転倒・落下防止器具を取り付ける壁や台の強度によっては、転倒・落下防止効果が大幅に減少します。 その場合は、適当な補強を施してください。また、転倒・落下防止対策は、けがなどの危害の軽減を意 図したものですが、全ての地震に対してその効果を保証するものではありません。 なお、この転倒・落下防止対策は、テレビの前面側への転倒・落下を防止するものです。テレビの背面 にお子様などが入らないよう、必ず壁面に沿って設置願います。

# 据え付けについて(つづき)

# ネジによる固定

ご使用になるテーブルやラックなどに適したネジ(Φ4のボルト·ナットまたは木ネジ)をお客様でご用意の 上、スタンド後部のネジ穴を介してしっかりと固定してください。

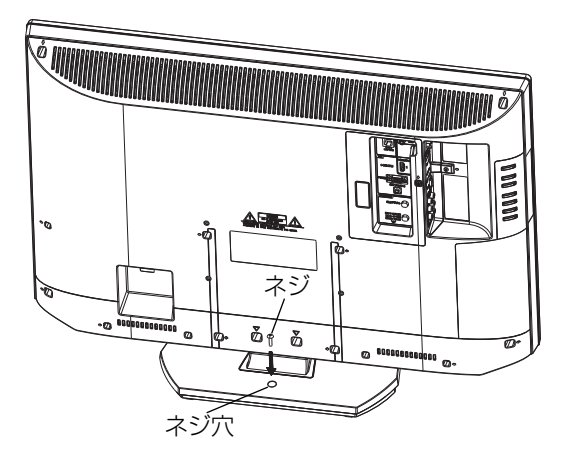

# 保護シートについて

● 本機は工場出荷時、下図の斜線部分に保護シートが貼ってありますので、設置後に取り外してお使いください。

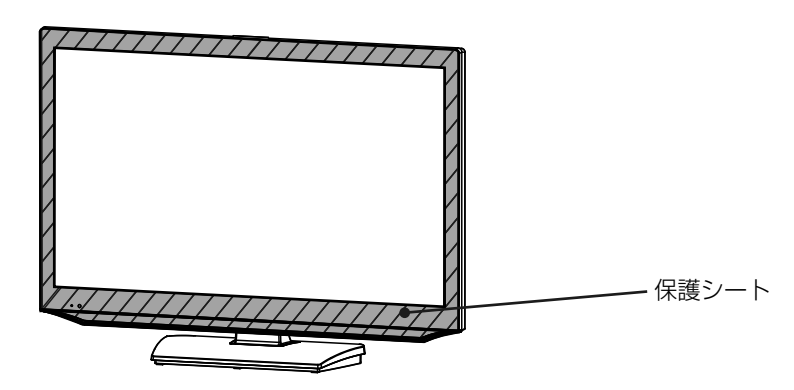

## お守りください

● ブラウン管タイプのテレビをスピーカー部に近づけると、ブラウン管テレビに色むらや画面揺れが発 生することがありますので離して使用してください。

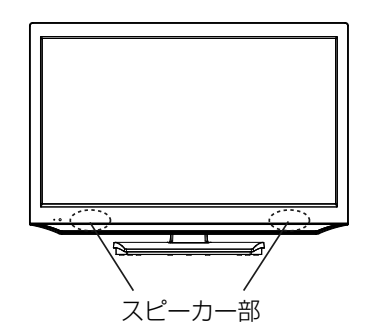

( ブラウン管タイプのテレビ )

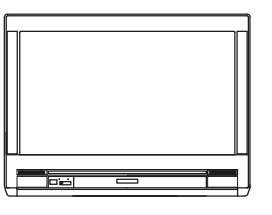

# リモコンを準備する

## リモコンに乾電池を入れる

単3乾電池を2本入れます。ショートを防ぐため、必ず電池のマイナス側を先に入れてください。

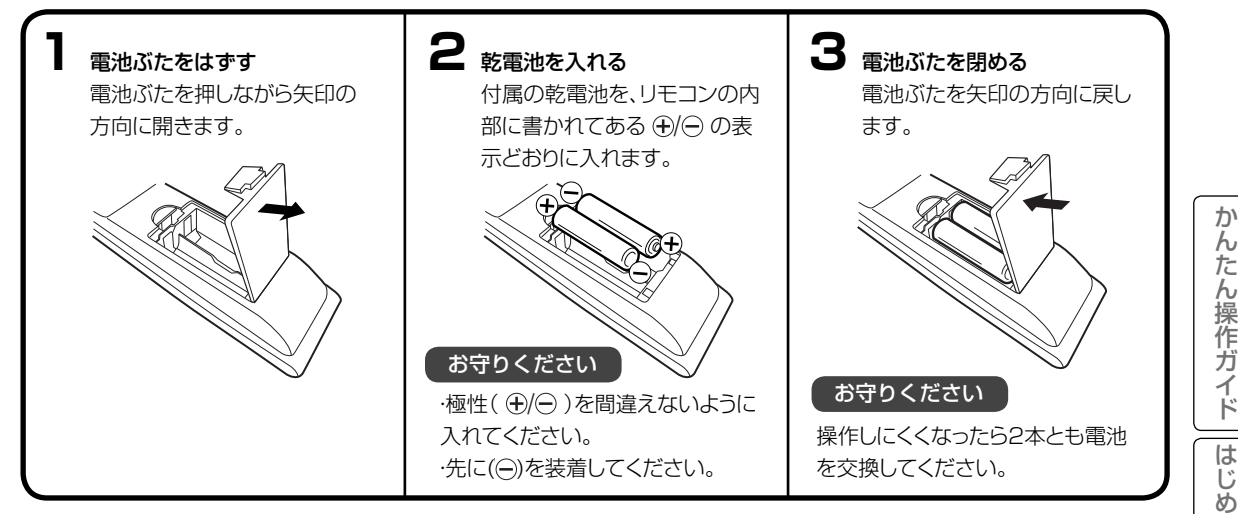

- 電池に表示されている注意事項をお読みください。
- 通常のリモコン操作で、電池寿命は6か月から1年間です。ただし、付属の電池は動作確認用ですので、寿命が短くなる場合 があります。リモコンの操作がしにくくなった場合は、乾電池を交換してください。

#### 乾電池の取扱いについて

● 乾電池の使い方を誤りますと、液漏れや発熱、破裂するお それがありますので次のことをお守りください。

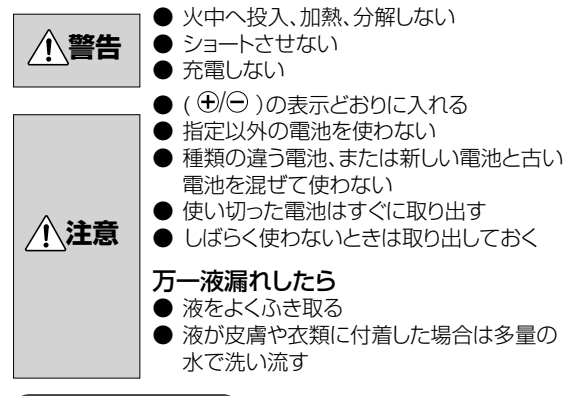

#### お守りください

廃棄の際は、地方自治体の条例または規則に従ってくだ さい。

#### リモコンの正しい使いかた

● 本機前面のリモコン受光部の正面から約5メートル、左30 度、右30度の範囲でお使いください。

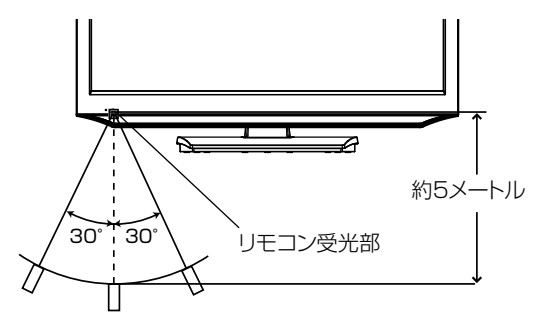

### 正しく動作させるために

次のような場合、リモコンが誤作動したり、働かないことがあ ります。

- 本体とリモコンの間に障害物があるとき
- リモコン受光部に直射日光などの強い光があたったとき

#### お守りください

- 落としたり、振り回したり、衝撃などを与えたりしないで ください。
- ●水をかけたり、ぬれたものの上に置いたりしないでくだ さい。
- 分解しないでください。
- 高温になる場所や湿度の高い場所に置かないでくだ さい。

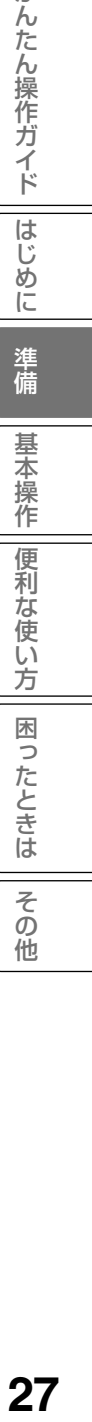

に

# アンテナのつなぎかた

ご使用になるアンテナ線の種類により、接続の方法が異なります。アンテナ線の種類により市販品の変換プラグを取り付け、本 機と接続します。アンテナをつなぐときは、かならず電源を切ってください。

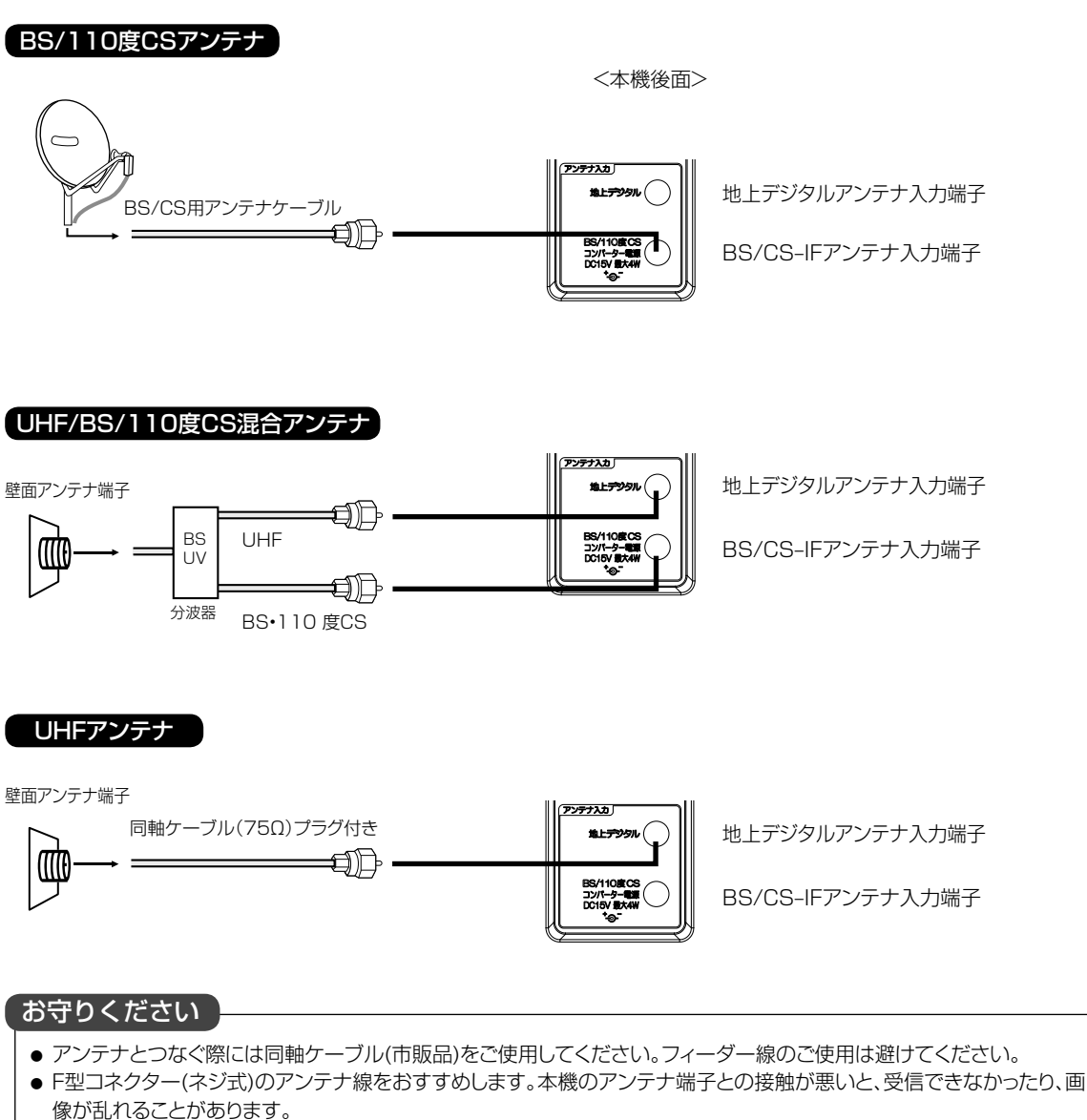

- 地上デジタル放送を受信するアンテナは、これまで使用していた地上アナログ放送のUHF アンテナを使用できる場合 があります。ただし、現在お使いのアンテナがUHF アンテナでも、調整や取り替えが必要な場合もありますので、販売店 にご相談ください。
- 従来のBS アナログアンテナでは、110 度CS デジタル放送は受信できません。 すでにBS アナログ放送をご覧いただいている場合は、お使いのアンテナをそのままBS デジタルにもBS アナログに もそれぞれ対応したBS チューナーで受信できます。ただし、一部の衛星アンテナは、性能上の理由で、デジタル化に必 要な機能が確保されていない場合があります。特定チャンネルが受信できなかったり、電波状況が悪いときには、お買い 求めの衛星アンテナの製造元やお買い求めの販売店にご相談ください。
- BS/110度CSチャンネルを視聴する前に、56 を参考に「アンテナ電源供給」メニューの設定をしてください。
- フィーダー線付変換プラグなどが、すでにケーブルに付いている場合は、プラグを根元から取り外し、市販品の変換プラグを 取り付けるか、販売店にご相談ください。

∕**↑、注意** | アンテナ工事は技術と経験が必要ですので、販売店にご相談ください。

# B-CAS カードの挿入 (重要)

デジタル放送を視聴する場合には、必ずB-CASカードを挿入してください。B-CASカードは、 放送局からのメッセージ管理等 のほか、著作権保護の為のコピー制御にも利用されています。

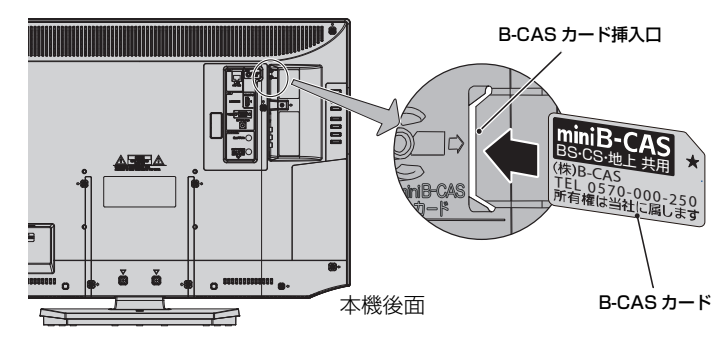

#### miniB-CASカードを挿入するとき

B-CASカードの挿入時は、本機の電源プラグをコンセントに接続しない状態で挿入してください。 上図のように、B-CASカード表面の矢印の向きを挿入口に合わせ、奥までゆっくりと押し込んでください。

#### miniB-CASカードを抜くとき

万一、抜く必要があるときは、本機の電源プラグをコンセントから抜いたあと、ゆっくりB-CASカードを抜いてください。 B-CASカードにはIC(集積回路)が組み込まれているため、画面にB-CASカードに関するメッセージが表示されたとき以外は、 抜き差しをしないでください。

#### B-CASカードについて

本機に付属のB-CASカードには1枚ごとに違う番号(B-CASカード番号)が付与されています。 B-CASカード番号はお客様の有料放送契約内容などを管理するために使われている大切な番号です。 「(株)ビーエス・コンディショナルアクセスシステムズ カスタマーセンター」への問い合わせの際にも必要となります。

#### B-CASカード取り扱い上の留意点

- ・ B-CASカードを折り曲げたり、変形させないでください。
- B-CASカードの上に重いものを置いたり踏みつけたりし ないでください。
- ・ B-CASカードに水をかけたり、ぬれた手でさわらないでく ださい。
- B-CASカードのIC(集積回路)部には手をふれないでくだ さい。
- ・ B-CASカードの分解加工は行わないでください。
- ・ ご使用中にB-CAS カードの抜き差しはしないでください。 デジタル放送が視聴できなくなる場合があります。
- ・ B-CASカード挿入口にB-CASカード以外のものを挿入しな いでください。故障や破損の原因となることがあります。
- ・ 裏向きや逆方向から挿入しないでください。挿入方向を間 違うとB-CASカードは機能しません。
- ・ カードが貼ってある台紙の説明をご覧ください。

## メ モ

B-CASカードについてのお問い合わせは、こちらにお願いいたします。 (株)ビーエス・コンディショナルアクセスシステムズ カスタマーセンター TEL 0570ー000ー250

### B-CAS カードカバーの取り付け方

カードの脱落や紛失を防止するために、カードカバーの取 り付けが必要です。

1.B-CASカードカバーを、本体の挿入口に合わせる。 2.付属のネジ (3x10)で固定する。

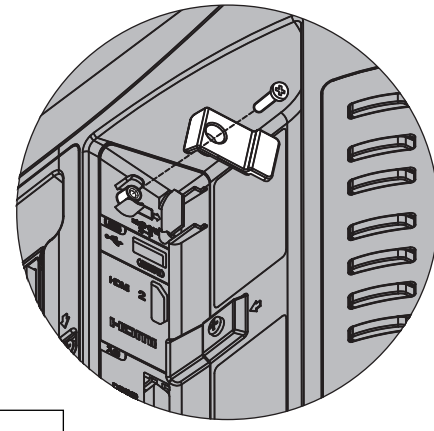

- このカードは常時受信機器に装着して使用し、小さいお子様にふれさせないようにしてください。誤って飲み込むと、窒息 またはけがのおそれがあります。
- 万一飲み込んだと思われる場合は、すぐに医師にご相談ください。
- B-CASカードカバーを必ず取り付けてください。

ゕ h だ

ん操作ガ

ジイド

は Ũ め に

準備

其 禾 槹 作 便 莉 な 使 Ű٦ 方 困

[ったときは

そ  $\bar{\sigma}$ 他

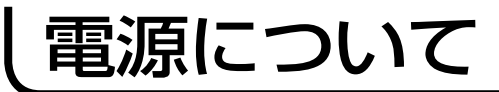

#### 電源コードの接続について

以下の手順で電源コードを接続してください。

- 1. M6ネジを外して、電源コードフックを本体から外す。
- 2. 付属の電源コードを、電源コードフックに通す。このとき、フックにコードを挟み込まないように注意してください。
- 3. M6ネジにて、電源コードフックを本機に固定する。
- 4. 付属の電源コードのコネクター側を本機の後面下部にある電源コードソケットに差し込む。
- 5. 電源プラグをコンセントに差し込む。

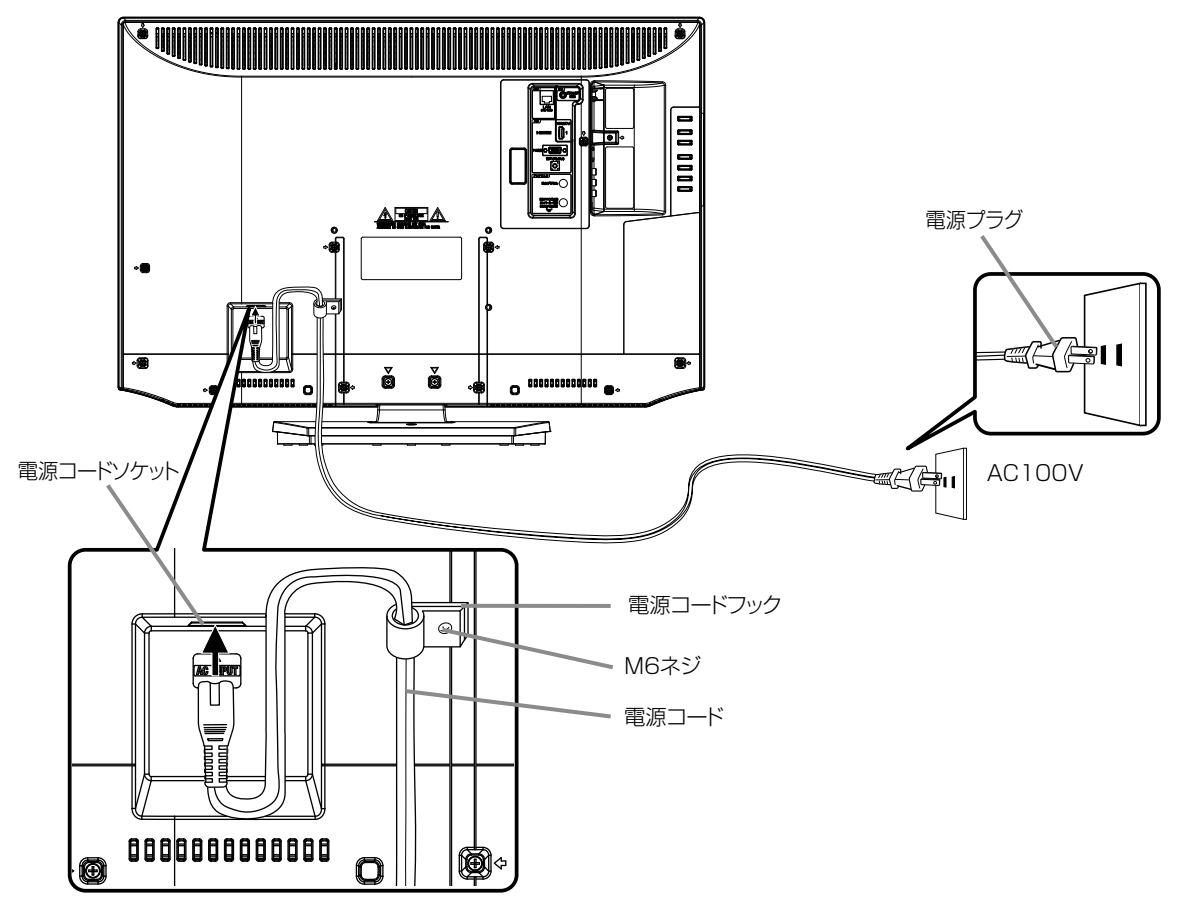

※電源コードを電源コードフックに取り付ける際には、上図のように、十分に電源コードをたるませてください。 電源コードがつっぱった状態で取り付けると、電源コードが電源コードソケットから抜ける恐れがあります。

#### お守りください

本機側、コンセント側ともに、電源コードはしっかりと差し込んでください。

# **警告**

- 指定の電源電圧でご使用ください。表示された電源電圧以外で使用すると、火災・感電の原因となります。
- 電源プラグをすぐに抜くことができるように本機を据え付けてください。本機が異常や故障となったとき、電源プラグをコ ンセントに差し込んだままにしておくと火災・感電の原因となることがあります。
- 付属の電源コード以外のもので本機とコンヤントをつなげないでください。火災・感雷の原因となります。
- 付属の電源コードは本機以外の製品では使用しないでください。火災・感電の原因となります。

# **注意**

- 旅行などで長期間、本機をご使用にならないときは、安全のため必ず電源プラグをコンセントから抜いてください。
- 濡れた手で電源プラグを抜き差ししないでください。感電の原因となることがあります。

# はじめての設定のしかた

最初に電源を入れたときは、自動的に 「はじめての設定」が表示されます。

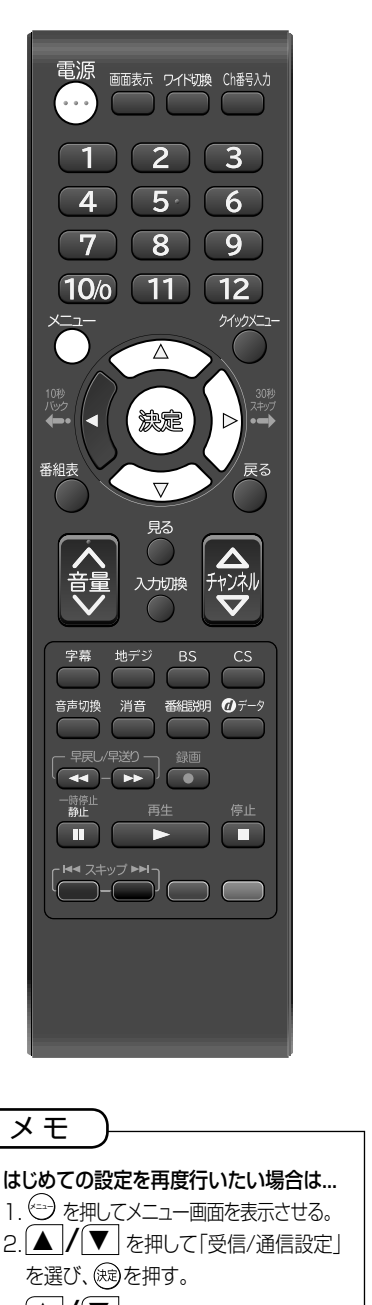

- 3. ▲ / ▼ を押して「はじめての設定」 を選び、(碗)を押す。
- 4. 最初に電源を入れたときの「はじめての設 定」は、完了するまでメニューで抜ける事が できません。途中で電源を切った場合は、次 回電源を入れたとき再び「はじめての設定」 に入ります。「はじめての設定」を1度でも完 了した後は、メニューで抜ける事ができます。

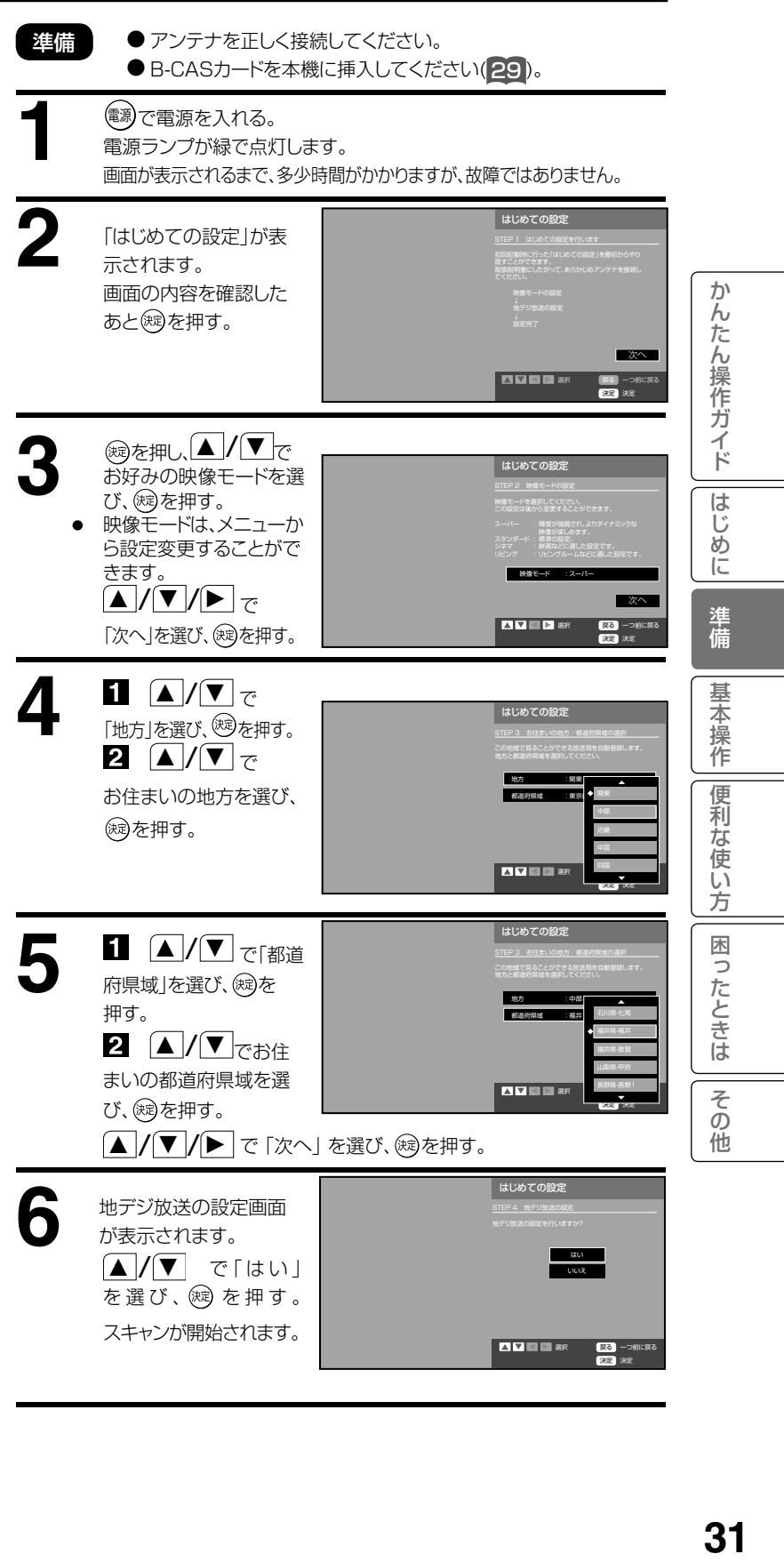

# はじめての設定のしかた(つづき)

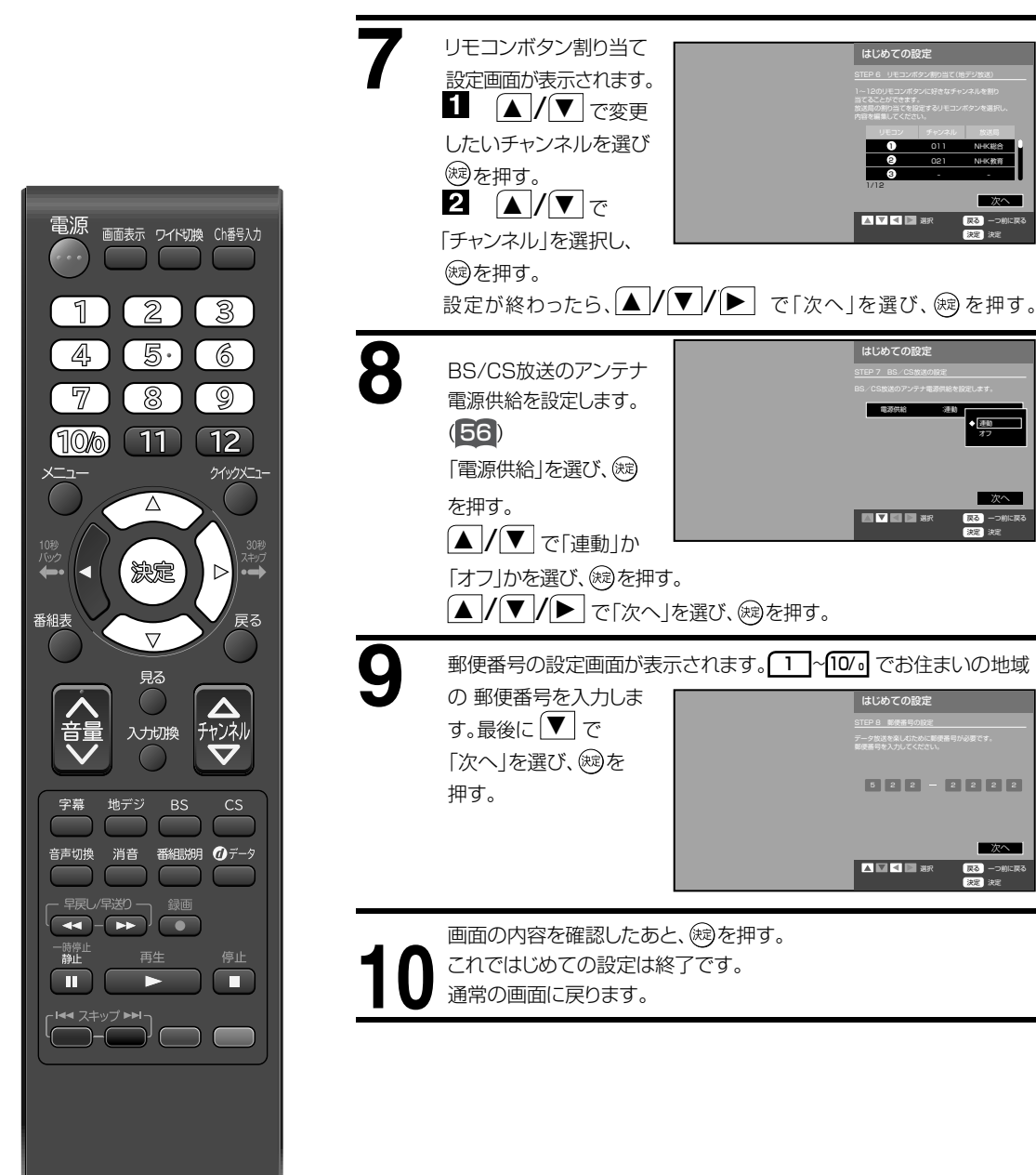

# 外部機器との接続

### 接続する前に

- 接続する機器の取扱説明書もよくお読みください。
- 接続の際は、必ず本機及び接続する機器の電源を切り、電源プラグをコンセントから抜いてください。電源を入れたままの接 続は、スピーカーを傷めるおそれがあります。
- 接続するプラグは、各機器にしっかり差し込んでください。差し込みが不完全ですと、雑音が発生する恐れがあります。
- 本機のデジタル音声出力端子はデジタル放送の音声信号を出力することができます。
- 外部機器の音声を外部スピーカーなどで出力したい場合には、外部機器から直接外部スピーカーに接続してください。

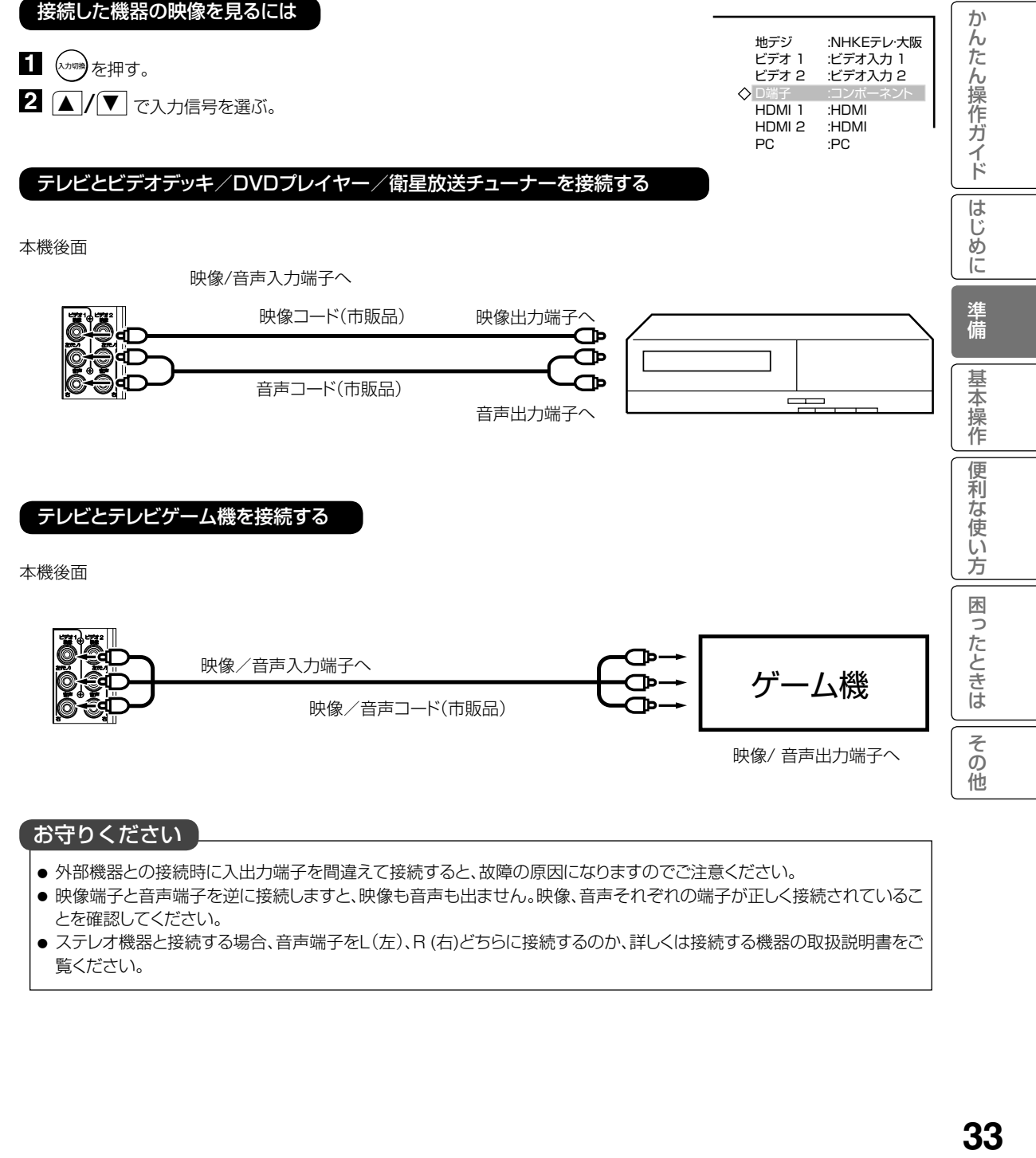

#### お守りください

- 外部機器との接続時に入出力端子を間違えて接続すると、故障の原因になりますのでご注意ください。
- 映像端子と音声端子を逆に接続しますと、映像も音声も出ません。映像、音声それぞれの端子が正しく接続されているこ とを確認してください。
- ステレオ機器と接続する場合、音声端子をL(左)、R (右)どちらに接続するのか、詳しくは接続する機器の取扱説明書をご 覧ください。

# 外部機器との接続 (つづき)

### テレビとD端子付きDVDプレーヤー/BS・110度CSデジタルチューナー/ケーブル放送チューナーを接続する

コンポーネント入力端子(D端子)は、コンポーネント映像信号(480i,480p,1080i,720p,1080p信号)を接続できます。

#### 本機後面

コンポーネント入力端子へ(D5端子)

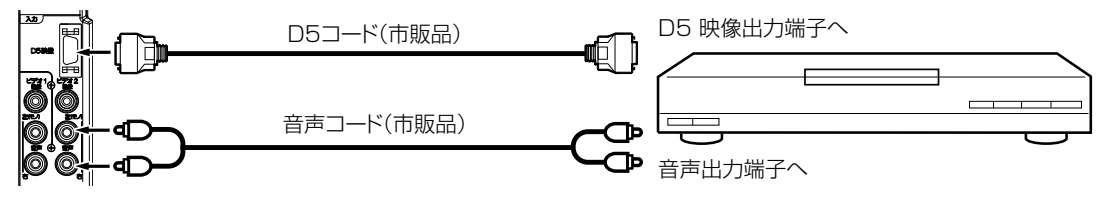

音声入力端子へ

## テレビとHDMIを接続する

HDMI入力端子は、ブルーレイビデオなどのHDMI対応機器からデジタルビデオおよびデジタルオーディオ信号を入力できます。 本機後面

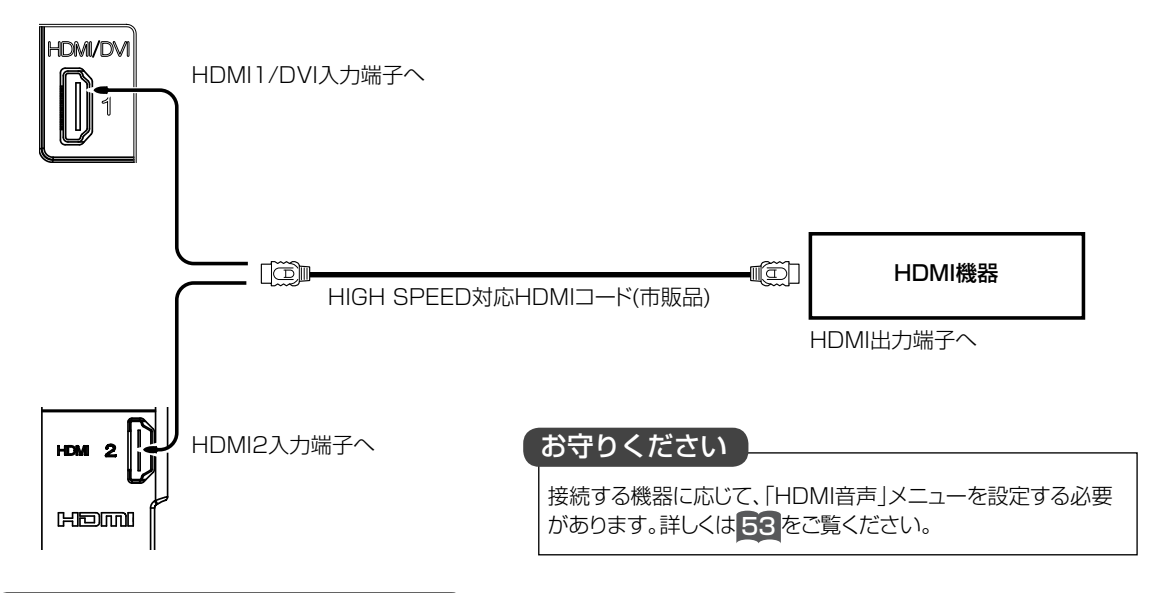

## テレビとオーディオシステムを接続する

MPEG-2 AAC対応のAVアンプと接続すると、デジタル放送の5.1chサラウンドを楽しむことができます。

- お買い上げ時のデジタル音声出力のフォーマットは「PCM」に設定されています。5.1chサラウンドを楽しむときには、設定を 変更してください。(51の「デジタル音声出力」を参照してください。)
- 本機のデジタル音声出力端子はデジタル放送の音声信号を出力することができます。 外部機器の音声を外部スピーカーなどで出力したい場合には、外部機器から直接スピーカー側に接続してください。

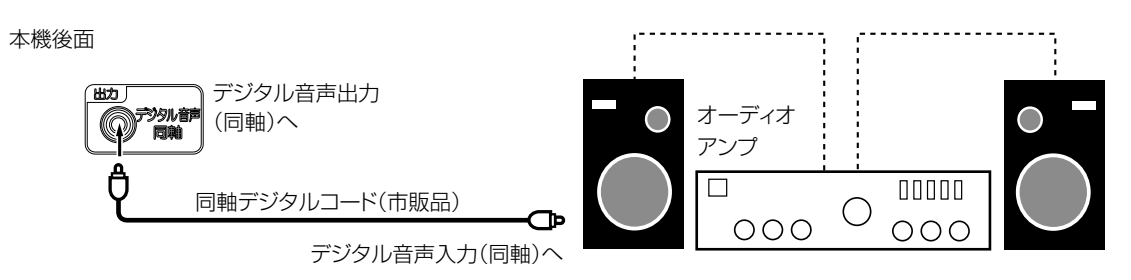

● 著作権が保護されている番組では、デジタル音声出力からの信号を録音できない場合があります。

#### テレビとパソコンを接続する

テレビをパソコンに接続する前に、パソコンの解像度と垂直同期周波数(モニターディスプレイモード参照)を調整してく ださい。VGAケーブルの片方をテレビのPC映像入力に、そしてもう片方をパソコンのビデオカードに接続してください。 マルチメディア対応のパソコンの場合、本機のPC/DVI用音声入力端子とパソコンのAUDIO OUTジャックを3.5mm ステレオコード(市販品)で接続してください。

(2) を押してPCモードを選択 (33 を参照)し、パソコンの電源を入れてください。テレビをパソコンのモニターとして 使用できます。

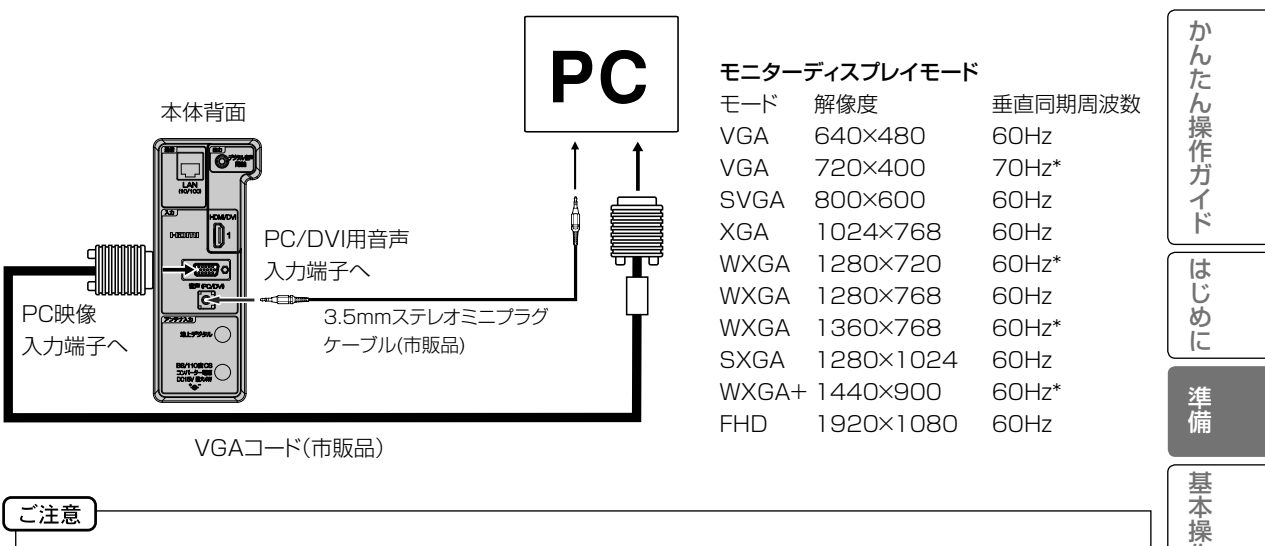

- パソコンと接続する場合、本機とパソコンの取扱説明書をよくお読みください。
- モニターディスプレイモードは、パソコンの設定や性能により表示できる解像度が異なります。詳しくは、パソコンの取扱 説明書をご確認ください。
- お使いのPCによっては、サポートしている解像度でも、正常に映像を表示出来ない場合があります。
- パソコン側にHDMI出力端子が付いている場合は、HDMIケーブルでの接続も可能です。 DVI出力端子が付いている場合は、DVI・HDMI変換ケーブルなどで接続できます。DVI接続の場合は、音声コードの接続 も必要になります。この場合、「HDMI 音声」を「DVI」に設定する必要があります。詳しくは 53 をご覧ください。 \* HDMIケーブルまたはDVI・HDMI変換ケーブルで接続した場合は、これらの解像度はサポートしていません。

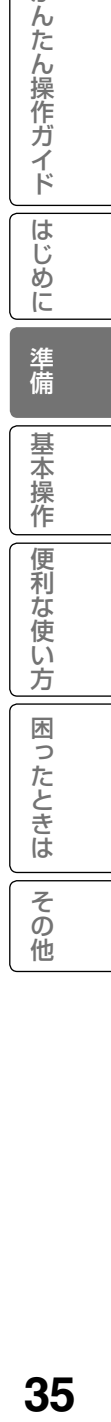

# 双方向通信/データ通信の準備

テレビとLANケーブルを接続することで、視聴者参加型番組への参加や、番組に関連した用語集や料理レシピなどのデータ通 信を楽しむことができます。

#### 接続する前に

- 接続の際には、本機と周辺機器の電源を切り、電源プラグをコンセントから抜いた上で作業してください。
- 契約によっては、本機やパソコンなどの端末を複数台接続できないことがあります。詳細はご利用の回線業者にお問い合わ せください。
- ブロードバンド環境がない場合には、まずインターネット接続サービスプロバイダーやADSL回線/CATV回線/ 光回線等を 提供している回線事業者と契約する必要があります。詳細はお買いもとめの販売店や、各プロバイダー、回線事業者にお問 い合わせください。また、申込みをされてから、実際に回線を使用できるようになるまでに、工事が必要になったり、手続きに 時間がかかる場合があります。
- 本機にはプロバイダーに接続するためのユーザーIDやパスワードを登録することができません。接続に認証が必要なときは、 ブロードバンドルーターに直接情報を登録してください。
- LANケーブルを接続するための端子が1 つしかない場合は、ネットワーク・ハブを別途ご用意頂く必要があります。
- LANケーブルは市販の10BASE-T/100BASE-TXタイプのものをご使用ください。
- LANケーブルには、ストレートケーブルとクロスケーブルの2種類あります。ご使用の形態により、使用するケーブルをお選 びください。詳しくは各周辺機器の取扱説明書をご覧ください。
- ルーターの設定は、プロバイダーから提供される設定情報 (ユーザーIDやパスワード、IPアドレス、DNSなど) をブロー ドバンドルーターに設定します。設定についての詳細は、各ブロードバンドルーターの説明書をごらんください。
- ADSLモデムとルーターが一体化されている場合もあります。それぞれの取扱説明書もよくお読みください。
- 本機をルーターまたはルーター一体型モデム等に接続する場合は、必ず電気通信端末機器の技術基準認定品を使用して ください。
- 設定にはパソコンが必要な場合があります。パソコンをお持ちでない場合は、お買いもとめになった販売店や、プロバイダー、 回線事業者にご相談ください。
- LAN 接続において、無線LAN機器を使った接続は動作保証外となります。
- ペイパービュー(有料放送)について。本製品はペイパービュー(PPV: PAY PER VIEW)には対応しておりません。予めご 了承ください。
- LANケーブルを抜き挿しするときは、本機および接続機器などの電源を切り、電源プラグをコンセントから抜いてください。
- 回線の接続が終わったら、本製品のメニューから「通信設定」をおこなってください。(57)
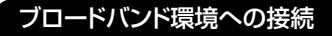

#### ADSL回線の場合

※接続の際は各機器の説明書も合わせてお読みください。 ※詳細については各プロバイダー、回線事業者にお問い合わせください。

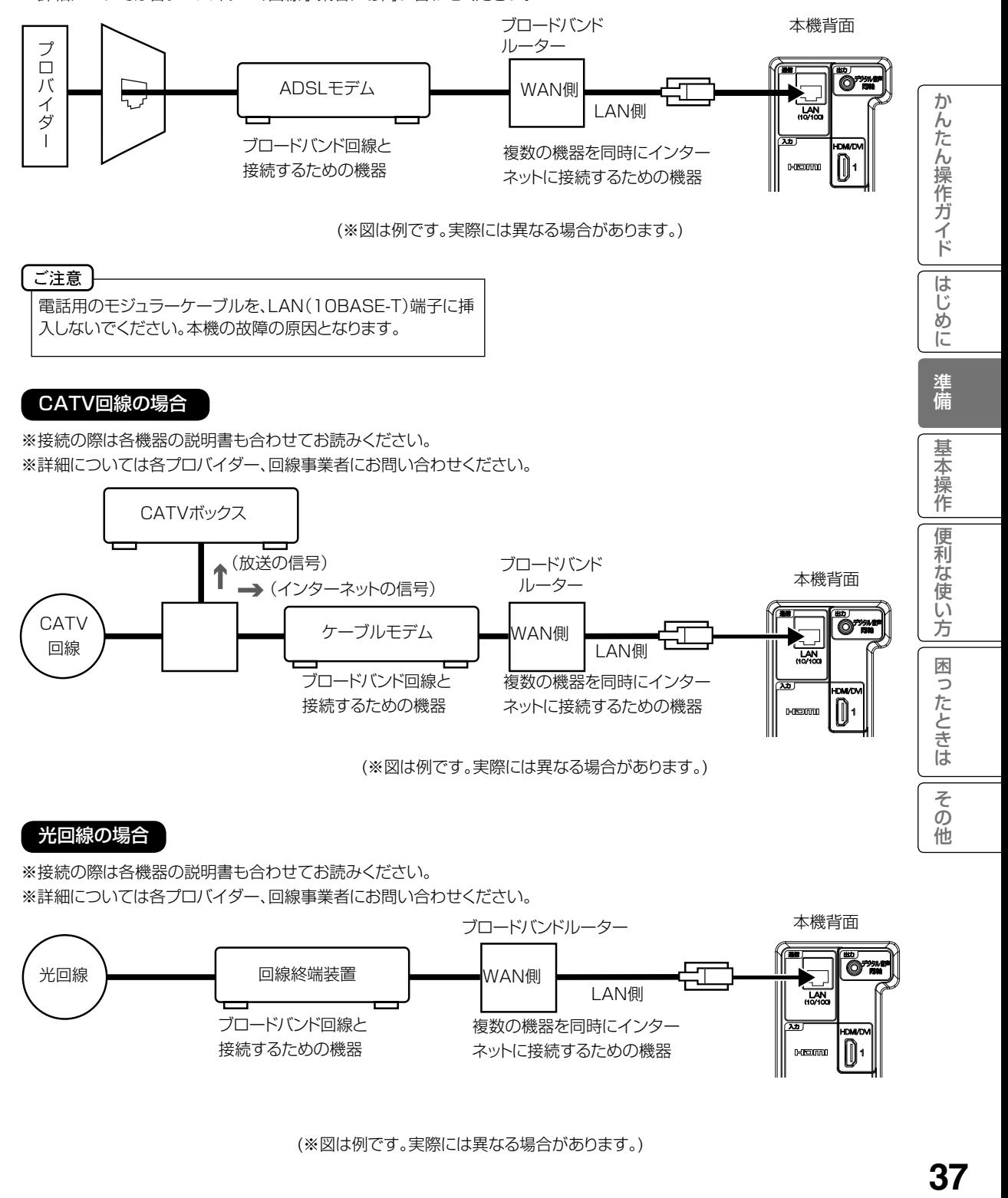

※接続の際は各機器の説明書も合わせてお読みください。 ※詳細については各プロバイダー、回線事業者にお問い合わせください。

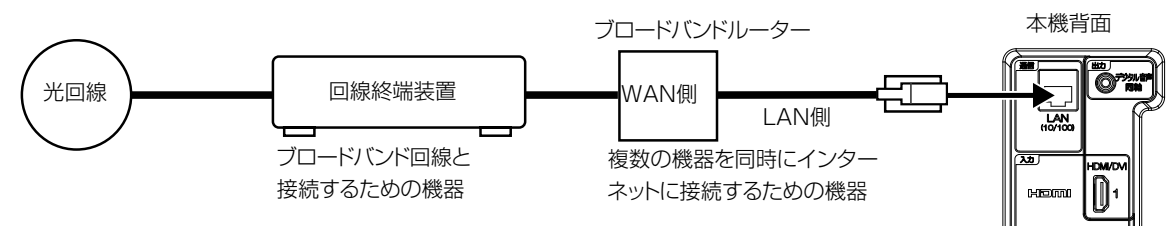

# テレビを見る

準備ができたらすぐにテレビを見る ことができます。リモコンで離れたと <sub>年開かでさたつ9</sub>〜にテレヒを見る<br>ことができます。リモコンで離れたと<br>ころから操作できます。

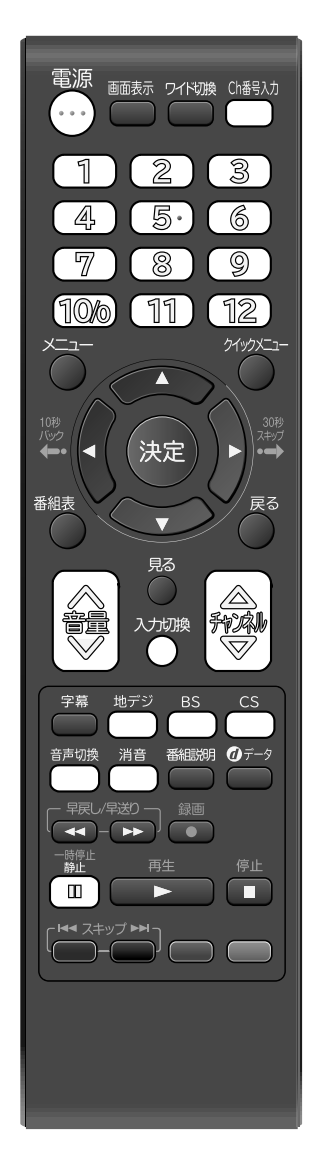

### お守りください

- リモコンや本体の 電源で電源を切 っても、約0.2ワットの電気を使っ ています。長期間の外出やご旅行 のときなどは、安全と節電のために 電源プラグを抜いてください。
- テレビ放送が終了したあと、電源を 入れたままにしておいても、約10 分で電源を自動的に切る機能があ ります。(「省エネ設定」62を参照 してください。)

電源 で電源を入れます。 電源ランプが緑で点灯します。21 画面が表示されるまで、多少時間がかかりますが、故障ではありません。 前に見ていたチャンネルが映ります。 押すごとに電源を入/ 切できます。 「 地デジ )/ [ BS ]/ [ CS ]でお好みのモードを選びます。 ■ 1 ~ 12 でチャンネルを選びます。 \_\_\_\_<br>画面上部に、選んだチャンネルが表示されます。 チャンネル△/▽ でも選べます。 押すごとに、チャンネルが設定されている順に1つずつ変わります。押し 続けると連続して変わります。 ●3桁チャンネルで選局するには Ch番号入力 を押して次に 1 ~ 10% でチャンネル番号を押します。 例: 011チャンネル 0、1、1、1を押す **● 110度CSデジタル放送は、入会金と月々の会費が必要となる、** 有料放送です。お楽しみになるには、加入申し込みが必要となりま す。BSデジタル放送では、WOWOWやスターチャンネルなどが、 視聴した月や番組に応じて有料放送となります。加入申し込み方法 などは、BSデジタル放送局や110度CSデジタル衛星サービス会 社により異なります。詳細はご覧になりたい放送局のカスタマーセ ンターへお問い合わせください。 ●BS·110度CSデジタル放送をご覧になるには、BS·110度CSデ ジタル放送用のアンテナが必要です。 ● BS・110度CSデジタル放送受信については、アンテナケーブル や分配器、ブースター等の機器の影響を受けやすくなっていま す。現在ご使用のBS アンテナで今まではBS 放送が映っていて も、BS・110度CSデジタル放送が映らない場合があります。その 場合は販売店等にご相談ください。 ●接続されている外部機器の映像を見るときは、<sup>《カョ</sup>》を押して入力を 選んでください。 音量∧ / 音量∨ で音量を調節します。 音量が数字と (バー)で画面に表示されます。 音量∧ を押すごとに音量が大 きくなり、 【音量∨】を押すごと に音量が小さくなります。 (音量:0~50) **2 3 4** 9 043-1 **1992 We** NHK<sup>@</sup> NHK<sup>@</sup> 1 / 1(月) 0 :11PM 101 **101 101 101 BS** NHK BS1 1 / 1(月) 0 :11PM BS放送 100 CS e2プロモ **C2** 1 **PROMO** 1 ⁄ 1(月) 0 :11PM CS放送 地上デジタル放送 音量 15 全国工作

#### ヘッドホンでお聞きになるとき

市販のヘッドホンを後面のヘッドホン端子に差し込みますと、スピーカーの音が消え、ヘッドホンで聞くことができます。 イヤホン(モノラル)でもお聞きになれますが、ステレオ放送の場合、左の音声のみ聞こえます。

#### お守りください

ヘッドホンでお聞きになるときは、大音量で長時間、聞きすぎると聴力に悪い影響を与えることがあります。 呼びかけられて返事ができるくらいの音量で聞きましょう。

#### 音だけを消したいとき

消音 を押します。 もう一度押すと元の音量に戻ります。 音量∧ を押しても音が出ます。 ※数値は消音前の音量です。

消音 12

消音中に 音量∨ を押すと数値は小さくなりますが、消音は解除されません。 消音中に設定された数値は、消音解除時に反映されます。

#### 画面を一時的にとめたいとき

静止 を押します。

表示中の映像が停止します。

静止 をもう一度押すと通常の映像に戻ります。

- 静止中も映像は進んでいきますので、静止から通常表示に戻した場合、その間の映像はスキップされます。
- 映像を停止させた後、30分間何も操作しないと通常の映像に戻ります。
- 【チャンネル】2】 イ 12、 【1】 【12】 【 【 イ 12】 でチャンネルを切り換えると通常の映像に戻ります。
- ●静止中は、機能の一部 (画面サイズなど) が使用できなくなります。
- メニューや番組表などの画面表示中やデータ放送受信中は、

静止 が使用できません。

● 音声や字幕は停止しません。 お知らせ

#### チャンネル番号を表示したいとき

[画表示]を押します。

- 地上デジタル放送/BS/CSのとき、チャンネル情報、日付・時刻、録画情報、番組情報、予約アイコン、メールアイコン、 録画中表示、録画再生情報が表示されます。10秒経過後、チャンネル名、音声、入力信号、番組名、開始時間と終了時 間の表示は消えます。もう一度押すと全ての表示が消えます。またチャンネル切替時にも自動で表示されますが、この 場合は信号処理などの関係で表示時間が短くなることがあります。
- 外部入力のときは、接続機器名称登録(53)で登録した各入力の名称が表示されます。
- 表示される時計表示は、10秒程度遅れる場合があります。

#### ステレオ、音声多重放送について

複数の音声がある場合は 【請願】を押して音声を切換えることができます。

#### 音声多重放送を受信しているとき

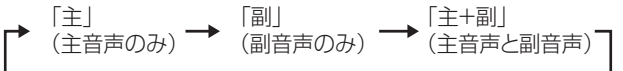

#### 2つ以上の音声を含む放送を受信しているとき

「音声1」 「音声2」 「音声3」

- 受信する放送によって音声表示が異なる場合があります。
- ステレオ放送に雑音が入るときなどにお使いください。
- モノラル放送を受信しているとき 簡硬 を押すと「モノラル」が表示されます。

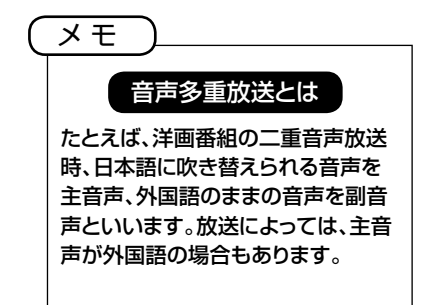

ゕ h

:たん操作ガイド

は Ũ め に

準 備

学本操作

便 利 …<br>使 Ű٦ 方 困 う

たときは

そ  $\bar{\mathcal{O}}$ 他

## データ放送を見る

デジタル放送では、放送局より送られてくる画面情報に従い操作することで、いろいろな情報をご 覧になることができるデータ放送があります。 データ放送画面で操作できる内容は放送局により変わります。ここでは、テレビ番組に関連したデ ータ放送が行われた場合を例に説明しています。

## ■ データを押す **1**

データ放送画面が表示されます。 画面表示以外のメニュー画面などを表示している場合、メニュー画面などを終了させてから のデータ を押してください。

#### **▲ / ▼ / ■ / ▶ で項目を選び、 (決定)を押す 2**

項目の選択方法や選択状態を示す方法、操作するボタンなどは番組によって異なります。 画面の指示に従って操作してください。

**3**

## データ放送を終了したい場合は、画面の指示に従って操作する

指示がない場合は、 のデータ 、 (雨)で終了できる場合もあります。

## 【お知らせ】

- データ放送画面は、チャンネルや画面内容によっては、表示されるまでに時間がかかる場合(2分程度)がありますが、故 障ではありません。
- 操作のしかたは番組の内容によって異なります。画面の指示に従って次のボタンを使用します。  $\boxed{\blacktriangle}/\boxed{\blacktriangledown}/\boxed{\blacktriangle}/\boxed{\blacktriangleright}$  /  $\boxed{\mathbb{R}}$  /  $\boxed{1}$   $\sim$   $\boxed{12}$  /  $\boxed{\uparrow}$   $\boxed{\uparrow}$   $\boxed{\mathbb{R}}$  ,  $\boxed{\mathbb{R}}$  /  $\boxed{\mathbb{R}}$  /  $\boxed{\mathbb{Q}}$   $\neq$   $\sim$   $\frac{1}{2}$

## 番組表をつかう

### 番組表を表示する

デジタル放送受信時に (\*\*\*)を押すことで、テレビ番組表が表示されます。 番組表は、ジャンルによって色分けされています。 (紫:映画、黄:スポーツ、緑:ドラマ、ピンク:バラエティ、水色:アニメ/特撮) ※番組表情報をダウンロードするには、多少時間がかかることがあります。

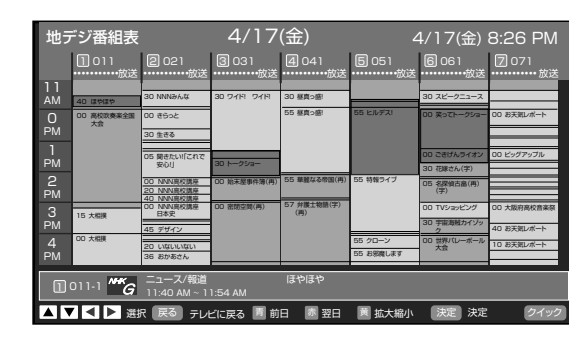

[▲ / | ▼ / | ◀ | / ▶ で番組を選び、 (決)を押すと、選択している番組の番 組詳細が表示されます。ここで視聴予約もできます。

番組表を取得、または最新の情報に更新したい場合、番組表を表示中に、 「クイックメニュー」と「番組表情報取得」を選んでください。 を押すと、「番組表情報を取得し、番組表を最新の状態に更新します。取 得には少々時間がかかりますが、よろしいですか?」と表示されます。「取得 開始」を選択すると、番組情報を最新の状態に更新します。(一定時間毎に取 得しているので、通常は必要ありません。) ※番組表情報をダウンロードするには、多少時間がかかることがあります。

※録画中は、「番組表情報取得」を選べません。

### 番組表メニューを表示する

番組表を表示中に、 (クイッメニュー) を押すと 「番組表メニュー」が表示され、下 記の項目を設定することができます。

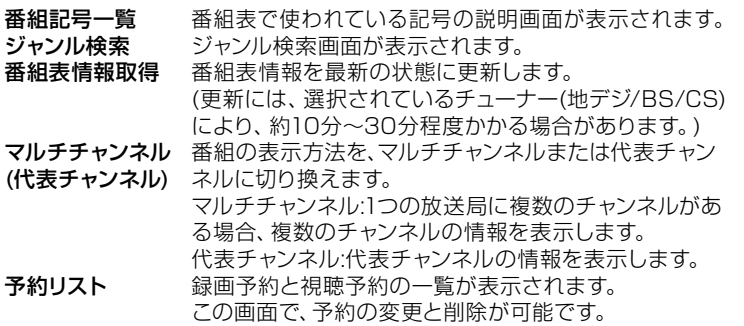

### 録画予約をする

詳細は 44 45 をご覧ください。

#### 視聴予約をする

番組表を使って、視聴予約をすることができます。

- 番組表で予約する番組を選び、(決)を押すと、番組詳細画面が表示され、「視聴 予約」が表示されます。(HDD接続時は「視聴予約」を選んでください。) を押すと、視聴予約されます。
- 開始時刻になると視聴予約されたチャンネルに切り換わります。
- 電源が入っていない場合は、視聴予約は動作しません。

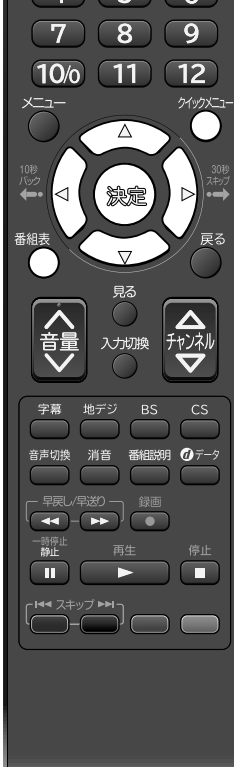

電源

画面表示 ワイド切換 Ch番号入力

 $\overline{2}$   $\overline{3}$ 

#### メ モ

- 本機では、電源オフ(スタンバイ) 状態にしておくと、毎朝4:30頃 または夕方16:30頃に番組表の 自動更新を行います。自動更新さ れると番組表が早く表示されます。
- 番組表を表示している間は、音量の 調整はできません。

か

んたん操作ガイド

は Ũ め に

準 備

基本操作

便 莉 …<br>使 Ű٦ 方 困

[ったときは

そ  $\bar{\sigma}$ 他

## 番組表をつかう (つづき)

### 番組をジャンルで検索する

番組表を表示中に <sup>(タイックメニュー)</sup> を押し、「ジャンル検索」を選ぶと、番組表メニューから、ジャンル別による番組の検索を行うこと ができます。

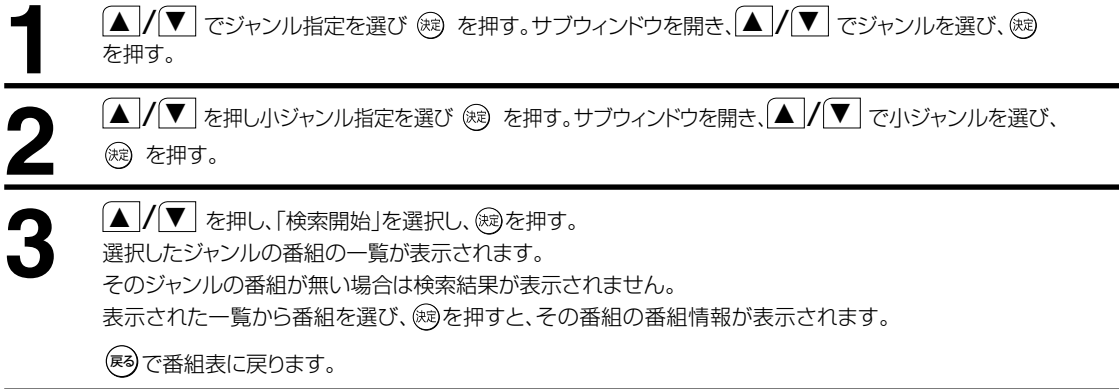

### 検索用ジャンル一覧

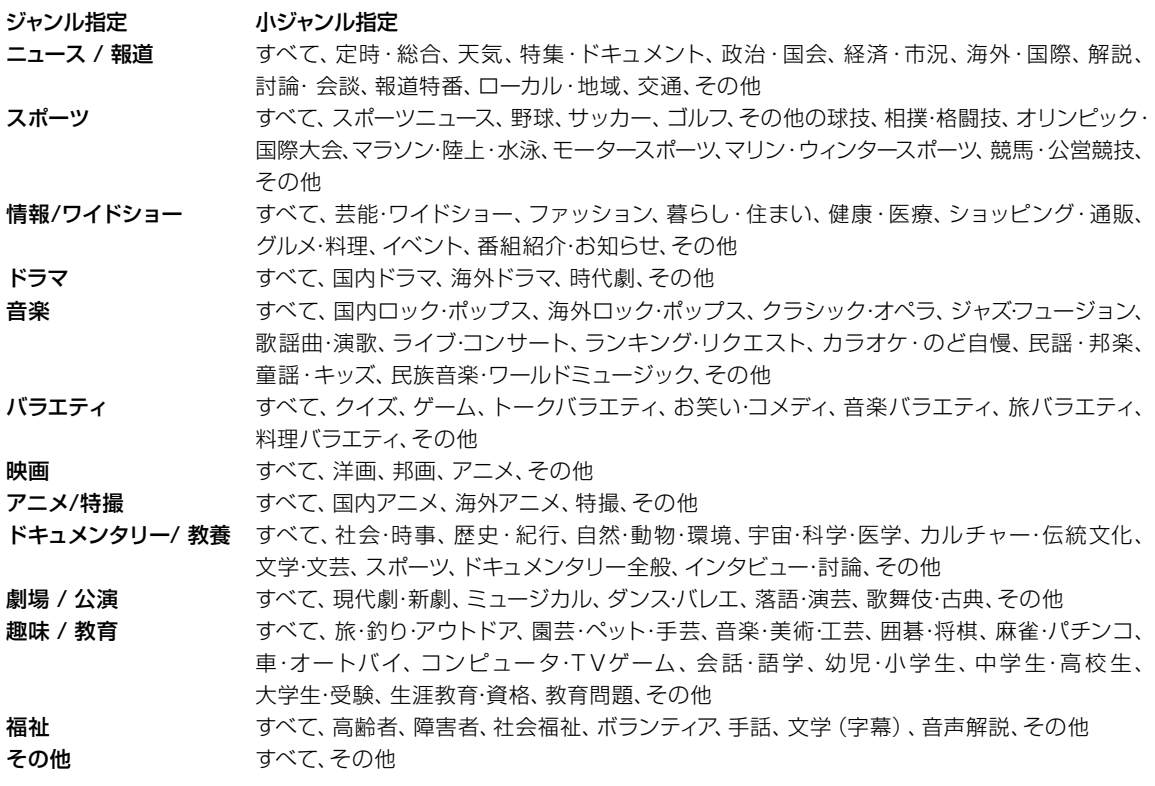

## USB HDD 録画機能について

市販の外付けUSB HDD(ハードディスクドライブ)を本機に接続すれば、本機で受信したデジタル放送番組を録画することができます。

#### 録画できる機器と番組

本機に接続できるHDD 最大容量2TB(ただしUSB2.0対応品に限ります) ※ 接続確認済みUSBハードディスクはホームページでご確認ください。

http://www.hitachi-ls.co.jp<br>地上デジタル放送 本機で緑画できる番組

#### (機能の特長)

● 1チューナー録画のみ(録画中は他の番組放送は視聴できません)。

BS/CSデジタル放送

- デジタル放送番組のみ録画可能(外部入力は録画できません)。
- 視聴中の番組放送をワンタッチ録画。
- 番組表からの予約録画が可能。
- レジューム再生/追っかけ再生/リピート再生機能。
- HDD/1TBで、地上デジタル放送の場合約100時間録画可能。
- 録画したTV/HDDの組み合わせでのみ再生可能。
- 録画中は、外部入力に切り換えできません。また、外部入力視聴中に予約録画時間になった場合、録画するチャンネルに切り 換わります。
- USBメモリ等、HDD以外の外部機器には録画できません。
- ●特殊形状のUSBケーブルをご使用の場合、USB入力端子に入らない場合があります。この場合は市販のUSB延長ケ ーブルをご使用ください。

#### USBハードディスクの接続・設定

市販のUSBケーブルで、本機は背面の USB入力端子に接続します。

USB対応外付型 [本機背面] ハードディスク Œ USB端子へ  $-1$  $\blacksquare$  $\blacksquare$  $\mathbb{R}$   $\in$ **REAL** USBケーブル(機器の付属品など) USB(録画用)端子へ

#### ご注意

- 本機とUSBハードディスクを接続するときは、「はじめての設定」終了後に行ってください。
- パソコンで使用していたUSBハードディスクを本機に接続して初期化すると、パソコンなどで保存していたデータ はすべて消去されます。
- 本機で使用していたUSBハードディスクをパソコンで使用するには、パソコンで初期化する必要があります。 その際に、本機で保存した内容はすべて消去されます。
- 本機に接続したUSBハードディスクを取りはずす場合は、「USBハードディスク設定」( 53 ) で「ハードディスクの 取りはずし」の操作をしてください。
- USBハードディスクの動作中は、USBハードディスクの電源を切ったり、接続ケーブルを抜いたりしないでくださ い。保存した内容が消えたり、ハードディスクが故障したりする原因となります。
- USBハードディスクに保存した録画内容は、本機でしか再生できません。ほかのテレビ(同じ形名のテレビも含み ます)やパソコンなどに接続して再生することはできません。
- USBハブを経由して本機に複数台のUSBハードディスクを接続することはできません。
- 本機やUSBハードディスクの故障、受信信号レベルの低下などによって正常に録画できなかった場合の補 償はできませんので、あらかじめご了承ください。
- 修理でテレビ内部の主要部品を交換した場合、またテレビ本体を交換した場合はUSBハードディスクに保存 した録画内容を再生できなくなります。

#### カセットHDD「iVDR-S」について

- 本機にiVDR-Sアダプターを接続して録画したカセットHDDは、本機でしか再生できません。 また、他の機器(Wooo録画テレビ含む)で録画したカセットHDDは、本機で再生することはできません。使用する にはカセットHDDを初期化する必要があり、録画した番組はすべて消去されます。
- 本機で使用していたカセットHDDを他の機器(他のWooo録画テレビ含む)で使用するには、他の機器でカセット HDDを初期化する必要があります。(録画した番組はすべて消去されます)
- 修理等で本機内部の主要部品を交換したり、テレビ本体を交換した場合、本機で使用していたUSBハードディス ク(iVDR-Sアダプターを接続して録画したカセットHDD含む)は初期化する必要があり、録画した番組はすべて 消去されます。

か  $\overline{b}$ だ

ん操作ガ

ジイド

は Ũ め に

準 備

基本操作

便

莉 …<br>使 ΰĨ 方

困 う

たときは

そ  $\bar{\sigma}$ 他

## 番組を録画する

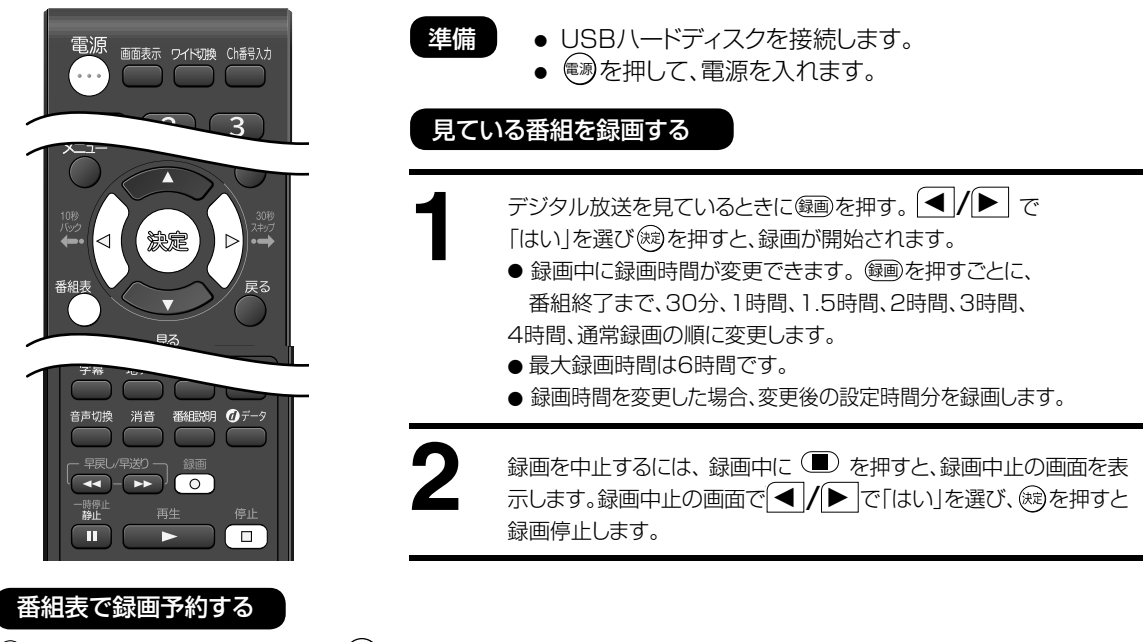

● を押す。録画したい番組を選び、 (決)を押すと番組詳細の画面を表示します。

#### <放送中の番組を選んだ場合>

番組詳細を表示中に/ ϵ / ϶ で「録画する」を選び、 録画確認画面が表示され「はい」を選び、 を押すと録画開始します。

地デジ番組詳細

ジャンル : スポーツ

番組名 : サッカー・スペシャルカップ2010「日本 X ポルトガル」解説:中田康志 チャンネル : || ]地テシロ11-1 | | \*\*\*\*\* 放送<br>日時 | :3/21(土) 7:00 PM ~ 8:54 PM

ステレオ 16:9 HD

録画予約 視聴予約

#### <これから放送される番組を選んだ場合>

番組詳細を表示中に | ◀ | / | ▶ |で 「録画予約」を選び、 (短)を押すと、予約確 認画面が表示されます。「1回(番組延長なし)」、「1回(番組延長あり)」、「毎 日」、「毎週」を選び、(決定)を押す。

予約内容が確定します。

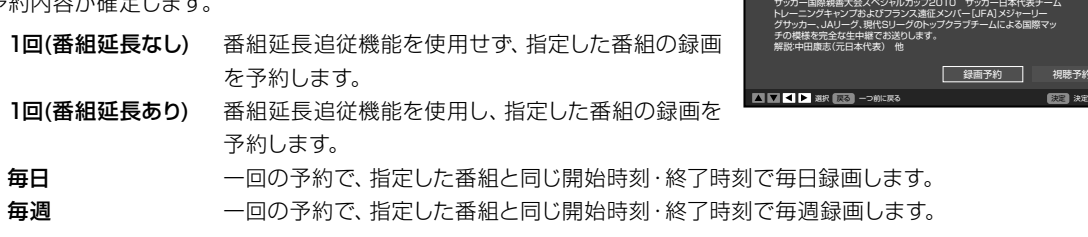

※番組延長追従機能の詳細は次ページの「番組延長追従機能の使い方」をご覧下さい。

#### ご注意

- HDD容量が足りない場合は、「USBハードディスクに空き容量がないため、録画を中止しました。」という警告メ ッセージが表示され、録画を停止します。
- 録画できる最大タイトル数 (300番組) を超えると、録画ができなくなります。
- 番組により録画禁止の場合があります。その際には「この放送は録画できません。」という警告メッセージが表示 されます。
- 1分未満で録画停止した場合は、録画されていない場合があります。
- ハードディスクの省エネ設定をオンに設定している場合、ご使用のハードディスクの種類によっては、録画を開始 するまで1分程度時間がかかる場合があります。
- 2つの番組を連続して予約録画する場合、1つ目の番組の終了間際約15秒間は録画できません。
- 録画予約/視聴予約の時間が重なる場合、他の予約と時間が重なっている旨のメッセージを表示します。
- 番組を録画予約している場合、テレビをご覧になっているとき、録画開始時間になると録画番組のチャンネルに自 動的に切り換わります。
- 録画予約した番組の録画中に操作できないリモコンキーを押すと、「録画中のため、この操作はできません。」と 表示します。
- 録画中、LEDが緑点滅します。
- 毎日予約、毎週予約は同じ時間、チャンネルをスケジュール録画する機能です。同じ番組を録画する機能ではありません のでご注意ください。同じ時間に別の番組が放送されていた場合、意図する番組とは別の番組が録画されます。

番組表からの予約内容の取消変更

予約内容を変更・取り消す場合は、 フィックメニュー )を押して、予約リストを開いてください。

#### 予約リストについて

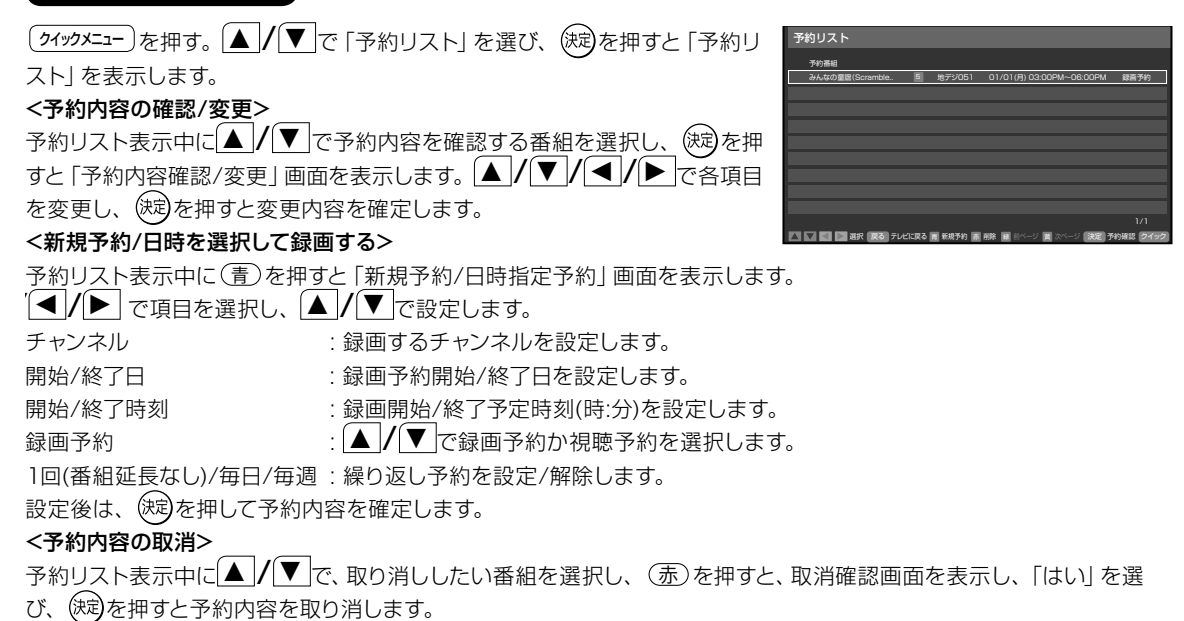

#### 番組延長追従機能の使い方

録画対象の番組が延長になった場合や、録画対象の番組の放送開始時刻が遅れた場合に、自動的に追従して録画できます。 スポーツ中継の延長などに対応する便利な機能です。

●<sup>細</sup>を押す。録画したい番組を選び、 (短を押すと番組詳細の画面を表示します。 番組詳細を表示中に ◆ / ▶ で「録画予約」を選び、 ※ を押すと、予約確認画面が表 示されます。「1回(番組延長あり)」を選び、(※)を押し、予約内容を確定します。

1回(番組延長なし)番組延長追従機能を使用せず、指定した番組の録画を予約します。 1回(番組延長あり) 番組延長追従機能を使用し、指定した番組の録画を予約します。

- ワンタッチ録画で「番組終了まで」を選択。
- デジタル放送視聴中に 網網 を押して番組詳細を表示し、録画を設定。
- 番組表から現在放送中の番組を録画する場合。

以上の場合も自動で追従します。ただし、ワンタッチ録画の場合は録画中の番組の延長にのみ有効です。別の録画予約 の時間になると録画を停止します。

#### ご注意 ●番組延長追従機能によって録画開始・終了時刻が遅れた場合、その時刻に録画予約されていた別番組より優先さ れます。番組の一部や番組全体が録画されない場合がありますのでご注意ください。 ● 録画対象の番組の放送開始時間が早くなった場合は追従できません。 ● 予約リストから、日付け/開始時刻/終了時刻などを手動で入力した場合には、「1回(番組延長あり)」を選択でき ません。また、番組表で番組を選択してから予約した場合でも、手動で開始時刻や終了時刻を変更した場合は、 自動的に「1回(番組延長なし)」に切り換わります。 ● 番組の開始時刻が遅れた場合、予約した開始時刻から実際に放送が始まるまでの間は「録画待機状態」となり、 その間は選局や入力切り換えができなくなります。 ● 「録画待機状態」に他の予約があった場合は、録画できません。

● 番組延長追従機能は、1回録画にのみ対応します。毎日/毎週予約で、予約設定時より放送時間が変動した場合の 追従はできません。

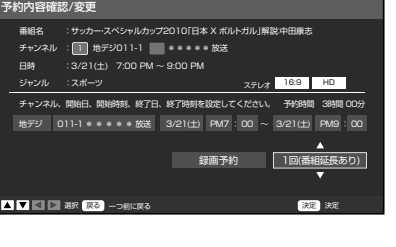

ゕ

んたん操作ガイド

は Ũ め に

準 備

基本操作

便 利 …<br>使 Ű٦ 方 困

[ったときは

そ  $\bar{\mathcal{O}}$ 他

## 録画した番組を再生する

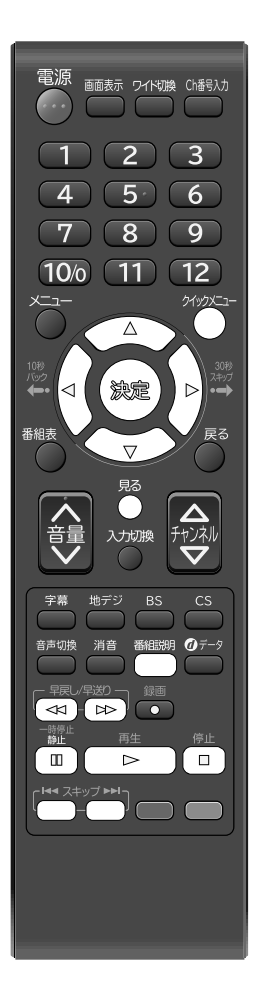

#### 録画した番組を再生するには

いちゃくのかい。<br><mark>このを押す。録画リストを表示します。</mark> ▲ / / ▼ で見たい番組を選び、 (※3)または**再生( ▶**))を押すと選んだ番 組が再生されます。

#### 追っかけ再生

録画中の番組を選択した場合、追っかけ再生します。 早送り再生で録画中の番組の場面まで進むと、早送り再生を止め、自動的に再生 に切り換わります。

### レジューム再生

再生途中で停止した番組を選択した場合、 停止した箇所を記録しレジューム再生 します。

#### 頭出し再生

選択した番組の先頭から再生します。 「録画リスト」表示中に クイックメニュー) を押し、 ■/ ▼ で「頭出し再生」を選 択します。

### リピート再生

選択した番組を繰り返し再生します。 | ■ |<br>|録画リスト| 表示中に 24ッタエュー) を押し、 ▲ / ▼で「リピート再生」を選 択します。「オン」を選択し、リピート再生を実行します。

#### 番組再生中のリモコン操作

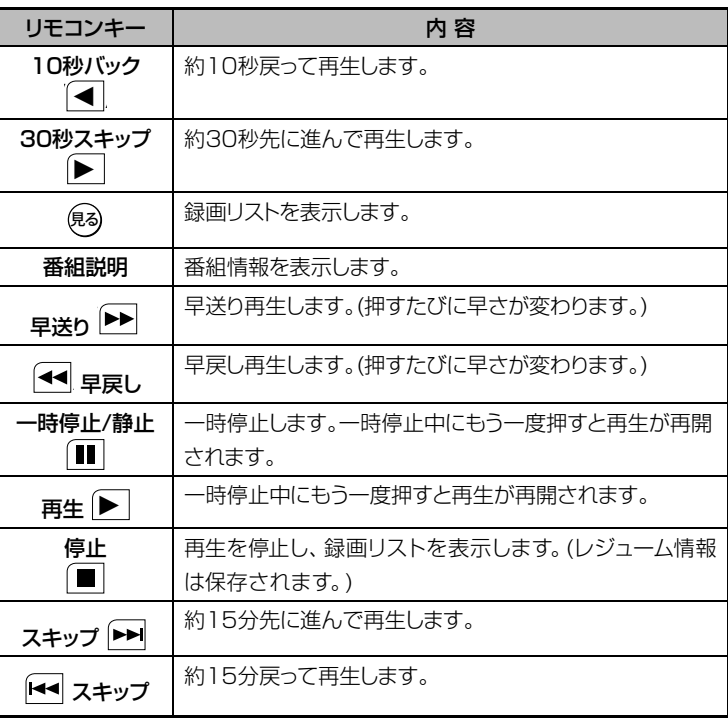

## 録画リストの使い方

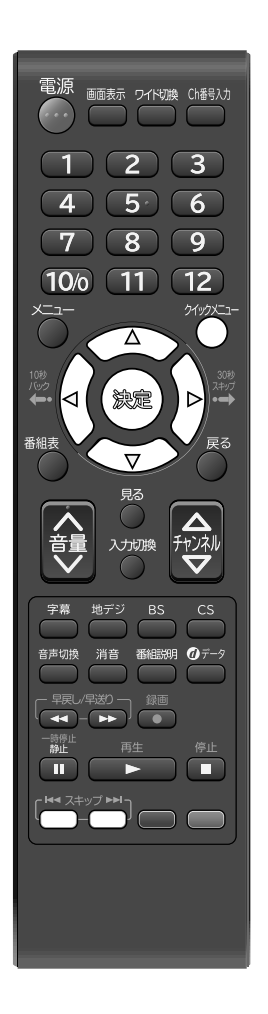

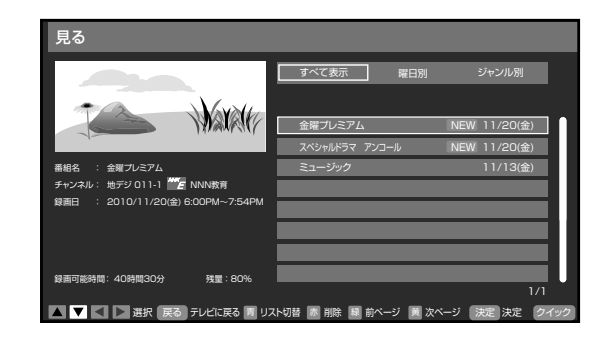

#### 録画した番組を削除する

録画リスト表示中に 「赤タン」を押すと削除確認の画面を表示します。削除確 認の画面で ◀ / / ▶ で「はい」を選び、 (決)を押すと選択した番組デ ータを削除します。

#### リストの表示方法を変更する

録画リスト表示中に「講多」を押すと、表示方法を下の順に変更できます。 「すべて表示」→「曜日別」→「ジャンル別」

- すべて表示 すべての番組情報を表示します。
- 曜日別 録画した曜日ごとに表示します。
- ジャンル別 ドラマや映画などのジャンルごとに表示します。

#### 番組の並び順を変更する

- 録画リスト表示中に (クイックメニュー)を押し、 ▲/【▼で「並び替え」を選
- び、 (短)を押します。 △ / / ▼ で「新しい順」または「古い順」を選
- び、(決定)を押します。

#### メ モ

- 録画リスト表示中にHDDの残量を 確認することができます。
- 録画リストに表示できる最大数は 300番組です。
- 録画リストには、録画開始から30 秒程度経過後の番組名が表示され ます。

か

)んたん操作ガイド

はじ

めに

準

備

基本操作

便

利

に使

ΰ 方

困ったときは

そ  $\bar{\mathcal{O}}$ 他

# メニュー画面の操作方法

ここでは本機の設定をするための基 本的な操作方法を説明します。 各項目の詳細については次ページ 以降をご覧ください。

- 
- 準備 | リモコンまたは本体の 電測を押して、電源を入れます。
	- 電源ランプが緑に点灯します。
	- 設定を変更したい入力モードに切り換えます。

たとえば、映像モードの設定をする。

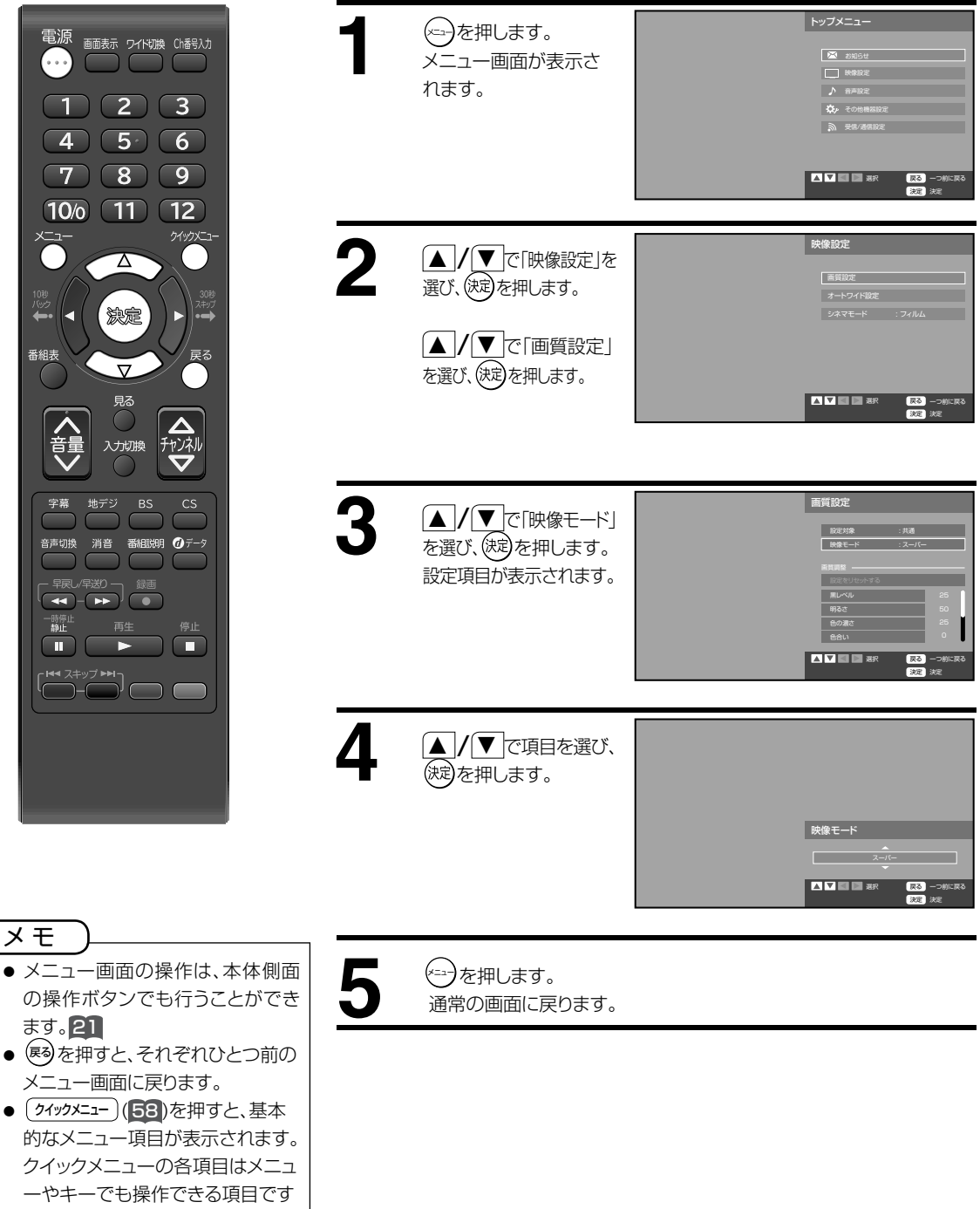

 $\boxed{1}$   $\boxed{2}$   $\boxed{3}$  $\sqrt{4}$   $\sqrt{5}$   $\sqrt{6}$  $\boxed{7}$   $\boxed{8}$   $\boxed{9}$  $\boxed{10/0}$   $\boxed{11}$   $\boxed{12}$  $\overline{\vartriangle}$ 280 番組表  $\overline{v}$ 見る 入力切換 字幕 地デジ BS 音声切換 消音 番組説明 7データ  $\begin{array}{c}\n\overrightarrow{AB} \\
\hline\n\end{array}$ 一時停止<br>静止  $\begin{pmatrix} 1 & 1 & 1 & 1 \\ 1 & 1 & 1 & 1 \\ 1 & 1 & 1 & 1 \end{pmatrix}$ 

電源

ます。21

メ モ

が、より簡単に操作ができます。

## メニュー項目の詳細

各メニュー項目の詳細について説明します。 メニュー階層については 75 76 をご覧ください。

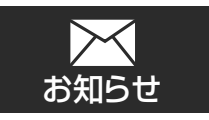

「お知らせ」はソフトウェアの更新やチャンネルの周波数変更情報があるときなどにお客様へ送られるメッセージです。 内容を必ず確認してください。

## **放送局からのお知らせ**

放送局からの情報を受け取っていない場合は「現在、放送局からのお知らせはありません。」と表示されます。 放送局からの情報を受け取っている場合は、 ■ / ● で読みたいメールを選択し、 (決) を押すと内容が表示されます。 メールは20通まで記録されます。20通を超えた場合、古いメールから削除されていきます。

## **テレビからのお知らせ**

テレビからの情報を受け取っていない場合は「現在、テレビからのお知らせはありません。」と表示されます。 テレビからの情報を受け取っている場合は、▲/ / ▼ で読みたいメールを選択し、 (決)を押すと内容が表示されます。 メールは20通まで記録されます。20通を超えた場合、古いメールから削除されていきます。

## **録画に関するお知らせ**

録画に関する情報を受け取っていない場合は「現在、録画に関するお知らせはありません。」と表示されます。 録画に関する情報を受け取っている場合は、 |▲ |/ |▼ で読みたいメールを選択し、 (決)を押すと内容が表示されます。

## **ボード** (CSモード時でのみ選択できます。)

110度CSデジタルの利用者への放送局からのお知らせや番組表を見ることができます。 ボードからの情報を受け取っていない場合は、「現在、ボードからのお知らせはありません。」と表示されます。

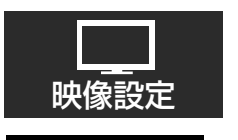

### **画質設定**

#### 設定対象

画質調整の設定を反映する入力を、全入力共通か、現在の入力のみに反映させるかを設定します。

#### 映像モード

本機にはあらかじめシーンに合わせた映像設定が用意されています。

お好みに合わせて 「スーパー」 「スタンダード」 「ユーザー設定」 「リビング」 「シネマ」 を切り換えてお楽しみになれます。<br>| スーパー リー 明るい部屋で、 メリハリのある映像を楽しむときに適した設定です。 スーパー 明るい部屋で、メリハリのある映像を楽しむときに適した設定です。<br>スタンダード 標準の設定です。

- スタンダード 標準の設定です。<br>**シネマ** 映画などに適した
- **シネマ** 映画などに適した設定です。<br>**リビング** リビングルームなどに適した
- リビング リビングルームなどに適した設定です。<br>ユーザー設定 お好みの画質に設定して楽しむことが
- お好みの画質に設定して楽しむことができます。
- お買い上げ時は、「スーパー」に設定されています。 ● 映像モードを選択すると、自動的に 「色の濃さ | 「シャープネス | 「色温度 | と 「バックライト| 設定の項目も変更されます。

#### 黒レベル/明るさ/色の濃さ/色合い/シャープネス

ふだ んは 調 整 する必 要はありません。お部屋 の 明 るさやご 覧になる番 組に合わせて「黒レベル」「明るさ」 「色の濃さ」「色合い」「シャープネス」をお好みの映像に調整できます。

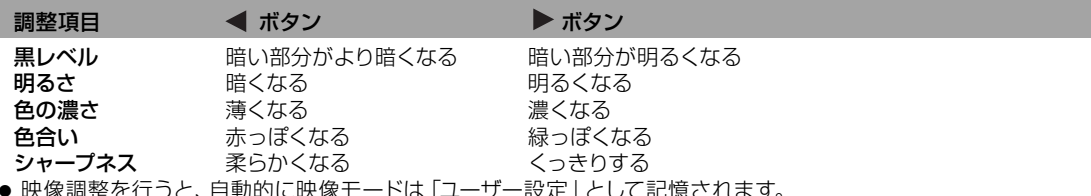

- 映像調整を行うと、目動的に映像モードは |ユーザー設定」 として記憶されます。
- ・| ◀ | / ▶ |で調整し、<sup>(決定)</sup>を押して確定します。
- 「明るさ | はお買い上げ時に最高値 (50) に設定されています。

か  $\overline{b}$ だ にん操 深作ガ ジイド

は Ů め に

準 備

其 禾 檁 作 便

利な使い

方 困 ัว たとき 匠

そ  $\bar{\sigma}$ 他

## 一項目の詳細(つづき)

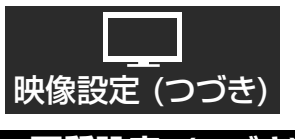

#### **画質設定 (つづき)**

#### 色温度

本機にはあらかじめシーンに合わせた色温度 (色合い)設定が用意されています。 お好みに合わせて「高」「低」「中」を切り換えてお楽しみになれます。

- 高 明るい部屋に適した設定です。
- 低 標準の設定です。
- 中 映画などに適した設定です。

#### MPEG NR

デジタル放送受信時にノイズリダクションを行う機能のオン/オフを設定します。

#### バックライト調整

お好みに合わせて、見やすい明るさに調整します。 ● / ■ で調整し、 (波)を押して確定してください。 数値を小さくするとバックライトが暗くなります。 ● お買い上げ時には最高値 (25) に設定されています。

#### 設定をリセットする

「画質設定」内のサブメニューで設定した項目を、お買い上げ時の設定にもどします。 選択すると「画質調整の設定をリセットします。よろしいですか?」というメッセージが表示されるので、リセットする場 合は 「はい」を選び(波)を、リセットせずに戻る場合は 「いいえ」 を選び(波)を押してください。

### **オートワイド設定**

#### 設定対象

オートワイド設定を反映する入力を、全入力共通か、現在の入力のみに反映させるかを設定します。

#### オートワイド

デジタル放送(地デジ/BS/CS)、ビデオ、D端子、HDMI入力で、制御信号からアスペクト比を検出して、画面サイズを自動的に 切り換えます。

「オフ」に設定すると「表示モード」で設定したサイズで表示されます。

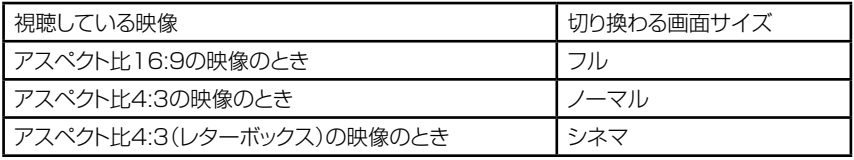

#### ご注意|

- 正規のD端子ケーブル以外の接続では、オートワイドが動作しないことがあります。
- オートワイド設定が「オン」のとき、お好みの画面サイズにならない場合は、「ライド??噢」を押し
	- て画面サイズを切り換えてください。59

### **シネマモード**

お買い上げ時は、「フィルム」に設定されています。ふだんは変更する必要はありません。 ※映像がなめらかに動かない場合は、「ビデオ」に設定すると改善される場合があります。

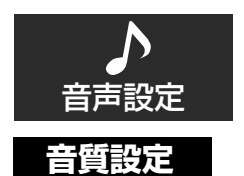

#### 設定対象

音質調整の設定を反映する入力を、全入力共通か、現在の入力のみに反映させるかを設定します。

#### 音声モード

本機にはあらかじめシーンに合わせた音声設定が用意されています。 お好みに合わせて「スタンダード」「ミュージック」「シアター」「ユーザー設定」を切り換えてお楽しみになれます。

#### 高音/低音/バランス

お買い上げ時は、標準の音声に調整しています。普段は調整する必要はありません。 お好みに合わせて「高音」「低音」「バランス」を調整できます。

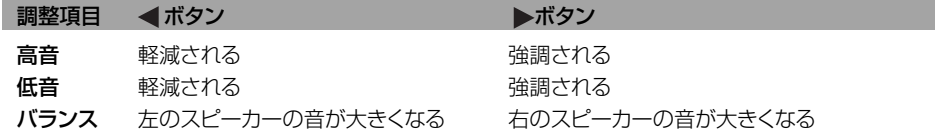

#### 設定をリセットする

「音質設定」内のサブメニューで設定した項目を、お買い上げ時の設定にもどします。 選択すると「音質調整の設定をリセットします。よろしいですか?」というメッセージが表示されるので、リセットする場合は 「はい」を選び (決)を、リセットせずに戻る場合は「いいえ」を選び (決) を押してください。

### **デジタル音声出力**

本機からデジタル音声出力をする場合のデジタル信号の種類を選択します。

- AAC AAC対応のデジタルアンプ等を接続している場合は、こちらを選択してください。 デジタル放送の音声の場合は、AACでそのまま出力されます。
- PCM PCMのみ対応のデジタルアンプ等を接続している場合は、こちらを選択してください。 デジタル放送の音声も、PCMに変換されて出力されます。
- お使いのデジタルアンプ等の外部機器に合わせて設定を変更してください。

デジタルアンプ等の外部機器の詳細については各外部機器の取扱説明書をご覧ください。

### **サラウンド**

臨場感あふれるサラウンドサウンド体験を創出します。この機能のオン/オフを設定します。

### **オートボリュームコントロール**

CMに切り換わったとき、チャンネルを切り換えたとき、番組のシーンが変わったときなど、音量が大きく変わるときに自 動的に音量を調整します。この機能のオン/オフを設定します。

か

んたん操作ガイド

は Ũ め に

準 備

其 宝本操作

便利な使い

方 困

[ったときは

そ  $\bar{\mathcal{O}}$ 他

# **(ニュー項目の詳細(つづき)**

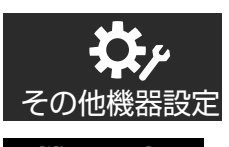

#### **機器設定**

#### 字幕表示

- 字幕放送時の字幕表示設定を行います。
- 表示したい字幕の言語を選択してください。「オフ」を選択した場合は、字幕が表示されません。
- 放送波に含まれる字幕データにより、選択できる言語は変わります。
- 放送によっては、「オン」に設定しても字幕が表示されない場合があります。
- デジタル放送時のみ字幕は表示されます。
- 字幕とは、デジタル放送の字幕放送の映画やドラマ等で表示される字幕のことです。

字幕の設定は、「字幕」を押すことによっても変更することができます。

→オフ→日本語→英語-

● 映像自体に字幕が表示されている場合は、「オフ」に設定しても字幕が表示されます。

#### お知らせ

● 字幕について、放送信号や処理の速度によって、多少の遅れや早く消えたりすることがありますが、故障ではありま せん。

#### 文字スーパー表示

デジタル放送視聴時の文字スーパーのオン/オフを設定することができます。

「第一言語」または「第二言語」に設定すると、文字スーパーが表示されます。

- 文字スーパーとは、ニュース速報などの文字情報のことです。
- 映像自体に文字スーパーが表示されている場合は、「オフ」に設定しても文字スーパーが表示されます。
- 「第一言語」または「第二言語」が選択できます。

#### クイックスタート

クイックスタートを「オン」に設定すると、電源を入れてから映像が出るまでの時間が短縮されます。

- 設定が「オン」であっても電源プラグをコンセントから抜くと初回は通常起動となります。
- ●設定を「オン」にすると年間消費電力が増加します。

#### 電源ランプ

電源ランプ点灯のオン/オフを設定します。 オン : 電源を入れたときに、電源ランプが緑色に点灯します。 オフ : 電源を入れたときに、電源ランプが点灯しません。

### **省エネ設定**

#### 省エネモード

本機の画面の明るさを抑えることで、消費電力を通常より減らすことができます。 この機能のオン(オン1/オン2)/オフの設定をします。

- オン1 画面の明るさを抑えることにより、消費電力を減らすことができます。
- オン2 オン1に比べ、更に画面の明るさと消費電力が抑えられます。
- オフ 標準の明るさです。

#### 無信号自動電源オフ

無信号自動電源オフ機能は、放送終了後または外部入力が無入力状態になると10分後に自動的にテレビの電源を切る機能です。

#### 無操作自動電源オフ

無操作自動電源オフ機能は、本体またはリモコンの操作を3時間以上しない場合に自動的にテレビの電源を切る機能です。

**タイマー設定**

オンタイマー

設定した時刻に自動的にテレビの電源をオンにする機能です。(設定した時刻の約1分前に電源がオンします。) 詳しくは 59 をご覧ください。

オンタイマーで電源が入ったあと、本体またはリモコンの操作を3時間以上しない場合、自動的にテレビの電源が切れます。

おやすみタイマー

就寝時に電源が切れる時間を設定できる機能です。詳しくは 58 をご覧ください。

## **外部入力設定**

#### 接続機器名称登録

各外部接続機器の名称を設定する機能です。

(カット) や 画面表示 を押したときなどに、

入力端子に接続した外部機器名を表示させることができます。

① △ / ▼ で設定を変更したい入力端子を選び(焼)を押す。

② △ / ▼ でお好みの機器名を選び(焼)を押す。

#### HDMI 音声

HDMI1/DVI入力端子に接続する機器の種類を選択します。

HDMI HDMI機器と接続する場合に設定します。

DVI DVI機器と接続する場合に設定します。

※ DVIを選択した場合の音声の入力は音声入力端子からおこないます。34

#### PC入力設定(PCモード時のみ選択できます)

#### 設定をリセットする

「PC入力設定」内のサブメニューで設定した項目を、お買い上げ時の設定にもどします。選択すると「画面調整の設定 をリセットします。よろしいですか?」というメッセージが表示されるので、リセットする場合は「はい」を選び を、リ セットせずに戻る場合は |いいえ」 を選び (逃)を押してください。

#### 水平位置の変更

画面の水平位置を調整します。

サブ項目が開くので、 (◀ / ▶ で調整をし、(※ぉ)で確定します。数値を大きくすると画面は右のほうへ動きます。 ● 解像度によって、調整可能範囲が異なります。

#### 垂直位置の変更

回面の垂直位置を調整します。

□品>>=■位量と調<u>圧OO</u><br>サブ項目が開くので、 (◀ / ▶ で調整をし、(淀)で確定します。数値を大きくすると画面は上のほうへ動きます。 ● 解像度によって、調整可能範囲が異なります。

#### 画質調整

PCモード時に映像設定>画質設定>映像モード(49)で表示した画面で、「黒レベル」、「明るさ」、「色温度」、「バック ライト調整」の調整ができます。

#### USBハードディスク設定

USBハードディスクの設定をします。

ハードディスクの省エネ設定 オンにすると消費電力を通常より減らすことができます。<br>ハードディスクの取りはずし ハードディスクを本機から取りはずす際に選択します。

ハードディスクの取りはずし ハードディスクを本機から取りはずす際に選択します。<br>ハードディスクの初期化 ハードディスクの初期化を選択します。

ハードディスクの初期化を選択します。

● 初期化を行うと、ハードディスクに保存された全ての番組が消去されます。

### **機器情報表示**

ソフトウェア、およびB-CASカードの情報を表示します。

## **設定初期化**

本機のさまざまな設定を工場出荷時の状態に戻します。

「すべての設定を初期化します。初期化を行うと、設定した情報や個人情報が消去され、お買い上げ時の状態に戻ります。よろし いですか?」というメッセージが表示されます。

初期化する場合は、「はい」を選び(決定)を押します。

初期化しない場合は、「いいえ」を選び(決定)を押します。

初期化を実行すると「はじめての設定」画面になります。「地デジ放送の設定」を行ってください。(31 32)

か  $\overline{b}$ だ ん操 深作ガ ジイド

は Ů め に

準 備

其 禾 檁 筰

便利な使い

方 困 う

たときは

そ  $\bar{\sigma}$ 他

## ニュー項目の詳細 (つづき)

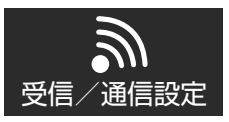

#### **はじめての設定**

31 32 ページをご覧ください。

**テレビ設定**

#### **チャンネル/リモコンボタン設定**

チャンネル設定

#### 地デジ放送

地上デジタル放送のチャンネル設定を行います。

初期スキャン 既存のチャンネルリストを消去し、はじめからスキャンを行います。 再スキャン 既存のチャンネルリストから情報の更新や追加を行います。 スキャンが完了するまでしばらくお待ちください。 リモコン番号とそれに対応したチャンネル番号一覧が表示されます。

#### お住まいの地方/都道府県域の選択

「初期スキャン」を選び (決定)を押すと、「地方」、「都道府県域」のサブ項目の画面が表示されます。

#### リモコンボタン割り当て

スキャンが完了したあと、地上デジタル放送のリモコンの 1 ~ 12 へのチャンネルの割り当ての変更を行うこと ができます。

 $\mathcal{J}$  ■ / / ▼ で変更したいリモコン番号を選択し $(\mathbb{R}^2)$ を押すと、放送局の一覧が表示されます。

 $\mathcal{J}$  | イ▼ | で割り振りたい放送局名を選択し、(決定)で確定します。

#### BS 放送

BSデジタル放送のチャンネル設定を行います。

「BS放送」を選択し、 を押すとスキャンを開始します。スキャンが終了すると、自動的にチャンネルが設定され、リ モコンボタン割り当て画面が表示されます。

#### リモコンボタン割り当て

リモコンの 1 ~ 12 に対するチャンネル割り当てを変更することができます。

▲//▼ で変更したいリモコン番号を選び、(決)を押すと、放送局名が表示されたサブ項目が新たに現れます。

 $\mathcal{J}$  |  $\mathcal{J}$  | で割り振りたい放送局名を選択し、(渋)を押して確定します。

#### CS放送

CS110度デジタル放送のチャンネル設定を行います。

「CS放送」を選択し、 を押すとスキャンを開始します。スキャンが終了すると、自動的にチャンネルが設定され、リ モコンボタンが割り当て画面が表示されます。

#### リモコンボタン割り当て

リモコンの 1 ~ 12 に対するチャンネル割り当てを変更することができます。

|▲ //▼ | で変更したいリモコン番号を選び、(決)を押すと、放送局名が表示されたサブ項目が新たに現れます。

 $\mathcal{J}$  |  $\mathcal{J}$  | で割り振りたい放送局名を選択し、(渋)を押して確定します。

#### リモコンボタン割り当て

チャンネル設定が終了した後に、リモコンの 1 ~ 12 へのチャンネルの割り当てを変更することができます。 変更したい放送を選択して(波)を押します。 ▲ / (▼ で変更したいリモコン番号を選び、 (波)を押すと、放送局名が表示 されたサブ項目が新たに現れます。 $\boxed{\blacktriangle}$  /  $\boxed{\blacktriangledown}$  で割り振りたい放送局名を選択し、 (短)を押して確定します。

#### お知らせ

● リモコンボタン割り当ての変更後にスキャンを行うと、変更したリモコンボタン割り当ての設定が消えます。 スキャン後は再度リモコンボタン割り当ての変更が必要です。

#### **視聴年齢設定**

視聴年齢制限の設定を変更するには、暗証番号を入力する必要があります。また、はじめての状態では、暗証番号を設定する必 要があります。

「視聴年齢設定」を選択し、(決つを押すと、暗証番号登録の設定画面が表示されます。お好みの4桁の数字を 1 ヿ~ 100 ℃入力 してください。

確認のため、先ほどと同じ4桁の数字をもう一度入力してください。「視聴年齢制限」の設定画面が表示されます。

● 暗証番号を設定後は、「視聴年齢設定」の設定変更するために一回だけ暗証番号を入力します。

#### お守りください

暗証番号は大切に保管してください。

万が一設定した暗証番号を忘れてしまった場合は、「その他機器設定」メニュー内の「設定初期化」を選択し、本製品を初期化す ることにより、新たに暗証番号を設定することができます。ただし、その場合は、ほかの設定もすべて初期化されますので、ご注 意ください。

#### 視聴年齢制限

BS/CS放送で推奨視聴年齢がある番組を、制限することができます。

● デジタル放送時は視聴年齢による制限をかけることはできません。

年齢を示すサブ項目が開くので、▲ / ● で視聴可能年齢を設定し、 (決)で確定します。

工場出荷状態では、年齢に制限のない「制限なし」に設定されています。すべての視聴年齢付きの番組の視聴を制限する場合は 「4歳」などの低い年齢に設定してください。

#### **暗証番号**

暗証番号を変更することができます。現在の暗証番号を入力したあと、新しい暗証番号を入力する画面が表示されるので、 11~10%を使い、新しい暗証番号 (4桁)を入力してください。確認のため、もう一度同じ番号(4桁)を入力し、登録 を選択して を押すと、暗証番号が変更されます。

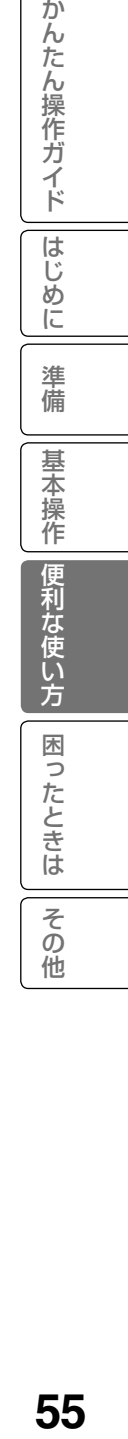

## メニュー項目の詳細 ( つづき )

### **郵便番号設定**

本機をお使いの地域の郵便番号を入力します。 11 ~ 10% でお住まいの地域の郵便番号を入力し、 ■ / ■ / ■ で「完了」を選び、 (短)を押してください。

**アンテナ設定** 

#### **受信レベル**

地上デジタル放送やBS/CS放送のアンテナの向きは、受信状態を見ながら受信レベルが60%以上になるように調整する必要があります。 (※ を押し、 ▲ / (▼ と ※ )を押して、受信レベルを調べたい放送局を切り換えることができます。 、<br>受信レベルを表示するサブ項目は自動的には画面から消えません。画面から消す場合は、 (\*\*)を押します。

#### **アンテナ電源供給**

BS/CS放送のアンテナ電源供給を設定します。

● / ▼ で 「連動」、「オフ」のどちらかを選び、 (決)を押して確定します。

- 連動 本製品の電源が入っているときに、電源をアンテナに供給します。個人でアンテナを設置している場合はこち らを選んでください。
- オフ 本製品の電源が入っているときに、電源をアンテナに供給しません。マンションなどの共同受信システムのと きはこちらを選んでください。

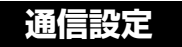

#### **インターネット接続設定**

● 本機でインターネット を楽しむことはでき ません。

ご注意|

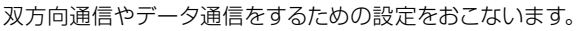

#### IP アドレス取得方法

|▲ |/ | ▼ | で「自動(DHCP) |か「手動 |かを選び、(決定)を押す。

#### IP アドレス/サブネットマスク/デフォルトゲートウェイ

IPアドレスをDHCPサーバなどから自動で割り振られる場合は「IPアドレス取得方法」を 「自動 (DHCP)」に設定します。通常はこちらを選んでください。 「手動」を選んだ場合は、IPアドレス入力メニューの「IPアドレス」、「サブネットマスク」、「デフォルト **ゲートウェイ」を 11 ∼10‰ ボタンで入力します。** 

- IPアドレス(Internet Protocol Address)とは、インターネットなどのIPネットワークに接続さ れた通信機器にそれぞれ割り振られた識別番号のことです。
- サブネットマスクとは、IPアドレスのうちネットワークアドレスとホストアドレスを識別するための番 号です。多量のIPアドレスを分割して管理しやすくするために利用されます。
- デフォルトゲートウェイとは、異なるネットワークの相互通信を可能にする機器の認識番号のこと です。

#### DNS プライマリ / DNS セカンダリ

DNSサーバアドレスがDHCP サーバなどから自動で割り振られる場合は「IPアドレス取得方法」を 「自動(DHCP)」に設定します。通常はこちらを選んでください。

「手動」を選んだ場合は、「1 ~10% でDNSアドレス入力メニューの「DNSプライマリ」、「DNS セカンダリ」を入力します。

- DNS(Domain Name Server)とは、インターネット上でのコンピュータの名前にあたるドメイン 名を、IPアドレスと呼ばれる4つの数字の列に変換するコンピュータのことです。
- DNSはドメインネームサーバーやネームサーバーと表記される場合もあります。プロバイダー から送られてきた資料によっては表記が異なる場合がありますのでご注意ください。

#### プロキシ

プロバイダなどからの指示がなければ、「プロキシ」を「使用しない」に設定します。通常はこちらを 選んでください。

「使用する」を選んだ場合は、 1 ~ 10% でプロキシ入力メニューの「プロキシアドレス」、「プロキ シポート」を入力します。

● プロキシ(Proxy)とは、内部ネットワークとインターネットの間で、直接インターネットに接続で きない内部ネットワークのコンピュータに代わり、インターネットとの接続を行なうコンピュータ のことです。

#### 接続テスト

IPアドレス取得方法を「自動(DHCP)」に設定した場合、ブロードバンド環境の接続と設定が正しく 行われているかどうかをテストします。

「接続テスト」を選択し、(決)を押すとテストが開始されます。

「接続を確認しました。」と表示されれば、ブロードバンド環境の設定は正しく行われています。 「IPアドレスの取得に失敗しました。」と表示された場合は、接続と設定をもう一度ご確認ください。

## **簡易テスト**

本機に挿入されているB-CASカードのテストをおこなうことができます。 を押すとテストが開始されます。テスト後「OK」と表示されれば、カードに問題はありま せん。もし「NG」と表示された場合は、カードが正しく挿入されているか確認してください。

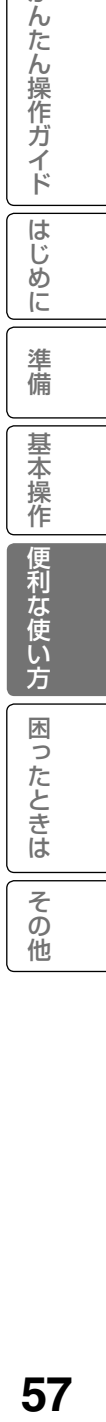

か  $\overline{h}$ だ にん操

|作ガイド

# クイックメニューについて

クイックメニューは基本的なメニュ ー項目をすばやく画面に表示できる 便利な機能です。

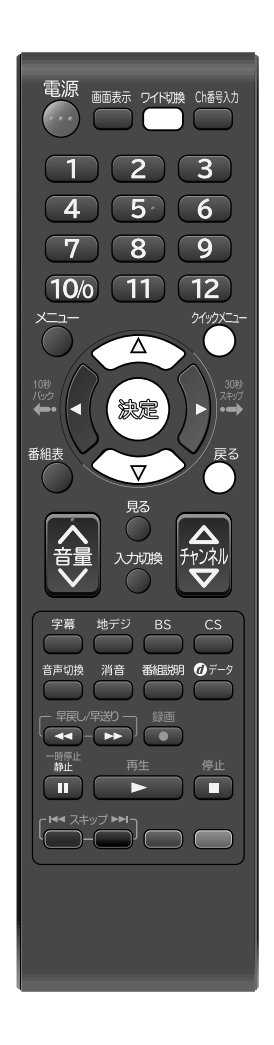

リモコンの (タッッメニュー)を押すと、下記の項目が表示されます。

#### ● 裏番組表

視聴中の番組の裏番組の一覧を表示することができます。

● おやすみタイマー 就寝時に電源が切れるまでの時間を設定できる機能です。 ● オンタイマー

設定した時間に自動的にテレビの電源をオンにする機能です。

● 番組詳細

視聴中のデジタル放送の詳細を表示します。

- 表示モード 画面サイズを変更することができます。 リモコンの フィド切換 を押しても表示/変更することができます。
- 字幕表示 詳しくは 52 をご覧ください。 ● 予約リスト

予約リストを表示します。詳しくは 45 をご覧ください。

#### 裏番組を確認する

(クイックメニュー)を押して、■/ / ▼ で「裏番組表」を選択して、 (決定)を押します。 視聴中の番組の裏番組の一覧を表示することができます。 視聴したい番組を△//▼ で選択し、(決定)を押すと、チャンネルが切り替わります。 裏番組は、現在選択しているチューナーだけが対象となります。

### テレビを見ながらおやすみになるとき

おやすみタイマーを設定しておくと、設定した時間になると自動的に電源を切る ことができます。

- 1. (クイックメニュー)を押して、表示されたサブウィンドウから△ /(▼ )で |おやすみタイマー」を選択し、 (決)を押します。設定画面が表示されます。
- 2. △ / ▼ でオフ、30分、60分、90分、120分、180分のなかからお好み の時間を選択し、(決)を押します。設定画面を閉じたいときは、(戻)または クイックメニュー を押します。

#### おやすみタイマーを取り消すには

手順2で「オフ」を選びます。

設定を変更するには

手順1、2で再度設定し直してください。

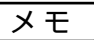

 外部入力時は、クイックメニューの表示項 目は、おやすみタイマー、表示モード、 予約リストのみになります。

### オンタイマーについて

オンタイマーは設定した時刻に自動的にテレビの電源をオンにする便利な機能 です。

〔クイックメニュー〕を押して、表示されたサブウィンドウから[▲ |/(▼ で「オンタイマー」 を選択し、 (決定)を押します。お好みに合わせて、下記を設定します。

- 設定した時刻の30秒~1分前に電源が入ります。
- 録画中は録画しているチャンネルでオンタイマーが起動します。

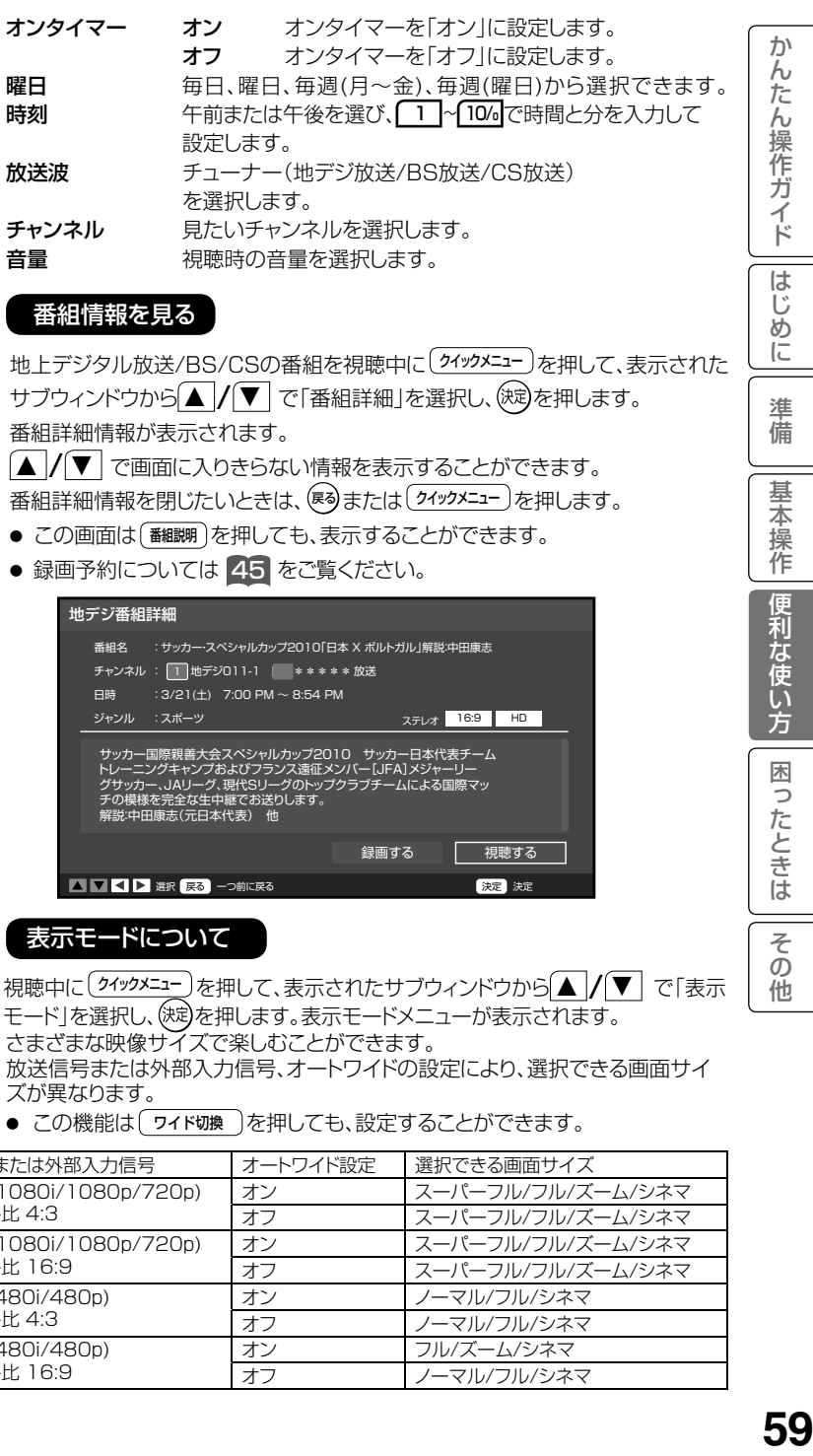

### 番組情報を見る

地上デジタル放送/BS/CSの番組を視聴中に <sup>(2イックメニュー</sup>)を押して、表示された サブウィンドウから △ / ● で「番組詳細」を選択し、(決)を押します。 番組詳細情報が表示されます。

■ / ▼ で画面に入りきらない情報を表示することができます。 番組詳細情報を閉じたいときは、(疼)または (タイックメニュー)を押します。

- この画面は (翻翻)を押しても、表示することができます。
- 録画予約については 45 をご覧ください。

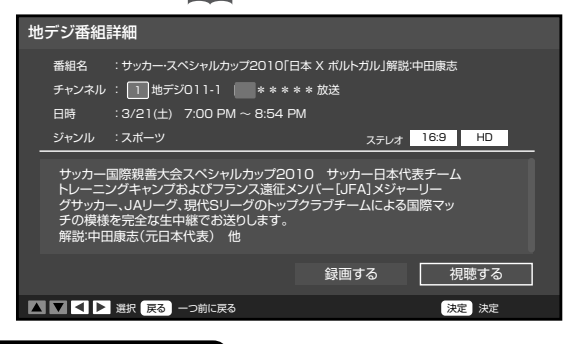

### 表示モードについて

視聴中に (クイックメニュー)を押して、表示されたサブウィンドウから∫▲ / (▼) で「表示 モード」を選択し、ぽgを押します。表示モードメニューが表示されます。

さまざまな映像サイズで楽しむことができます。 放送信号または外部入力信号、オートワイドの設定により、選択できる画面サイ ズが異なります。

● この機能は ワイド切換 )を押しても、設定することができます。

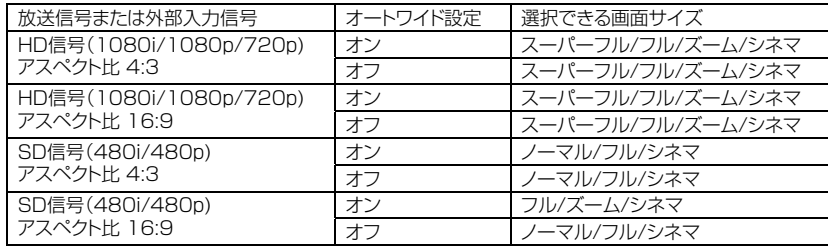

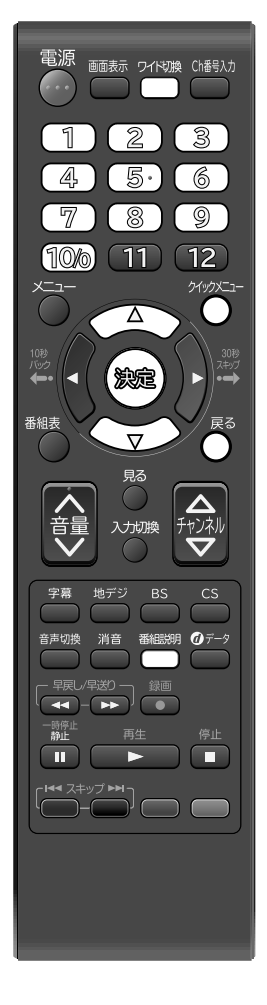

め

に

準

備

其

禾

檁 作

便利な使い

方 困

[ったときは

そ  $\bar{\mathcal{O}}$ 他

# クイックメニューについて (つづき)

#### フル / スーパーフル (HD放送など)

HD放送などの16:9映像を楽しむときなどに使用します。 フルは、スーパーフルに比べて少し拡大されて表示されます。

#### フル (SD放送など)

SD放送などの4:3映像を16:9映像に拡大して表示します。 (映像を左右に拡大して表示します。)

#### ズーム

映像を左右に拡大して表示します。 映像の左端と右端が表示されない場合があります。

#### シネマ

縦横ともに拡大して表示します。 映像の上下左右が表示されない場合があります。

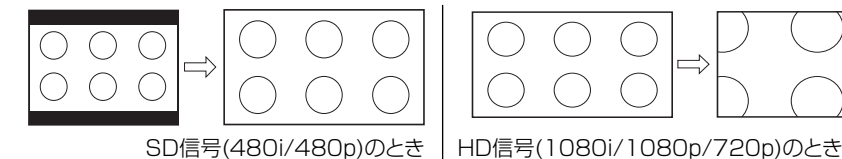

#### ノーマル

左右に黒色の帯のある標準的な4:3映像として表示されます。

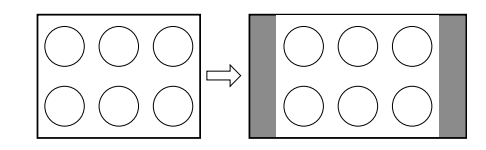

#### Dot by Dot (PC,HDMI/DVI)

入力信号(ドット数)に対して、拡大縮小することなく、そのままの入力信号を表示します。

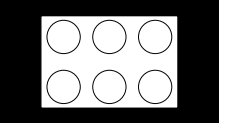

- 表示モードメニューは、 ワイドの換 を押しても表示することができます。
- 映像信号については、接続する機器等の取扱説明書をご覧ください。
- PC モードではノーマル、フル、Dot by Dot を選ぶことができます。
- SXGA(1280x1024)、WXGA+(1440x900)、FHD(1920x1080)モードではノーマルとフルを選ぶことができ ます。

#### お知らせ

- このテレビは、各種の表示モード切り換え機能を備えています。テレビ番組等ソフトの映像比率と異なる表示モ を選びますと、オリジナルの映像とは見えかたに差が出ます。この点にご留意のうえ、表示モードをお選びください。
- このテレビを営利目的、または公衆に視聴させることを目的として、喫茶店、ホテル等において、ワイド機能を使った 拡大状態で使用されますと、著作権法上で保護されている著作者の権利を侵害する恐れがありますので、ご注意願います。 ● ワイド映像でない従来 ( 通常 ) の 4:3 の映像を | ズーム」モード等を利用して、ワイドテレビの画面いっぱいに
- 表示してご覧になると、周辺画像が一部見えなくなる場合があります。制作者の意図を尊重したオリジナルな映 像は、ノーマルモードでご覧になれます。
- 。<br>「スーパーフル」モードは、ハイビジョン番組をオリジナルな映像で楽しむためのモードです。本来の映像を画 面内に表示することができますが、番組により映像の周辺にドット状のノイズなどが見えることがあります。こ のようなときは「フル」に設定してご覧ください。

## 故障かな ? と思ったら

#### 使用方法を間違えると、次のような症状が起こり、故障と思われることがあります。 修理を依頼される前に、下の表でチェックしてください。

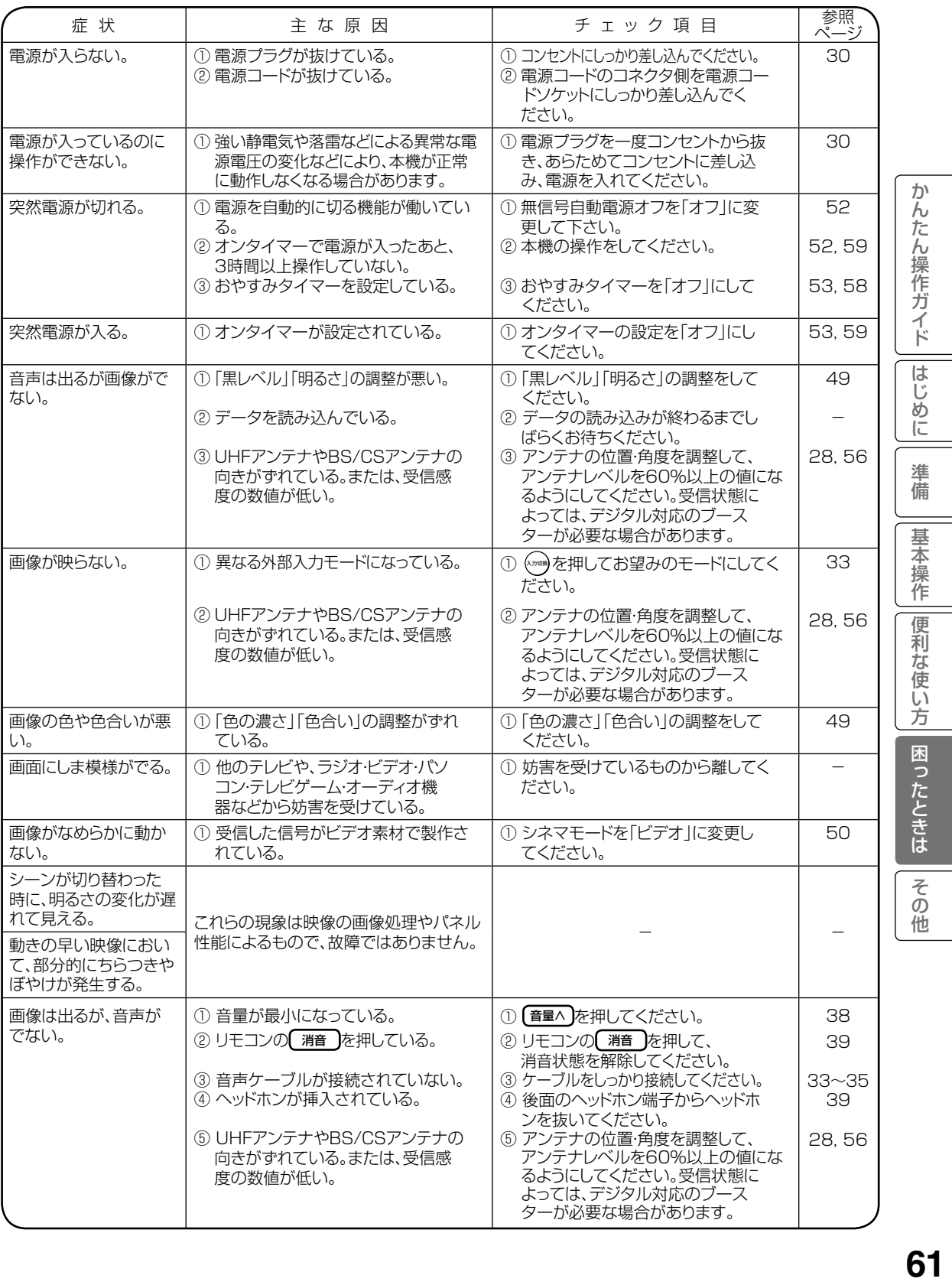

# (故障かな ? と思ったら (つづき)

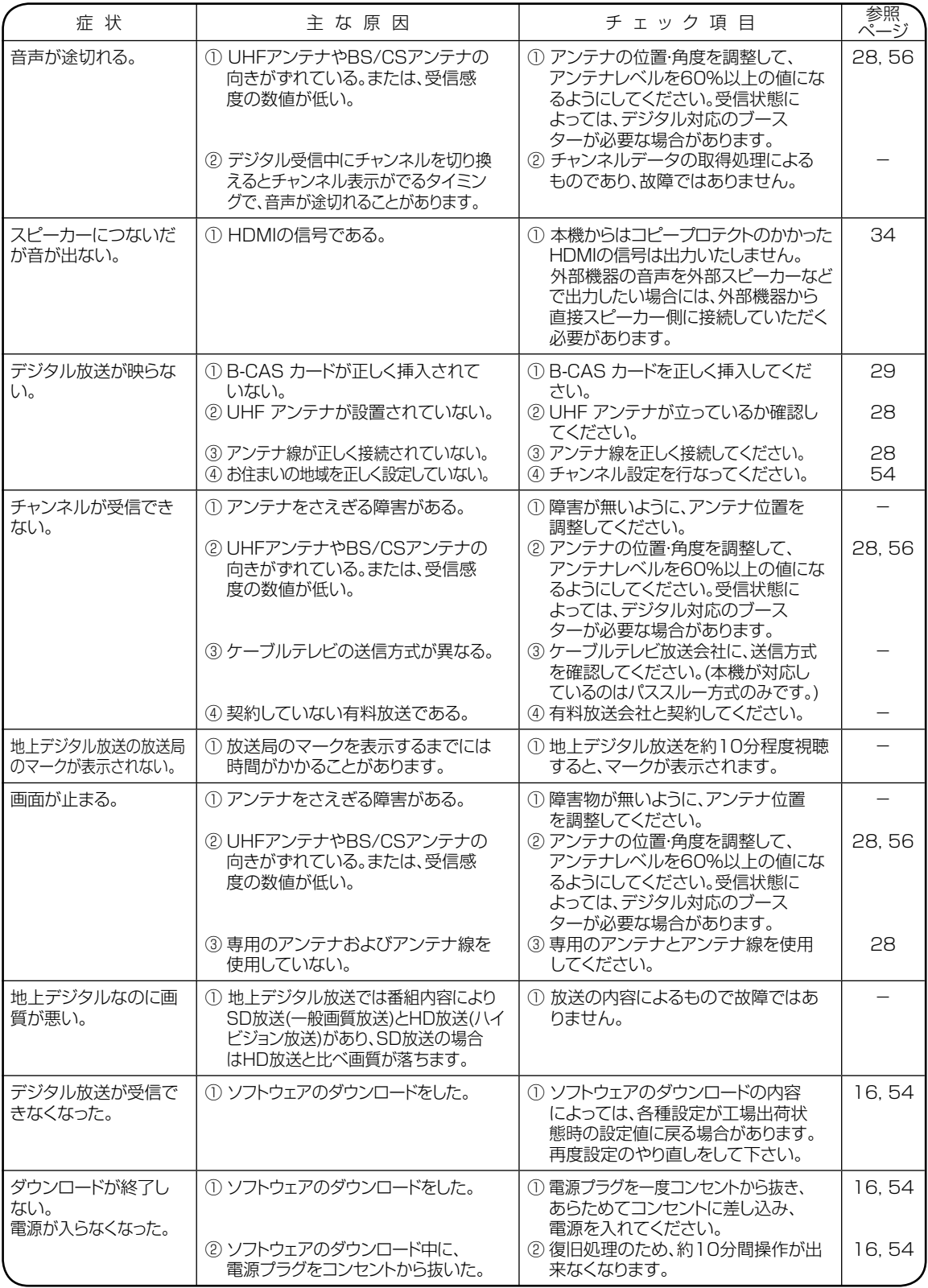

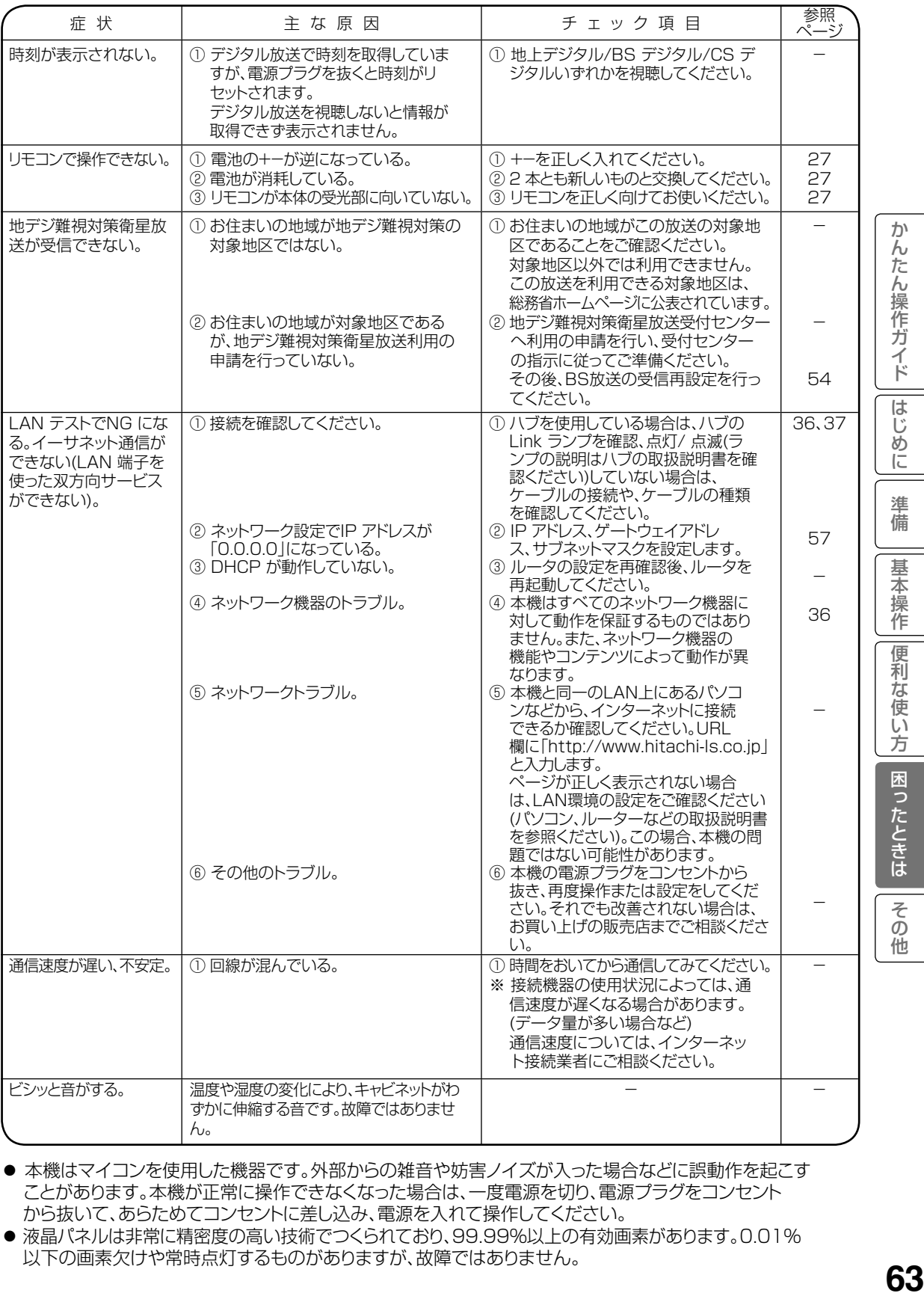

- 本機はマイコンを使用した機器です。外部からの雑音や妨害ノイズが入った場合などに誤動作を起こす ことがあります。本機が正常に操作できなくなった場合は、一度電源を切り、電源プラグをコンセント から抜いて、あらためてコンセントに差し込み、電源を入れて操作してください。
- 液晶パネルは非常に精密度の高い技術でつくられており、99.99%以上の有効画素があります。0.01% 以下の画素欠けや常時点灯するものがありますが、故障ではありません。

## エラー表示一覧表

代表的なエラー 表示 について説明します。

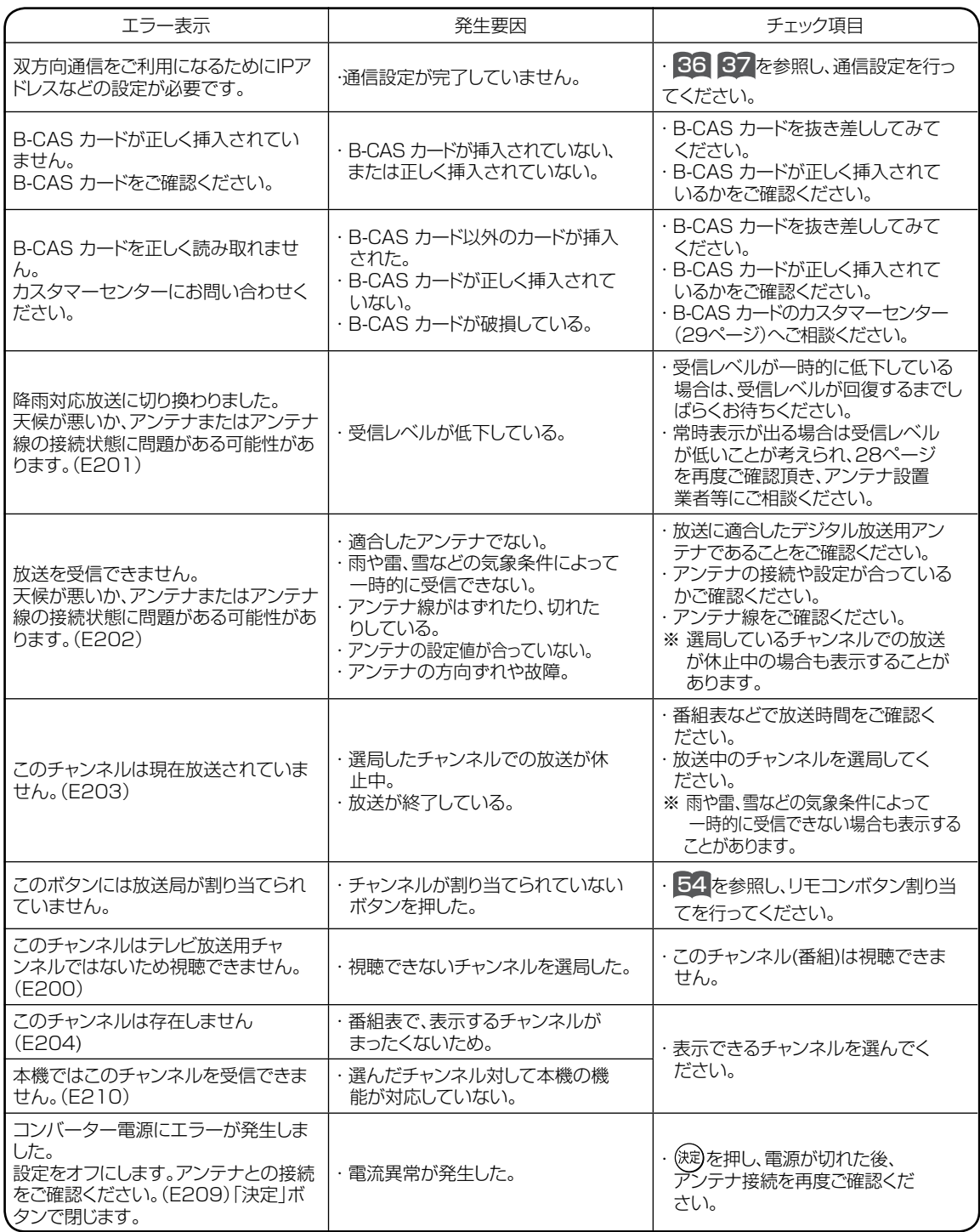

代表的なエラー表示について説明します。

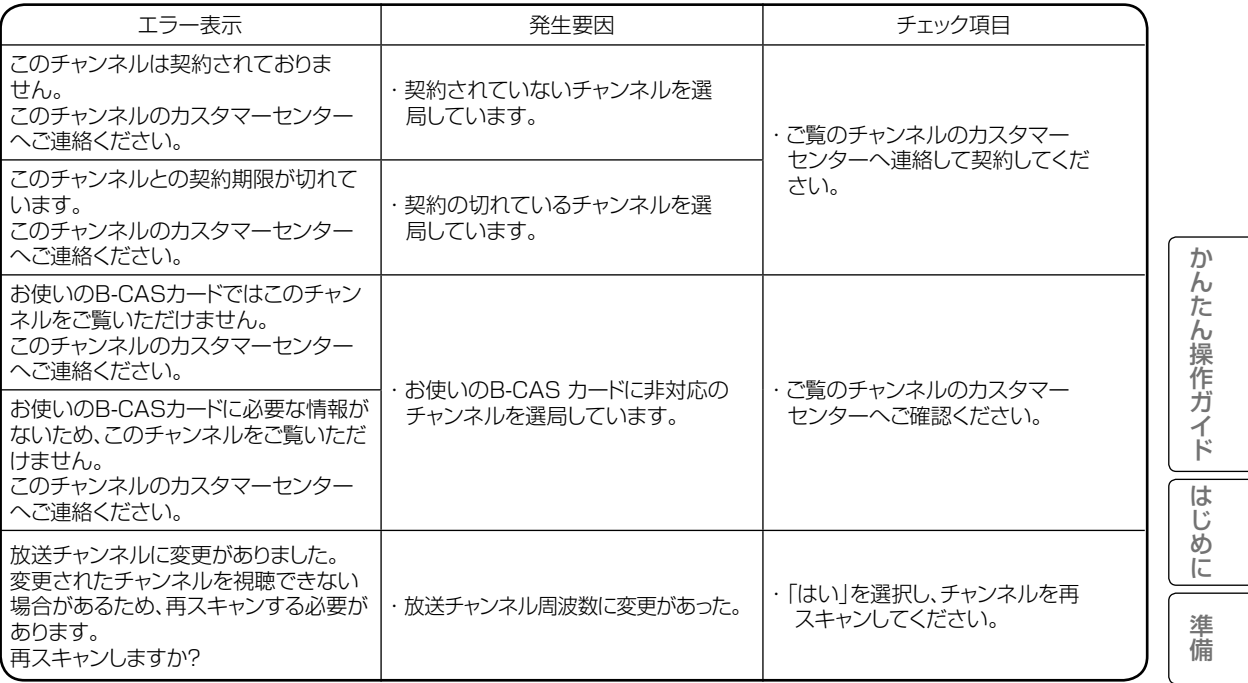

双方向通信やデータ通信についてのエラー表示について説明します。

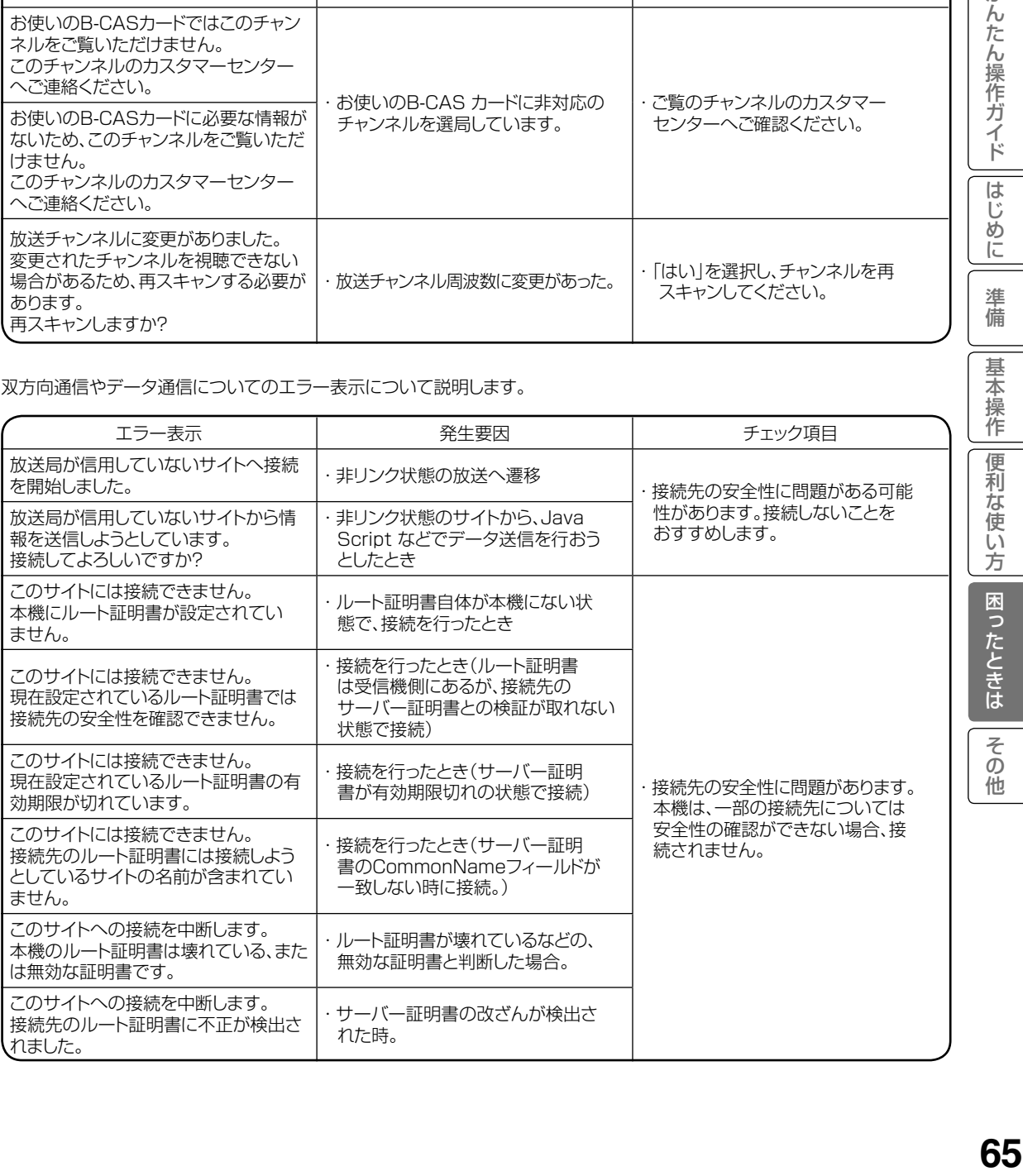

65

USBハードディスクについてのエラー表示について説明します。

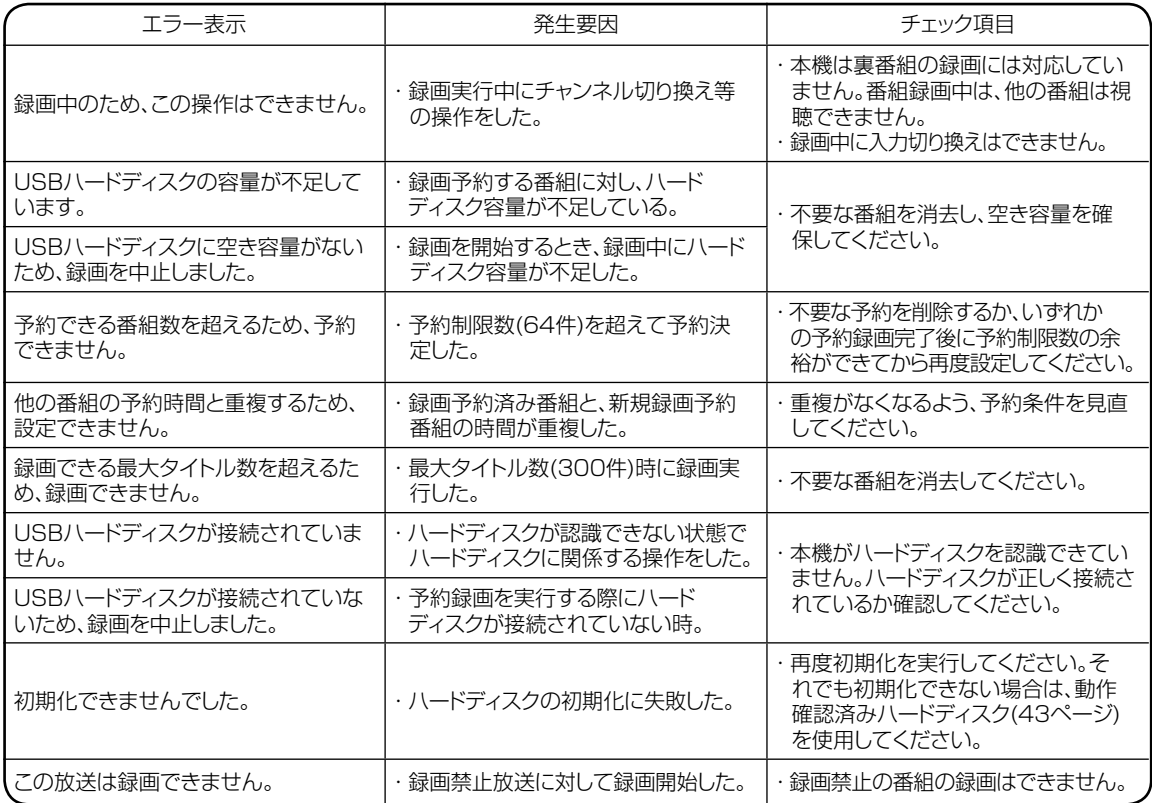

## 地上デジタル放送チャンネル一覧表

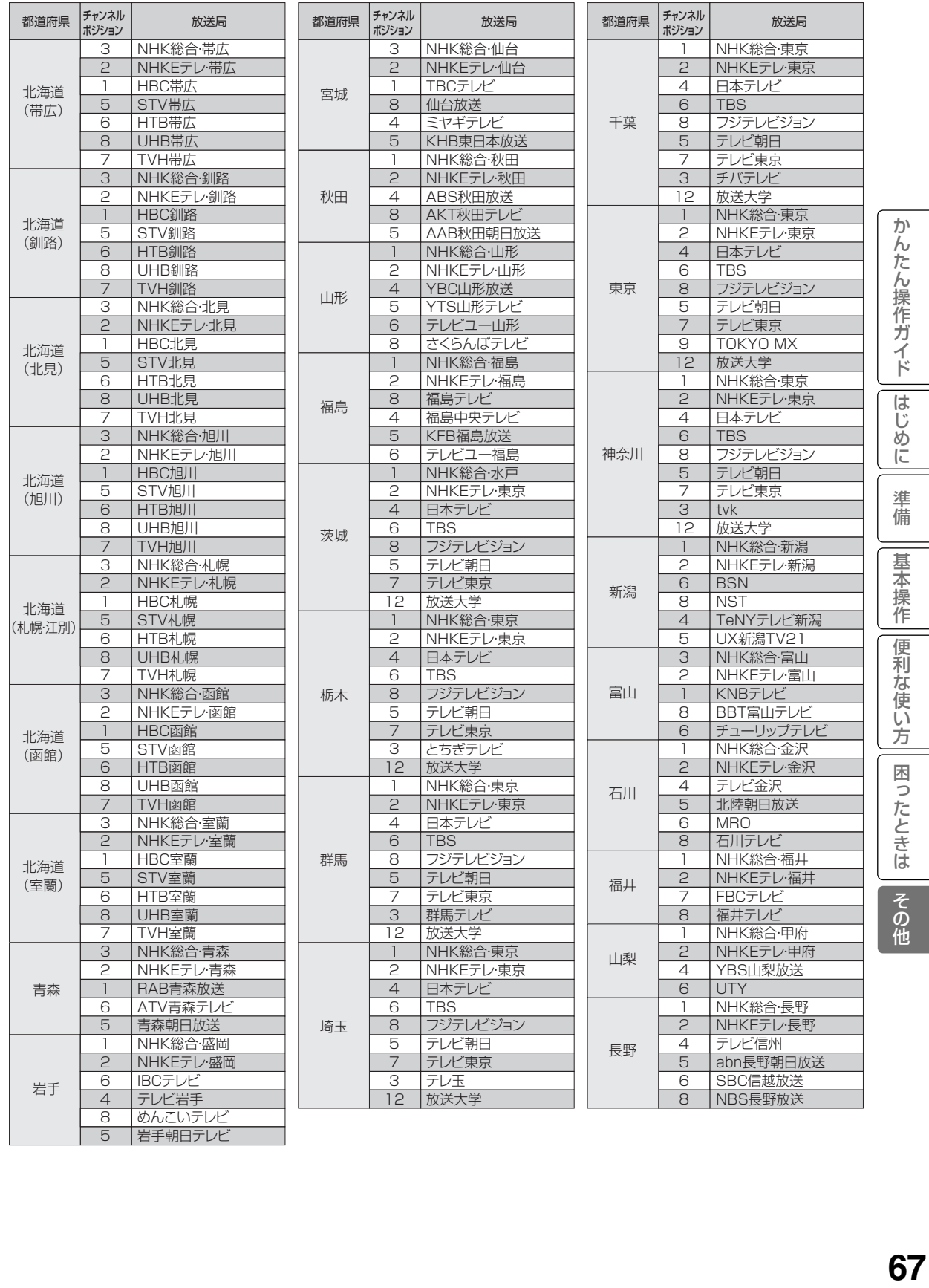

67

## 地上デジタル放送チャンネル一覧表

お消疫県 チャンネル

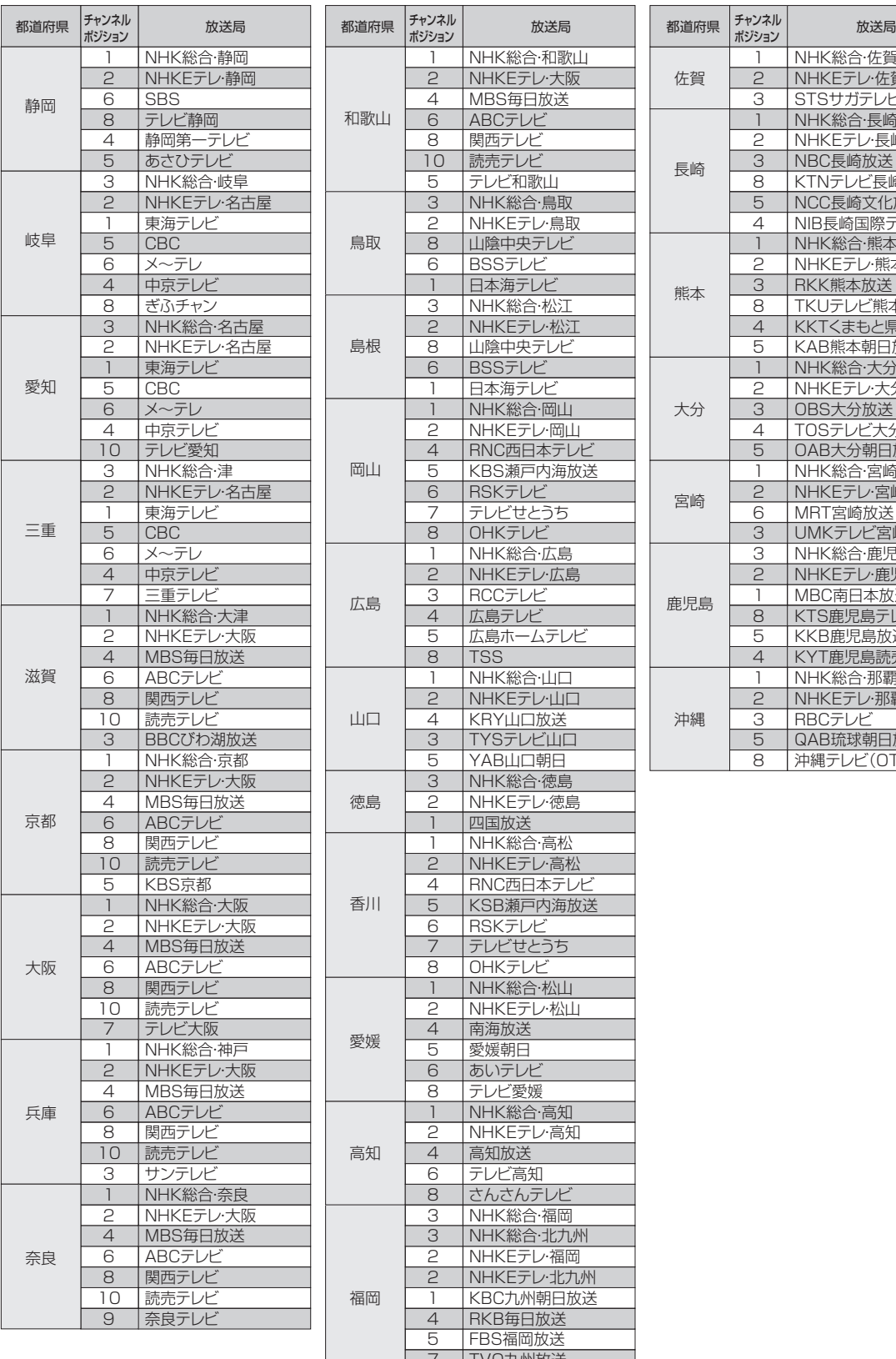

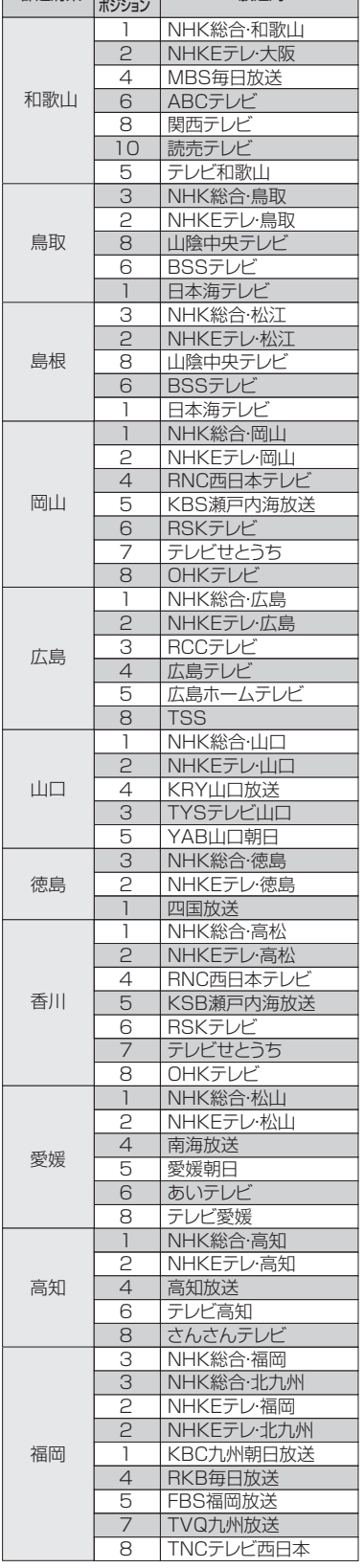

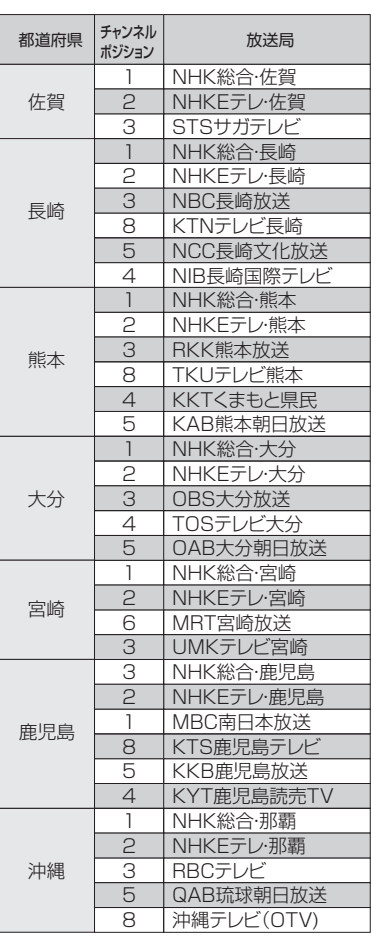

## デジタル放送について

デジタル放送には、BS デジタル放送、110 度 CS デジタル放送および地上デジタル放送が あります。

BS デジタル放送および 110 度 CS デジタル放送は、それぞれ東経 110 度に位置する放送 衛星および通信衛星を利用したデジタル放送です。本機では、110 度 CS 対応 BS デジタ ルアンテナを使用することで、両方の放送を受信することができます。また、地上デジタル 放送は、UHF 帯域の電波を使って放送されますので、デジタル放送のチャンネルに対応した UHF アンテナを使用することにより、受信することができます。

デジタルハイビジョン放送 ………………………… 

デジタルハイビジョンの放送フォーマットは走査線 1125 本(有効 1080 本)飛び越し走査の 1080i と走査 線 750 本 (有効 720 本) 順次走査の 720p 放送の 2 種類があり、細部まできれいに表現され、臨場感豊かな 映像を楽しめます。また、現行のテレビ放送とほぼ同等の画質のデジタル標準テレビ放送もあります。

多チャンネル放送 …………………………………………………………………

デジタル信号圧縮技術により、従来のアナログ放送と比較して多チャンネル放送が行えます。デジタルハイビジョ ン放送やデジタル標準テレビ放送の多チャンネル化のほかに、独立データ放送やデジタルラジオ放送も行われます。

**データ放送 ……………………** 

文字や静止画によって必要な情報を選んで画面に表示させることができる新しい放送です。テレビ放送やラジオ 放送の番組に連動したデータ放送と、独立したデータ放送の 2 種類のデータ放送があります。データ放送では、 。<br>電話回線を使用した視聴者参加番組やショッピング、バンキングなどの双方向サービスもあります。( インター ネット網への接続が必要な場合もあります )

サラウンド・ステレオ

音声信号圧縮技術 MPEG-2 AAC 方式の採用により、最大 5.1 チャンネルのサラウンド音声の番組も放送され、 臨場感ある音声をお楽しみいただけます。ただし、5.1 チャンネルのサラウンド音声をお楽しみいただくには AAC 方式の光デジタル音声入力に対応したオーディオ機器を接続する必要があります。 [5.1 チャンネル:5 チャンネルステレオ + 低域強調チャンネル]

電子番組ガイド (EPG: Electronic Program Guide) ……………

デジタル放送では、それぞれの放送に対して約 1 週間分の番組情報が送られることがあります。電子番組ガイド を利用し、画面上にそれぞれのデジタル放送の番組表を表示させ、番組表から番組を選んで詳細情報を表示させ たり、視聴や録画したい番組を事前に予約したりすることができます。

## BS デジタル放送について

BS デジタル放送は、東経 110 度に位置する放送衛星を利用したデジタル放送です。デジタルハイビジョン放送 が中心であり、無料放送が多いのも特長です。(一部有料放送もあります) 基本的に放送事業者ごとの放送となるため、視聴契約や登録が必要な場合は放送事業者ごとに申し込みが必要です。

### 110 度 CS デジタル放送について

110 度 CS デジタル放送は、東経 110 度に位置する通信衛星を利用したデジタル放送です。BS デジタル放送と は異なり、デジタル標準テレビ放送が中心であり、映画、スポーツ、エンターテイメントなど有料専門チャンネル が多いのが特長です。(一部無料放送もあります)

### 地上デジタル放送について

2003 年 12 月から順次、放送を開始している地上波の UHF 帯を使用したデジタル放送です。デジタルハイビジョ ン放送に加えて、データ放送や双方向データサービスなどがあります。(有料放送はありません。)

#### お知らせ

● 110 度 CS デジタル放送は、従来の CS デジタル放送 スカイパーフェク TV!(スカパー!)(東経 128 度、124 度の JCSAT-3、JCSAT-4 を利用)とは異なる放送です。従来のスカイパーフェク TV!( スカパー !) 放送を受信するには、専用デジタルチューナーが必要です。本機では受信できません。

●本機に同梱しております「ファーストステップガイド」内の各放送事業者への申し込み書は、差出有効 期限が過ぎたものでもお客様にご迷惑をお掛けすることなく郵送されますので、そのままご投函くださ い。

か h だ ん操 |不作ガ| デイド

は Ü め に

準 備

其 禾 槹 作 便 莉 な 使 ΰ 方 困 う

こたときは

その他

## 受信契約について

## B-CAS カードによる限定受信システム (CAS) のしくみ

BS デジタル放送および 110 度 CS デジタル放送では、限定受信システム (CAS) により本 機に付属の B-CAS カードを挿入しておくと、有料放送の契約情報が B-CAS カードに記憶され、 お客様がご契約された有料放送をご覧いただくことができます。

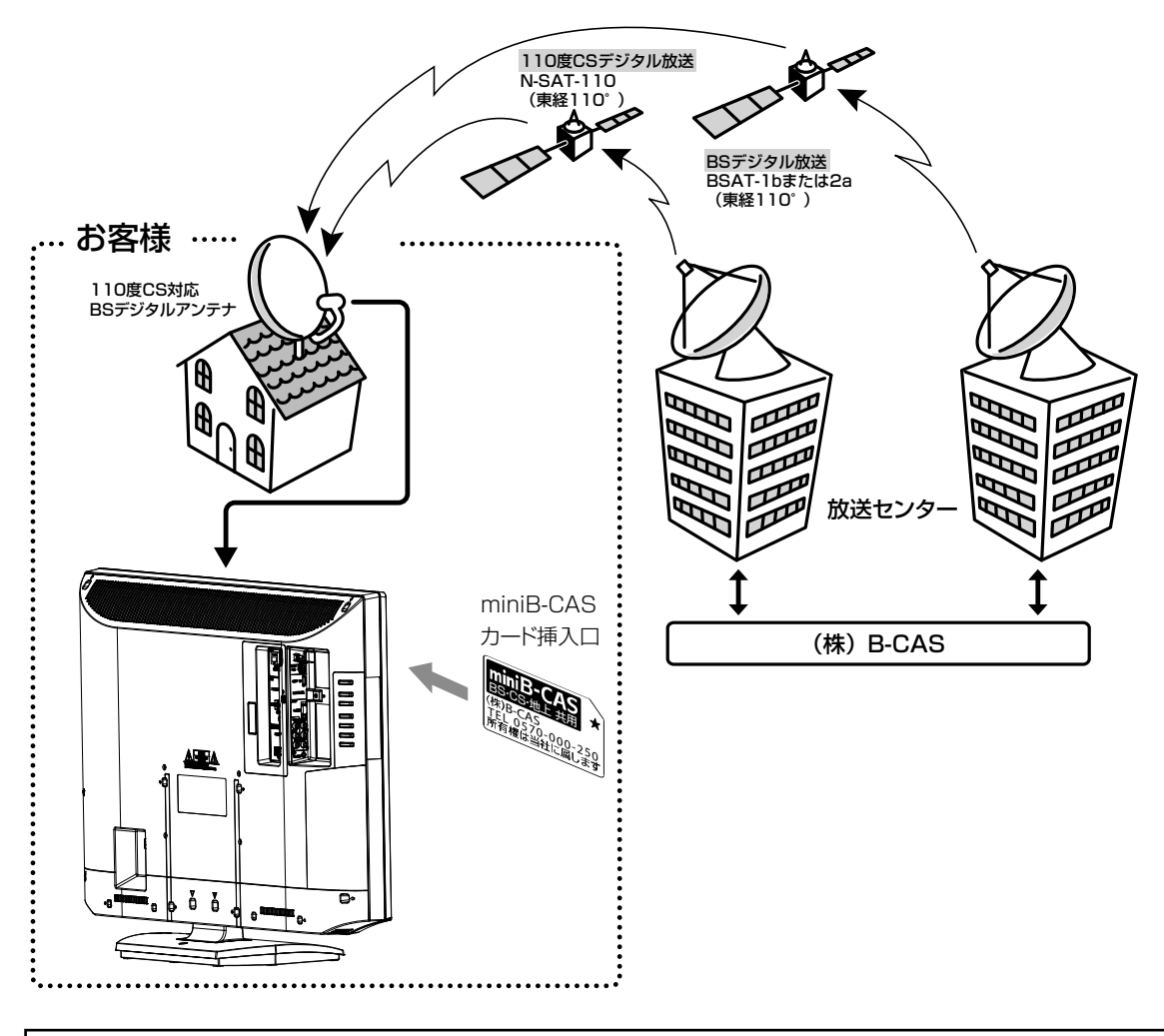

デジタル放送を視聴する場合には、必ず B-CAS カードを挿入してください。 B-CAS カードは、有料放送の契約や放送局からのメッセージの管理等のほか、著作権保護の 為のコピー制御にも利用されています。

#### お知らせ

- B-CAS カードの取り扱いの詳細については、カードの台紙に記載されている説明をご覧 ください。
- B-CAS カードについてのお問い合わせ先<br>B-CAS カスタマーセンター TEL : 0570 000 250 B-CAS カスタマーセンター 受付時間:10:00 ~ 20:00(年中無休) http://www.b-cas.co.jp

## BS デジタル放送の有料放送視聴の手続きについて

●WOWOW、スター・チャンネルなどのBS デジタル放送の有料放送サービスを受信するためには、 B-CAS カード(赤カード)の登録のほかに、個別の受信契約が必要となります。

●有料放送を視聴するには、お客様の視聴したい番組を放送している放送局へ加入申し込みをして契約する 必要があります。本機に同梱されている加入契約書に必要事項をご記入のうえ、ポストに投函してください。 ●詳しくは、それぞれの有料放送を行う放送局のカスタマーセンターへお問い合わせください。

●お問い合わせの際は、電話番号はお間違えのないようにお願いいたします。

2012 年 4 月現在の BS デジタル放送局(NHKと有料放送局)の電話番号、ホームページアドレスお よびチャンネル番号は、次のようになっております。

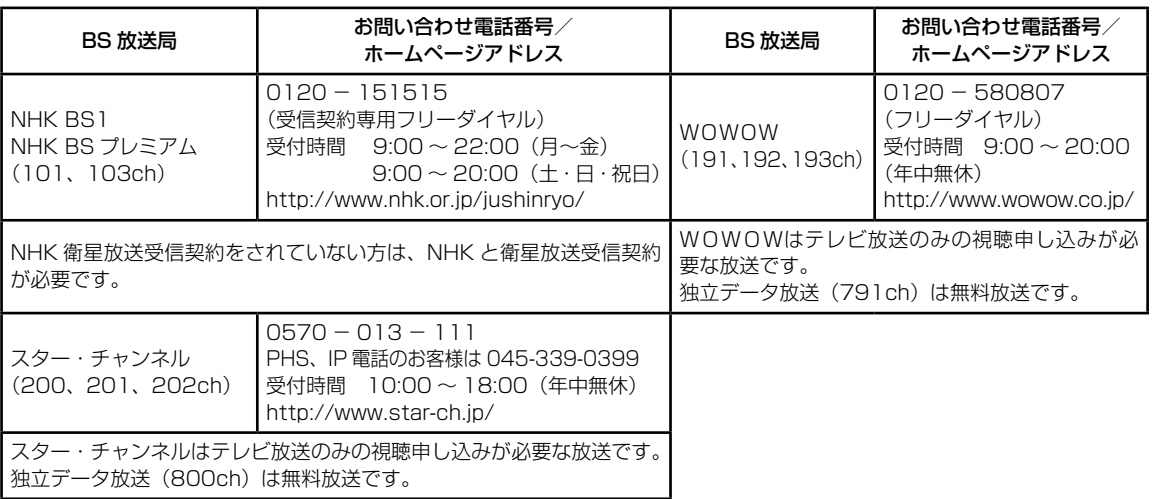

#### お知らせ

● NHK では、BS デジタル放送のメッセージ機能を利用して受信確認を行っています。すでに NHK と衛 星放送受信契約されていても、本機に同梱されている「B-CAS カードユーザー登録はがき」をお送りい ただけない場合、または、はがきを送っても下部の「はい」に○がついていない場合は、B-CAS カード を挿入して 30 日経過後、NHK - BS デジタル放送のチャンネルに合わせると、画面左下にNHKへの ご連絡をお願いするメッセージが表示されます。このメッセージは、画面に表示される NHK のフリー ダイヤルにお電話いただき、B-CAS カード番号(赤カード)、住所、お名前、電話番号などをお伝えい ただければ、表示されなくなります。

●一部のデータ放送など、無料放送でもユーザー登録が必要な場合があります。詳しくは、それぞれの 放送局へお問い合わせください。

ゕ

んたん操作ガイド

は Ũ め に

準 備

其 禾 檁 筰 便 利 だ<br>使 ίĩ 方 困

[ったときは

|<br>その他

## 受信契約について (つづき)

## 110 度 CS デジタル放送の有料放送視聴の手続きについて

- 110 度 CS デジタル放送の有料放送サービスを受信するためには、BS デジタル放送と異なり、個別チャ ンネルの放送事業者毎ではなく、「スカパー / e2( 旧 e2 by スカパー / )」が、放送チャンネル受信契 約の代行を行うこととなります。
- 110 度 CS デジタル放送では、チャンネル毎の受信契約のほかに、個別に契約申込されるよりも視聴 料金がお得なパック契約が用意される場合があります。
- ●詳しくは、カスタマーセンターへお問い合わせください。

●お問い合わせの際は、電話番号はお間違えのないようにお願いいたします。

2012 年 4 月現在の 110 度 CS デジタル放送のカスタマーセンター電話番号とホームページアドレスは次 のようになっております。

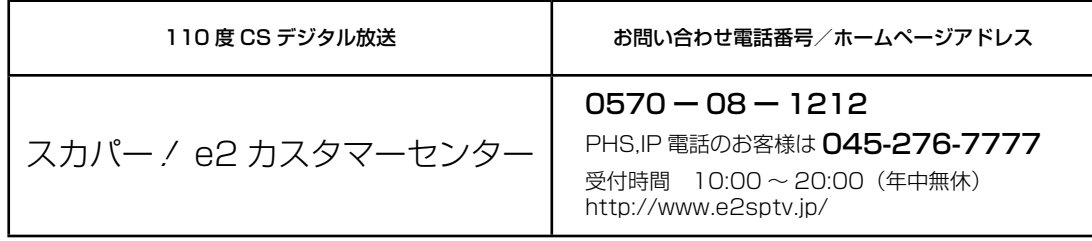
## 用語解説

## 3 次元 Y/C

Y(輝度)信号と C(色)信号を、水平・垂直・時 間軸方向で分離し、映像ノイズを減らす回路です。

### ビスタサイズ

映像ソフト画面の横と縦の比が、16:9になって いるものをこのように呼びます。一般的には画像の 中に字幕が入っている映画などの画像サイズです。

## コンポーネント信号

輝度信号(Y)と 2 つの色差信号(PB/CB, PR/CR) に分離された映像信号です。DVD ソフト、BS・CS デジタル放送などを高画質で楽しむことができます。

## CATVホームターミナル

CATV のスクランブルのかかった有料放送を視聴するた めの専用チューナーです。CATV を受信するときは、使 用する機器ごとに CATV 会社との受信契約が必要です。

### D 端子

デジタルチューナーなどのデジタル機器とテレビを接続す るためのものです。コンポーネント映像信号を 1 本のケー ブルで簡単に接続でき、走査線数、アスペクト比の制御信 号も伝送することができます。入力または出力できる信号 の走査線数により D1 ~ D5 に分類されます。本機は D5 (480i, 480p, 1080i, 720p, 1080p)に対応しています。

### デジタルハイビジョン放送

2000 年 12 月に本放送を開始した BS デジタル 放送で行われる高精細度ハイビジョン放送です。 110° CS デジタル放送や地上デジタル放送でもデ ジタルハイビジョン放送を楽しむことができます。

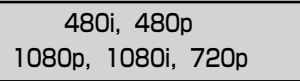

放送される映像信号の走査線数、有効走査線数と走 査方式の略称です。

- 1080p : 走査線数1125本(有効走査線数1080本)、 順次走査方式 (プログレッシブ)
- 1080i : 走査線数 1125 本( 有 効 走査線数 1080 本)、 飛び越し走査方式 (インターレース)
- 720p : 走査線数750本(有効走査線数720本)、 順次走査方式(プログレッシブ)
- 480p : 走査線数525本(有効走査線数480本)、 順次走査方式(プログレッシブ)
- 480i : 走査線数525本(有効走査線数480本)、 飛び越し走査方式 (インターレース)

これらの中で、1080p,1080i と 720p をデジタル ハイビジョン放送と呼びます。また、別の呼称として 次のように表示することがあります。

- ・HD(High Definition)
- ・SD(Standard Definition)

## アスペクト比

テレビ画面(または映像信号)の横と縦の比をいいます。通常テ レビは 4:3、ワイドテレビ(ハイビジョンテレビ)は 16:9 です。

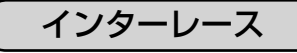

飛び越し走査方式のことで、従来のテレビ放送(NTSC 標準 方式)で採用している走査方式です。走査線を 1 本おきに飛 び越して表示し、2 枚で 1 画面(フレーム)を見せる方式です。

## プログレッシブ

順次走査方式のことで、上から順に走査して表示する 方式です。飛び越し走査方式に比べて、画面のチラツ キ感の少ないきれいな映像を見ることができます。

HDMI

「High Definition Multimedia Interface」の略で、 1本のケーブルで映像・音声・制御信号をあわせて伝 送できるインターフェースです。

パソコンとディスプレイの接続に使われるデジタルイ ンターフェースの「DVI(Digital Visual Interface)」 をベースに、AV 機器向けに発展させた規格です。

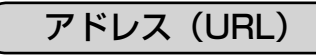

インターネットのページを指定するための文字列です。

回線終端装置

異なる回線(光ファイバーとインターネット用の LAN ケーブル)の信号を変換し、光ファイバーでイ ンターネットに接続するための装置です。

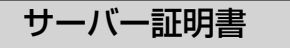

通信相手のサーバーが本物であることを証明するた めの電子証明書です。通常は、信頼できる第三者機 関(認証局)から発行されます。

サブネットマスク

機器がアクセスする IP アドレスそれぞれについて、 ご家庭内のネットワークなどの小さなネットワーク の中と外を識別したり、絞り込むために使用する数 字です。

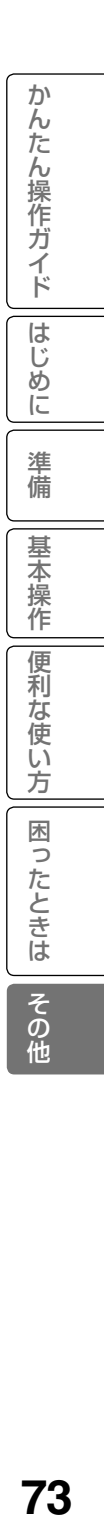

### セキュリティ

ネットワーク上で安全を確保するための方法や仕組み のことです。

### デジタル証明書

ネットワーク上でデータの暗号化や認証を行うとき に、ブラウザとサーバー間でお互いが信頼できるこ とを証明するためのデータのことです。

## デフォルトゲートウェイアドレス

ご家庭内のネットワークなど小さなネットワークから インターネットにアクセスする場合の出口機器をゲー トウェイと呼び、そのアドレスを指します。一般的に はルーターがゲートウェイになっています。

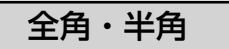

文字の大きさを表します。漢字や、ひらがな、カタ カナは全角で、英数字は半角と全角の2種類の大き さがあります。

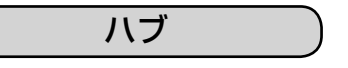

複数のネットワーク機器を接続するための機器です。

### プライマリ DNS/ セカンダリ DNS

DNS はドメインネームサーバーの略で、インター ネットのアドレス文字列を IP アドレスに変換す る機能を持ったサーバーです。本機にはプライマ リ、セカンダリの2つのアドレスを登録できます。 DHCP をご使用の場合自動的に設定されますが、 手動で設定することもできます。

ブロードバンド

高速なインターネットアクセスができる接続環境の ことを言います。

## ブロードバンドモデム

高速なインターネットアクセスを行うために、宅内の LAN のデータを宅外の回線用のデータに変換する機 器です。ルーターの機能を持っている機器もあります。

## ブロードバンドルーター

高速なインターネットアクセスを行うために、宅内 の複数台の機器をインターネット側に接続する機能 を持った機器です。一般的に宅内からインターネッ トへのアクセスを制限したり、インターネットから 宅内のネットワーク機器に対するアクセスを制限す る機能を持っています。

## プロバイダー

データ通信において、データをインターネットに接 続するサービスを行う会社です。

## リンクローカルアドレス

IP アドレスが設定されてない状態で、DHCP サー バーも参照できない場合に、自動的に IP アドレス を割り振る機能のことです。AutoIP と呼ばれるこ ともあります。

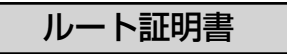

認証局自身が、自らを証明するために発行したデジ タル証明書です。Web ブラウザには、いくつかの 認証局の証明書が組み込まれており、「サーバー証 明書」が信頼できることを確認します。

## ニュー

メニュー画面からいろいろな機能が選択できます。 各機能のくわしい説明は、■ 内のページをご覧ください。 ● リモコンの 属るを押すと、ひとつ前の画面に戻ります。

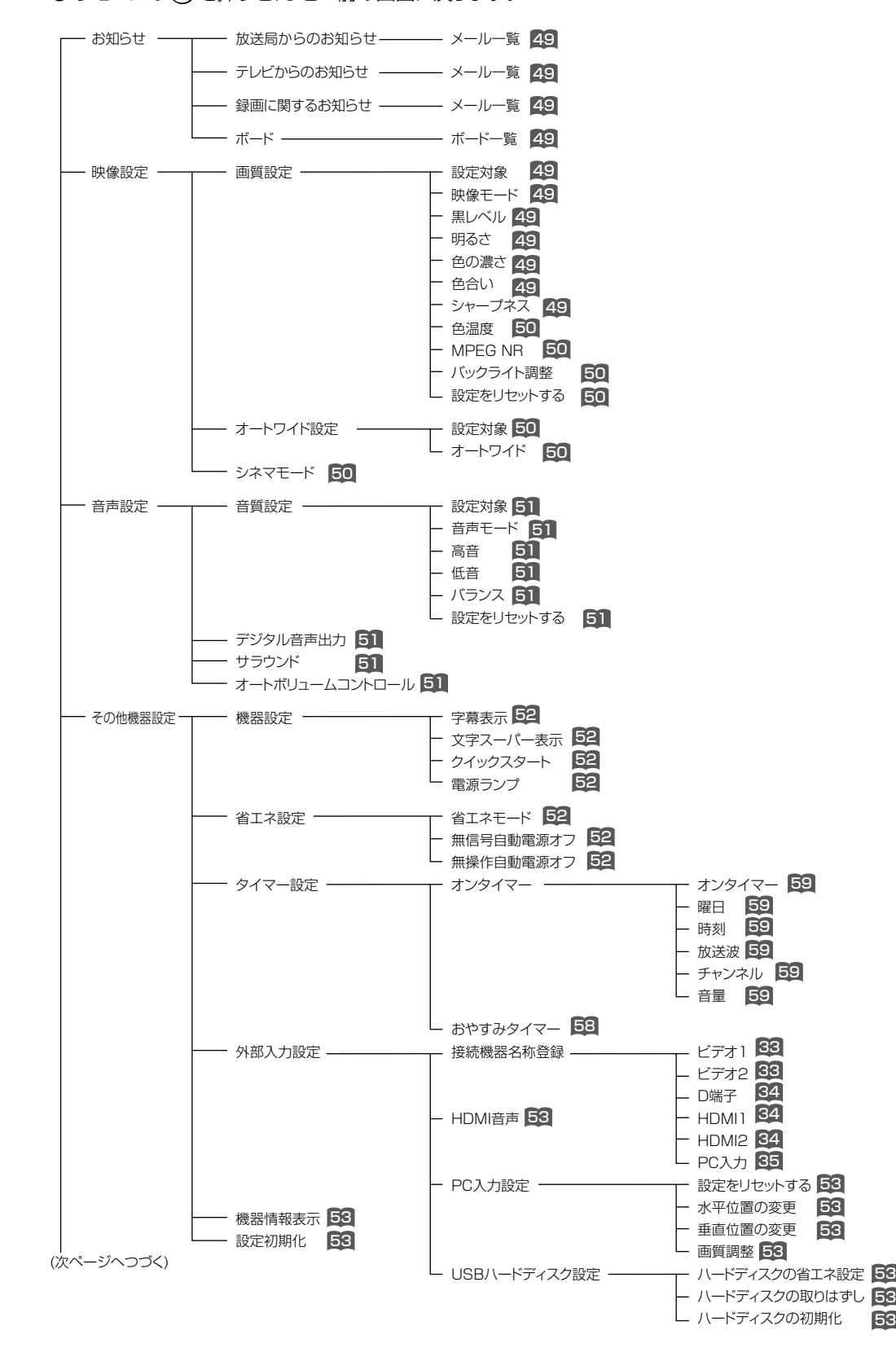

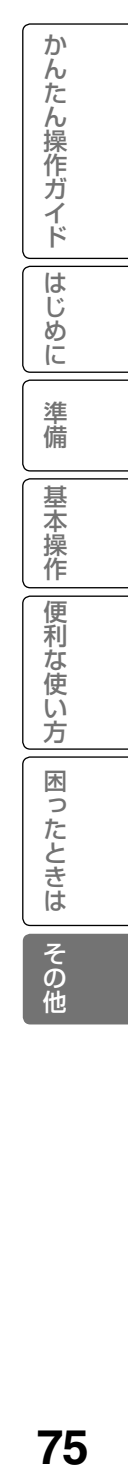

53

## ニュー階層 (つづき)

(前ページからつづく)

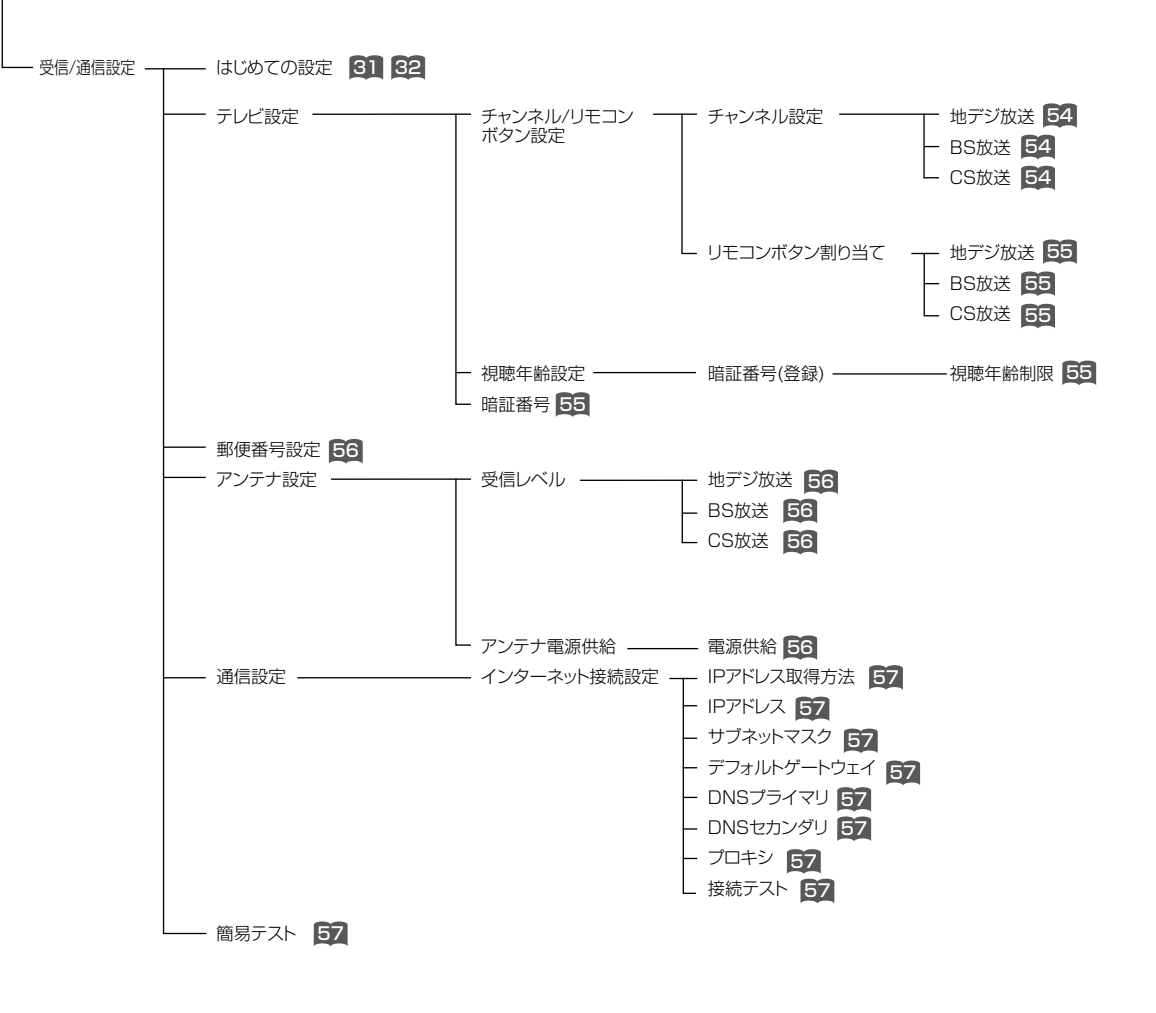

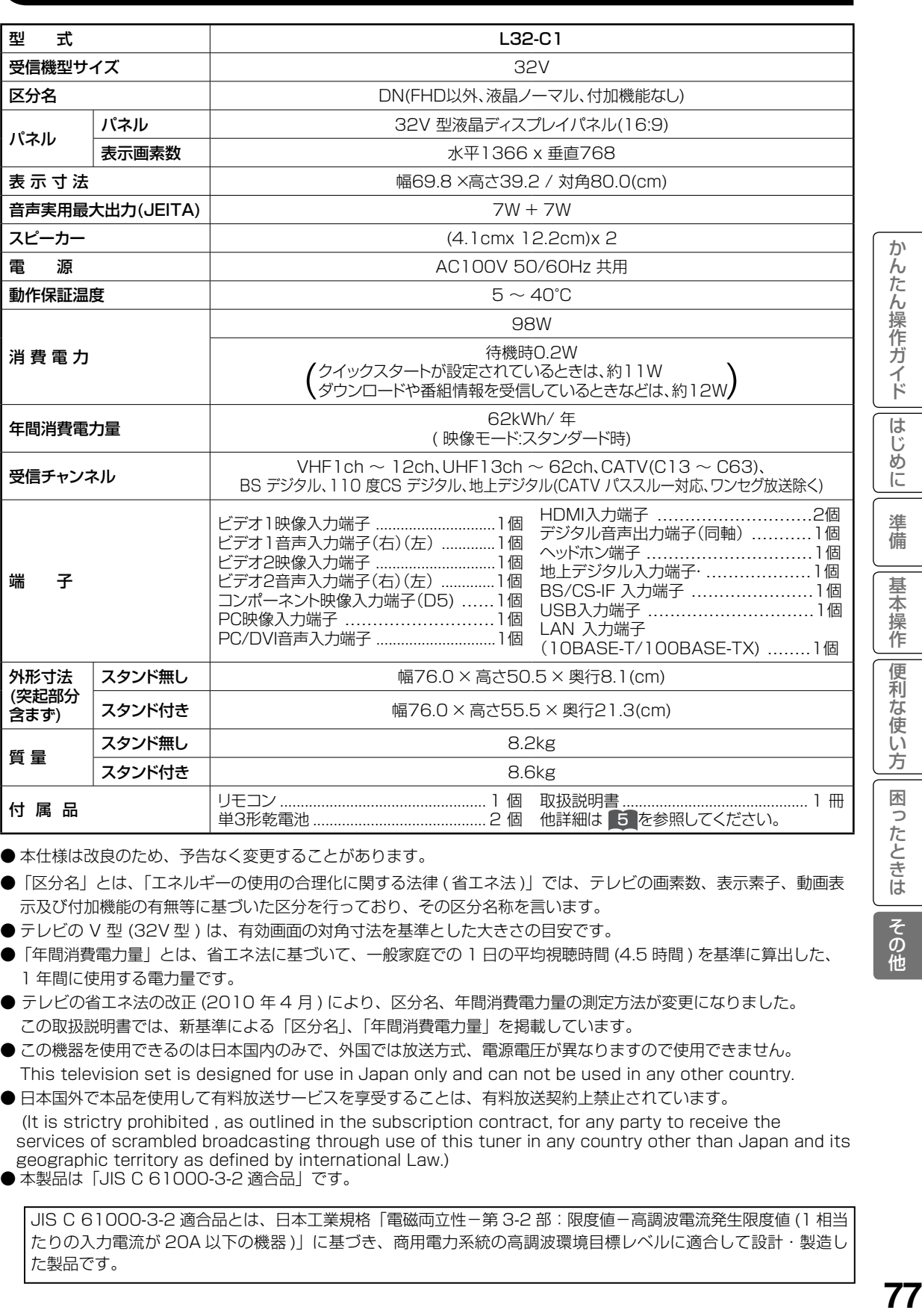

●本仕様は改良のため、予告なく変更することがあります。

仕様

- ●「区分名」とは、「エネルギーの使用の合理化に関する法律 (省エネ法)」では、テレビの画素数、表示素子、動画表 示及び付加機能の有無等に基づいた区分を行っており、その区分名称を言います。
- ●テレビの V 型 (32V 型 ) は、有効画面の対角寸法を基準とした大きさの目安です。
- ●「年間消費電力量」とは、省エネ法に基づいて、一般家庭での 1 日の平均視聴時間 (4.5 時間) を基準に算出した、 1 年間に使用する電力量です。
- テレビの省エネ法の改正 (2010 年4月) により、区分名、年間消費電力量の測定方法が変更になりました。 この取扱説明書では、新基準による「区分名」、「年間消費電力量」を掲載しています。
- ●この機器を使用できるのは日本国内のみで、外国では放送方式、電源電圧が異なりますので使用できません。 This television set is designed for use in Japan only and can not be used in any other country.
- ●日本国外で本品を使用して有料放送サービスを享受することは、有料放送契約上禁止されています。 (It is strictry prohibited , as outlined in the subscription contract, for any party to receive the

services of scrambled broadcasting through use of this tuner in any country other than Japan and its geographic territory as defined by international Law.)

● 本製品は「JIS C 61000-3-2 適合品」です。

JIS C 61000-3-2 適合品とは、日本工業規格「電磁両立性-第 3-2 部:限度値-高調波電流発生限度値 (1 相当 たりの入力電流が 20A 以下の機器 )」に基づき、商用電力系統の高調波環境目標レベルに適合して設計・製造し た製品です。

その他

## 外形寸法について

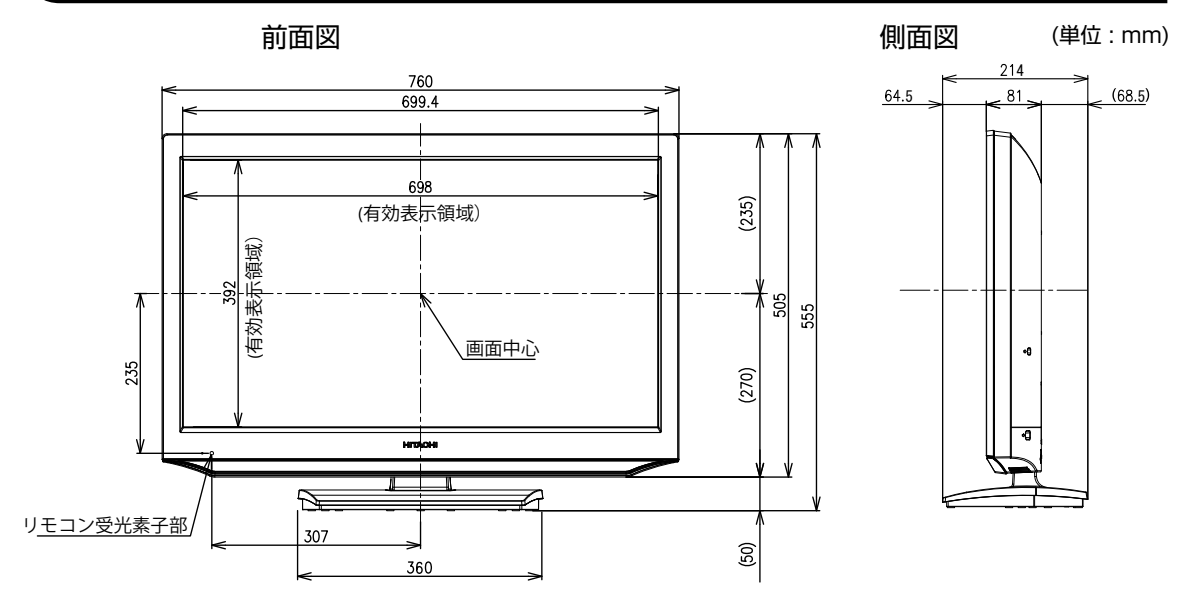

後面図

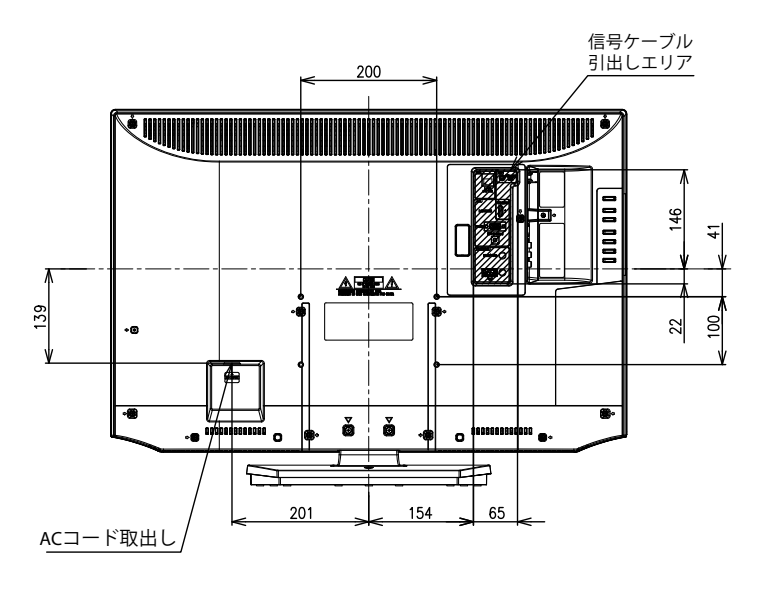

壁掛けユニット(別売) 取り付け時の寸法

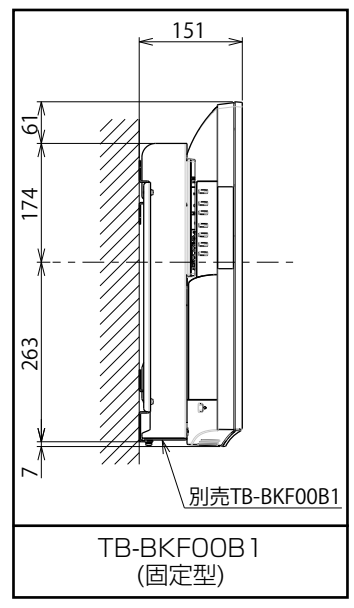

### 壁掛けユニット (別売) 取り付け時の注意

- ●壁掛けユニット (別売) を取り付ける際は、壁掛けユニットに付属の取り付けネジを使用し てください。
- ●壁掛けユニットに付属の取り付けネジ以外は使用しないでください。
- ●壁掛けユニット取り付け面からのネジ挿入長さは下図のように設定されています。

●必ず設定範囲内の長さのネジを使用して取り付けてください。

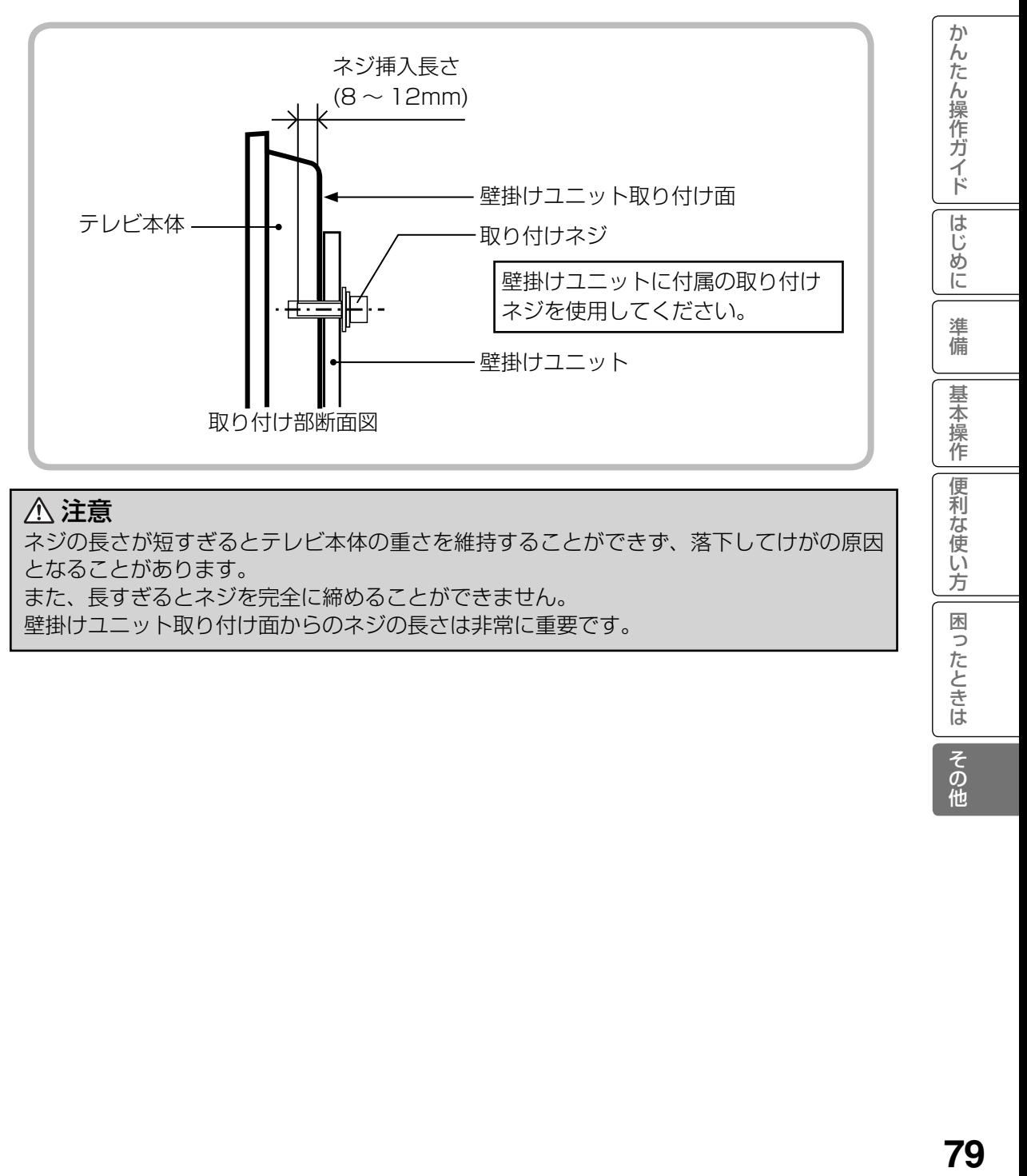

### 注意

ネジの長さが短すぎるとテレビ本体の重さを維持することができず、落下してけがの原因 となることがあります。

また、長すぎるとネジを完全に締めることができません。

壁掛けユニット取り付け面からのネジの長さは非常に重要です。

方

困ったときは

|<br>その他

## ソフトウェアのライセンス情報

### 日立液晶テレビ (L32-C1) ソフトウェアのライセンス情報

ழி

 日立液晶テレビに組み込まれたソフトウェアは、複数の独立したソフトウェアモジュールで構成され、 個々のソフトウェアモジュールは、それぞれに第三者の著作権が存在します。

Ļд

日立液晶テレビには、第3者が開発または作成したソフトウェアモジュールも含んでいますが、これら のソフトウェア及びそれに付帯したドキュメント等には、第3者の所有権および知的財産権が存在します。 これらについては、著作権法その他の法律により保護されています。

 また、日立液晶テレビは、フリーソフトウェアとして使用許諾されるソフトウェアモジュールを使用し ています。

 対象となるソフトウェアモジュールに関するお問い合わせについては、以下のホームページをご覧く ださい。

ホームページアドレス http://av.hitachi.co.jp/tv/support/reference.html

 当該ソフトウェアモジュールの使用条件等の詳細につきましては、後に記載する各ソフトウェア使用 許諾契約書(別紙)をお読みください(第三者による規定であるため、原文(英文)を掲載いたします。)。

 当該ソフトウェアモジュールについては、別途著作権者その他の権利を有する者がおり、かつ、無償 での使用許諾ですので、現状のままでの提供であり、また、適用法令の範囲内で一切保証(明示するも の、しないものを問いません)をしないものとします。また、当社は、当該ソフトウェアモジュール及びそ の使用に関して生じたいかなる損害(データの消失、正確さの喪失、他のプログラムとのインタフェース の不適合化等も含まれます)についても、適用法令の範囲内で一切責任を負わず、費用負担をいたしま せん。

叶

### 日立液晶テレビ (L32-C1) フリーソフトウェアモジュールに関するソフトウェア使用許諾契約書原文 (英文)

#### **REQUIRED PUBLIC STATEMENT FOR GPL/LGPL LICENSED SOFTWARE USED IN THIS TELEVISION**

The following GPL executables and LGPL libraries are used in this product and are subject to the GPL/ LGPL License Agreements included as part of this documentation:

U-Boot-2009.08 kernel-2.6.27.39 busybox-1.11.1

### **GNU GENERAL PUBLIC LICENSE Version 2, June 1991**

Copyright (C) 1989, 1991 Free Software Foundation, Inc., 51 Franklin Street, Fifth Floor, Boston, MA 02110-1301 USA Everyone is permitted to copy and distribute verbatim copies of this license document, but changing it is not allowed.

### **Preamble**

The licenses for most software are designed to take away your freedom to share and change it. By contrast, the GNU General Public License is intended to guarantee your freedom to share and change free software--to make sure the software is free for all its users. This General Public License applies to most of the Free Software Foundation's software and to any other program whose authors commit to using it. (Some other Free Software Foundation software is covered by the GNU Lesser General Public License instead.) You can apply it to your programs, too.

When we speak of free software, we are referring to freedom, not price. Our General Public Licenses are designed to make sure that you have the freedom to distribute copies of free software (and charge for this service if you wish), that you receive source code or can get it if you want it, that you can change the software or use pieces of it in new free programs; and that you know you can do these things.

To protect your rights, we need to make restrictions that forbid anyone to deny you these rights or to ask you to surrender the rights. These restrictions translate to certain responsibilities for you if you distribute copies of the software, or if you modify it.

For example, if you distribute copies of such a program, whether gratis or for a fee, you must give the recipients all the rights that you have. You must make sure that they, too, receive or can get the source code. And you must show them these terms so they know their rights.

We protect your rights with two steps: (1) copyright the software, and (2) offer you this license which gives you legal permission to copy, distribute and/or modify the software.

Also, for each author's protection and ours, we want to make certain that everyone understands that there is no warranty for this free software. If the software is modified by someone else and passed on, we want its recipients to know that what they have is not the original, so that any problems introduced by others will not reflect on the original authors<sup>3</sup> reputations.

Finally, any free program is threatened constantly by software patents. We wish to avoid the danger that

redistributors of a free program will individually obtain patent licenses, in effect making the program proprietary. To prevent this, we have made it clear that any patent must be licensed for everyone's free use or not licensed at all. The precise terms and conditions for copying, distribution and modification follow.

### **GNU GENERAL PUBLIC LICENSE TERMS AND CONDITIONS FOR COPYING, DISTRIBUTION AND MODIFICATION**

- 0. This License applies to any program or other work which contains a notice placed by the copyright holder saying it may be distributed under the terms of this General Public License. The "Program", below, refers to any such program or work, and a "work based on the Program" means either the Program or any derivative work under copyright law: that is to say, a work containing the Program or a portion of it, either verbatim or with modifications and/or translated into another language. (Hereinafter, translation is included without limitation in the term "modification".) Each licensee is addressed as "you". Activities other than copying, distribution and modification are not covered by this License; they are outside its scope. The act of running the Program is not restricted, and the output from the Program is covered only if its contents constitute a work based on the Program (independent of having been made by running the Program). Whether that is true depends on
- what the Program does. 1. You may copy and distribute verbatim copies of the Program's source code as you receive it, in any medium, provided that you conspicuously and appropriately publish on each copy an appropriate copyright notice and disclaimer of warranty; keep intact all the notices that refer to this License and to the absence of any warranty; and give any other recipients of the Program a copy of this License along with the Program.

 You may charge a fee for the physical act of transferring a copy, and you may at your option offer warranty protection in exchange for a fee.

- 2. You may modify your copy or copies of the Program or any portion of it, thus forming a work based on the Program, and copy and distribute such modifications or work under the terms of Section 1 above, provided that you also meet all of these conditions:
	- a) You must cause the modified files to carry prominent notices stating that you changed the files and the date of any change.
	- b) You must cause any work that you distribute or publish, that in whole or in part contains or is derived from the Program or any part thereof, to be licensed as a whole at no charge to all third parties under the terms of this License.
	- c) If the modified program normally reads commands interactively when run, you must cause it, when started running for such interactive use in the most ordinary way, to print or display an announcement including an appropriate copyright notice and a notice that there is no warranty (or else, saying that you provide a warranty) and that users may redistribute the

か

)んたん操作ガイド

は Ũ ぁ に

準 蒨

其 末 平操作

便 利 …<br>使 Ű٦ 方

困ったときは

その他

# ソフトウェアのライセンス情報 ( つづき )

### 日立液晶テレビ (L32-C1) フリーソフトウェアモジュールに関するソフトウェア使用許諾契約書原文 ( 英文 )

 program under these conditions, and telling the user how to view a copy of this License. (Exception: if the Program itself is interactive but does not normally print such an announcement, your work based on the

Program is not required to print an announcement.) These requirements apply to the modified work as a whole. If identifiable sections of that work are not derived from the Program, and can be reasonably considered independent and separate works in themselves, then this License, and its terms, do not apply to those sections when you distribute them as separate works. But when you distribute the same sections as part of a whole which is a work based on the Program, the distribution of the whole must be on the terms of this License, whose permissions for other licensees extend to the entire whole, and thus to each and every part regardless of who wrote it.

 Thus, it is not the intent of this section to claim rights or contest your rights to work written entirely by you; rather, the intent is to exercise the right to control the distribution of derivative or collective works based on the Program.

 In addition, mere aggregation of another work not based on the Program with the Program (or with a work based on the Program) on a volume of a storage or distribution medium does not bring the other work under the scope of this License.

- 3. You may copy and distribute the Program (or a work based on it, under Section 2) in object code or executable form under the terms of Sections 1 and 2 above provided that you also do one of the following:
	- a) Accompany it with the complete corresponding machine-readable source code, which must be distributed under the terms of Sections 1 and 2 above on a medium customarily used for software interchange; or,
	- b) Accompany it with a written offer, valid for at least three years, to give any third party, for a charge no more than your cost of physically performing source distribution, a complete machine-readable copy of the corresponding source code, to be distributed under the terms of Sections 1 and 2 above on a medium customarily used for software interchange; or,
	- c) Accompany it with the information you received as to the offer to distribute corresponding source code. (This alternative is allowed only for noncommercial distribution and only if you received the program in object code or executable form with such an offer, in accord with Subsection b above.)

The source code for a work means the preferred form of the work for making modifications to it. For an executable work, complete source code means all the source code for all modules it contains, plus any associated interface definition files, plus the scripts used to control compilation and installation of the executable. However, as a special exception, the source code distributed need not include anything that is normally distributed (in either source or binary form) with the major components (compiler, kernel, and so on) of the operating system on which the executable runs, unless that component itself accompanies the executable.

 If distribution of executable or object code is made by offering access to copy from a designated place, then offering equivalent access to copy the source code from the same place counts as distribution of the source code, even though third parties are not compelled to copy the source along with the object code.

- 4. You may not copy, modify, sublicense, or distribute the Program except as expressly provided under this License. Any attempt otherwise to copy, modify, sublicense or distribute the Program is void, and will automatically terminate your rights under this License. However, parties who have received copies, or rights, from you under this License will not have their licenses terminated so long as such parties remain in full compliance.
- 5. You are not required to accept this License, since you have not signed it. However, nothing else grants you permission to modify or distribute the Program or its derivative works. These actions are prohibited by law if you do not accept this License. Therefore, by modifying or distributing the Program (or any work based on the Program), you indicate your acceptance of this License to do so, and all its terms and conditions for copying, distributing or modifying the Program or works based on it.
- 6. Each time you redistribute the Program (or any work based on the Program), the recipient automatically receives a license from the original licensor to copy, distribute or modify the Program subject to these terms and conditions. You may not impose any further restrictions on the recipients' exercise of the rights granted herein. You are not responsible for enforcing compliance by third parties to this License.
- 7. If, as a consequence of a court judgment or allegation of patent infringement or for any other reason (not limited to patent issues), conditions are imposed on you (whether by court order, agreement or otherwise) that contradict the conditions of this License, they do not excuse you from the conditions of this License. If you cannot distribute so as to satisfy simultaneously your obligations under this License and any other pertinent obligations, then as a consequence you may not distribute the Program at all. For example, if a patent license would not permit royalty-free redistribution of the Program by all those who receive copies directly or indirectly through you, then the only way you could satisfy both it and this License would be to refrain entirely from distribution of the Program. If any portion of this section is held invalid or unenforceable under any particular circumstance, the balance of the section is intended to apply and the section as a whole is intended to apply in other circumstances. It is not the purpose of this section to induce you to infringe any patents or other property right claims or to contest validity of any such claims; this section has the sole purpose of protecting the integrity of the free software distribution system, which is implemented by public license practices. Many people have made generous contributions to the wide range of software distributed through that system in reliance on consistent application of that system; it is up to the author/donor to decide if he or she is willing to distribute software through any other system and a licensee cannot impose that choice.

か

便 利 …<br>使  $\tilde{U}$ 方

This section is intended to make thoroughly clear what is believed to be a consequence of the rest of this License.

- 8. If the distribution and/or use of the Program is restricted in certain countries either by patents or by copyrighted interfaces, the original copyright holder who places the Program under this License may add an explicit geographical distribution limitation excluding those countries, so that distribution is permitted only in or among countries not thus excluded. In such case, this License incorporates the limitation as if written in the body of this License.
- 9. The Free Software Foundation may publish revised and/or new versions of the General Public License from time to time. Such new versions will be similar in spirit to the present version, but may differ in detail to address new problems or concerns. Each version is given a distinguishing version number. If the Program specifies a version number of this License which applies to it and "any later version", you have the option of following the terms and conditions either of that version or of any later version published by the Free Software Foundation. If the Program does not specify a version number of this License, you may choose any version ever published by the Free Software Foundation.
- 10. If you wish to incorporate parts of the Program into other free programs whose distribution conditions are different, write to the author to ask for permission. For software which is copyrighted by the Free Software Foundation, write to the Free Software Foundation; we sometimes make exceptions for this. Our decision will be guided by the two goals of preserving the free status of all derivatives of our free software and of promoting the sharing and reuse of software generally.

#### **NO WARRANTY**

- 11. BECAUSE THE PROGRAM IS LICENSED FREE OF CHARGE, THERE IS NO WARRANTY FOR THE PROGRAM, TO THE EXTENT PERMITTED BY APPLICABLE LAW. EXCEPT WHEN OTHERWISE STATED IN WRITING THE COPYRIGHT HOLDERS AND/OR OTHER PARTIES PROVIDE THE PROGRAM "AS IS" WITHOUT WARRANTY OF ANY KIND, EITHER EXPRESSED OR IMPLIED, INCLUDING, BUT NOT LIMITED TO, THE IMPLIED WARRANTIES OF MERCHANTABILITY AND FITNESS FOR A PARTICULAR PURPOSE. THE ENTIRE RISK AS TO THE QUALITY AND PERFORMANCE OF THE PROGRAM IS WITH YOU. SHOULD THE PROGRAM PROVE DEFECTIVE, YOU ASSUME THE COST OF ALL NECESSARY SERVICING, REPAIR OR CORRECTION.
- 12. IN NO EVENT UNLESS REQUIRED BY APPLICABLE LAW OR AGREED TO IN WRITING WILL ANY COPYRIGHT HOLDER, OR ANY OTHER PARTY WHO MAY MODIFY AND/OR REDISTRIBUTE THE PROGRAM AS PERMITTED ABOVE, BE LIABLE TO YOU FOR DAMAGES, INCLUDING ANY GENERAL, SPECIAL, INCIDENTAL OR CONSEQUENTIAL DAMAGES ARISING OUT OF THE USE OR INABILITY TO USE THE PROGRAM (INCLUDING BUT NOT LIMITED TO LOSS OF DATA OR DATA

BEING RENDERED INACCURATE OR LOSSES SUSTAINED BY YOU OR THIRD PARTIES OR A FAILURE OF THE PROGRAM TO OPERATE WITH ANY OTHER PROGRAMS), EVEN IF SUCH HOLDER OR OTHER PARTY HAS BEEN ADVISED OF THE POSSIBILITY OF SUCH DAMAGES.

### **END OF TERMS AND CONDITIONS**

How to Apply These Terms to Your New Programs If you develop a new program, and you want it to be of the greatest possible use to the public, the best way to achieve this is to make it free software which everyone can redistribute and change under these terms. To do so, attach the following notices to the program. It is safest to attach them to the start of each source file to most effectively convey the exclusion of warranty; and each file should have at least the "copyright" line and a pointer to where the full notice is found.

> <one line to give the program's name and a brief idea of what it does.>

 Copyright (C) <year> <name of author> This program is free software; you can redistribute it and/or modify it under the terms of the GNU General Public License as published by the Free Software Foundation; either version 2 of the License, or (at your option) any later version. This program is distributed in the hope that it will be useful, but WITHOUT ANY WARRANTY; without even the implied warranty of MERCHANTABILITY or FITNESS FOR A PARTICULAR PURPOSE. See the GNU General Public License for more details. You should have received a copy of the GNU General Public License along with this program; if not, write to the Free Software Foundation, Inc., 51 Franklin Street, Fifth Floor, Boston, MA 02110- 1301 USA.

Also add information on how to contact you by electronic and paper mail.

If the program is interactive, make it output a short notice like this when it starts in an interactive mode:

Gnomovision version 69, Copyright (C) year name

 of author Gnomovision comes with ABSOLUTELY NO WARRANTY; for details type `show w'.

This is free software, and you are welcome to redistribute it under certain conditions; type `show c' for details. The hypothetical commands `show w' and `show c' should show the appropriate parts of the General Public License. Of course, the commands you use may be called something other than `show w' and `show c'; they could even be mouse-clicks or menu items--whatever suits your program. You should also get your employer (if you work as a programmer) or your school, if any, to sign a "copyright disclaimer" for the program, if necessary. Here is a sample; alter the names:

> Yoyodyne, Inc., hereby disclaims all copyright interest in the program `Gnomovision' (which makes passes at compilers) written by James Hacker.

 <signature of Ty Coon>, 1 April 1989 Ty Coon, President of Vice

This General Public License does not permit incorporating

# ソフトウェアのライセンス情報 ( つづき )

### 日立液晶テレビ (L32-C1) フリーソフトウェアモジュールに関するソフトウェア使用許諾契約書原文 ( 英文 )

your program into proprietary programs. If your program is a subroutine library, you may consider it more useful to permit linking proprietary applications with the library. If this is what you want to do, use the GNU Lesser General Public License instead of this License.

### **GNU LESSER GENERAL PUBLIC LICENSE Version 2.1, February 1999**

Copyright (C) 1991, 1999 Free Software Foundation, Inc. 51 Franklin Street, Fifth Floor, Boston, MA 02110-1301 USA Everyone is permitted to copy and distribute verbatim copies of this license document, but changing it is not allowed. [This is the first released version of the Lesser GPL. It also counts as the successor of the GNU Library Public License, version 2, hence the version number 2.1.]

### **Preamble**

The licenses for most software are designed to take away your freedom to share and change it. By contrast, the GNU General Public Licenses are intended to guarantee your freedom to share and change free software--to make sure the software is free for all its users.

This license, the Lesser General Public License, applies to some specially designated software packages--typically libraries--of the Free Software Foundation and other authors who decide to use it. You can use it too, but we suggest you first think carefully about whether this license or the ordinary General Public License is the better strategy to use in any particular case, based on the explanations below.

When we speak of free software, we are referring to freedom of use, not price. Our General Public Licenses are designed to make sure that you have the freedom to distribute copies of free software (and charge for this service if you wish); that you receive source code or can get it if you want it; that you can change the software and use pieces of it in new free programs; and that you are informed that you can do these things. To protect your rights, we need to make restrictions that forbid distributors to deny you these rights or to ask you to surrender these rights. These restrictions translate to certain responsibilities for you if you distribute copies of the library or if you modify it.

For example, if you distribute copies of the library, whether gratis or for a fee, you must give the recipients all the rights that we gave you. You must make sure that they, too, receive or can get the source code. If you link other code with the library, you must provide complete object files to the recipients, so that they can relink them with the library after making changes to the library and recompiling it. And you must show them these terms so they know their rights. We protect your rights with a two-step method: (1) we copyright the library, and (2) we offer you this license, which gives you legal permission to copy, distribute and/or modify the library.

To protect each distributor, we want to make it very clear that there is no warranty for the free library. Also, if the library is modified by someone else and passed on, the recipients should know that what they have is not the original version, so that the original author's reputation will not be affected by problems that might be introduced by others.

Finally, software patents pose a constant threat to the existence of any free program. We wish to make sure that a company cannot effectively restrict the users of a free program by obtaining a restrictive license from a patent holder. Therefore, we insist that any patent license obtained for a version of the library must be consistent with the full freedom of use specified in this license.

Most GNU software, including some libraries, is covered by the ordinary GNU General Public License. This license, the GNU Lesser General Public License, applies to certain designated libraries, and is quite different from the ordinary General Public License. We use this license for certain libraries in order to permit linking those libraries into non-free programs.

When a program is linked with a library, whether statically or using a shared library, the combination of the two is legally speaking a combined work, a derivative of the original library. The ordinary General Public License therefore permits such linking only if the entire combination fits its criteria of freedom. The Lesser General Public License permits more lax criteria for linking other code with the library.

We call this license the "Lesser" General Public License because it does Less to protect the user's freedom than the ordinary General Public License. It also provides other free software developers Less of an advantage over competing non-free programs. These disadvantages are the reason we use the ordinary General Public License for many libraries. However, the Lesser license provides advantages in certain special circumstances.

For example, on rare occasions, there may be a special need to encourage the widest possible use of a certain library, so that it becomes a de-facto standard. To achieve this, non-free programs must be allowed to use the library. A more frequent case is that a free library does the same job as widely used non-free libraries. In this case, there is little to gain by limiting the free library to free software only, so we use the Lesser General Public License.

In other cases, permission to use a particular library in non-free programs enables a greater number of people to use a large body of free software. For example, permission to use the GNU C Library in non-free programs enables many more people to use the whole GNU operating system, as well as its variant, the GNU/Linux operating system.

Although the Lesser General Public License is Less protective of the users' freedom, it does ensure that the user of a program that is linked with the Library has the freedom and the wherewithal to run that program using a modified version of the Library.

The precise terms and conditions for copying, distribution and modification follow. Pay close attention to the difference between a "work based on the library" and a "work that uses the library". The former contains code

か

derived from the library, whereas the latter must be combined with the library in order to run.

#### **GNU LESSER GENERAL PUBLIC LICENSE TERMS AND CONDITIONS FOR COPYING, DISTRIBUTION AND MODIFICATION**

0. This License Agreement applies to any software library or other program which contains a notice placed by the copyright holder or other authorized party saying it may be distributed under the terms of this Lesser General Public License (also called "this License").Each licensee is addressed as "you". A "library" means a collection of software functions and/or data prepared so as to be conveniently linked with application programs (which use some of those functions and data) to form executables.

 The "Library", below, refers to any such software library or work which has been distributed under these terms. A "work based on the Library" means either the Library or any derivative work under copyright law: that is to say, a work containing the Library or a portion of it, either verbatim or with modifications and/ or translated straightforwardly into another language. (Hereinafter, translation is included without limitation in the term "modification".) "Source code" for a work means the preferred form of the work for making modifications to it. For a library, complete source code means all the source code for all modules it contains, plus any associated interface definition files, plus the scripts used to control compilation and installation of the library.

 Activities other than copying, distribution and modification are not covered by this License; they are outside its scope. The act of running a program using the Library is not restricted, and output from such a program is covered only if its contents constitute a work based on the Library (independent of the use of the Library in a tool for writing it). Whether that is true depends on what the Library does and what the program that uses the Library does.

- 1. You may copy and distribute verbatim copies of the Library's complete source code as you receive it, in any medium, provided that you conspicuously and appropriately publish on each copy an appropriate copyright notice and disclaimer of warranty; keep intact all the notices that refer to this License and to the absence of any warranty; and distribute a copy of this License along with the Library. You may charge a fee for the physical act of transferring a copy, and you may at your option offer warranty protection in exchange for a fee.
- 2. You may modify your copy or copies of the Library or any portion of it, thus forming a work based on the Library, and copy and distribute such modifications or work under the terms of Section 1 above, provided that you also meet all of these conditions:
	- a) The modified work must itself be a software library.
	- b) You must cause the files modified to carry prominent notices stating that you changed the files and the date of any change.
	- c) You must cause the whole of the work to be licensed at no charge to all third parties under the terms of this License.

d) If a facility in the modified Library refers to a function or a table of data to be supplied by an application program that uses the facility, other than as an argument passed when the facility is invoked, then you must make a good faith effort to ensure that, in the event an application does not supply such function or table, the facility still operates, and performs whatever part of its purpose remains meaningful.

 (For example, a function in a library to compute square roots has a purpose that is entirely well-defined independent of the application. Therefore, Subsection 2d requires that any application-supplied function or table used by this function must be optional: if the application does not supply it, the square root function must still compute square roots.)

These requirements apply to the modified work as a whole. If identifiable sections of that work are not derived from the Library, and can be reasonably considered independent and separate works in themselves, then this License, and its terms, do not apply to those sections when you distribute them as separate works. But when you distribute the same sections as part of a whole which is a work based on the Library, the distribution of the whole must be on the terms of this License, whose permissions for other licensees extend to the entire whole, and thus to each and every part regardless of who wrote it. Thus, it is not the intent of this section to claim rights or contest your rights to work written entirely by you; rather, the intent is to exercise the right to control the distribution of derivative or collective works based on the Library.

 In addition, mere aggregation of another work not based on the Library with the Library (or with a work based on the Library) on a volume of a storage or distribution medium does not bring the other work under the scope of this License.

3. You may opt to apply the terms of the ordinary GNU General Public License instead of this License to a given copy of the Library. To do this, you must alter all the notices that refer to this License, so that they refer to the ordinary GNU General Public License, version 2, instead of to this License. (If a newer version than version 2 of the ordinary GNU General Public License has appeared, then you can specify that version instead if you wish.) Do not make any other change in these notices.

 Once this change is made in a given copy, it is irreversible for that copy, so the ordinary GNU General Public License applies to all subsequent copies and derivative works made from that copy. This option is useful when you wish to copy part of the code of the Library into a program that is not a library.

4. You may copy and distribute the Library (or a portion or derivative of it, under Section 2) in object code or executable form under the terms of Sections 1 and 2 above provided that you accompany it with the complete corresponding machinereadable source code, which must be distributed under the terms of Sections 1 and 2 above on a medium customarily

# ソフトウェアのライセンス情報 ( つづき )

### 日立液晶テレビ (L32-C1) フリーソフトウェアモジュールに関するソフトウェア使用許諾契約書原文 ( 英文 )

### used for software interchange.

 If distribution of object code is made by offering access to copy from a designated place, then offering equivalent access to copy the source code from the same place satisfies the requirement to distribute the source code, even though third parties are not compelled to copy the source along with the object code.

5. A program that contains no derivative of any portion of the Library, but is designed to work with the Library by being compiled or linked with it, is called a "work that uses the Library". Such a work, in isolation, is not a derivative work of the Library, and therefore falls outside the scope of this License. However, linking a "work that uses the Library" with the Library creates an executable that is a derivative of the Library (because it contains portions of the Library), rather than a "work that uses the library". The executable is therefore covered by this License. Section 6 states terms for distribution of such executables. When a "work that uses the Library" uses material from a header file that is part of the Library, the object code for the work may be a derivative work of the Library even though the source code is not. Whether this is true is especially significant if the work can be linked without the Library, or if the work is itself a library. The threshold for this to be true is not precisely defined by law. If such an object file uses only numerical parameters, data structure layouts and accessors, and small macros and small inline functions (ten lines or less in length), then the use of the object file is unrestricted, regardless of whether it is legally a derivative work. (Executables containing this object code plus portions of the Library will still fall under Section 6.)

 Otherwise, if the work is a derivative of the Library, you may distribute the object code for the work under the terms of Section 6. Any executables containing that work also fall under Section 6, whether or not they are linked directly with the Library itself.

- 6. As an exception to the Sections above, you may also combine or link a "work that uses the Library" with the Library to produce a work containing portions of the Library, and distribute that work under terms of your choice, provided that the terms permit modification of the work for the customer's own use and reverse engineering for debugging such modifications. You must give prominent notice with each copy of the work that the Library is used in it and that the Library and its use are covered by this License. You must supply a copy of this License. If the work during execution displays copyright notices, you must include the copyright notice for the Library among them, as well as a reference directing the user to the copy of this License. Also, you must do one of these things:
	- a) Accompany the work with the complete corresponding machine-readable source code for the Library including whatever changes were used in the work (which must be distributed under Sections 1 and 2 above); and, if the work is an executable linked with the Library, with the complete machine-readable "work that uses the Library", as object code and/or source code, so that the user can

 modify the Library and then relink to produce a modified executable containing the modified Library. (It is understood that the user who changes the contents of definitions files in the Library will not necessarily be able to recompile the application to use the modified definitions.)

- b) Use a suitable shared library mechanism for linking with the Library. A suitable mechanism is one that (1) uses at run time a copy of the library already present on the user's computer system, rather than copying library functions into the executable, and (2) will operate properly with a modified version of the library, if the user installs one, as long as the modified version is interface-compatible with the version that the work was made with.
- c) Accompany the work with a written offer, valid for at least three years, to give the same user the materials specified in Subsection 6a, above, for a charge no more than the cost of performing this distribution.
- d) If distribution of the work is made by offering access to copy from a designated place, offer equivalent access to copy the above specified materials from the same place.
- e) Verify that the user has already received a copy of these materials or that you have already sent this user a copy.

 For an executable, the required form of the "work that uses the Library" must include any data and utility programs needed for reproducing the executable from it. However, as a special exception, the materials to be distributed need not include anything that is normally distributed (in either source or binary form) with the major components (compiler, kernel, and so on) of the operating system on which the executable runs, unless that component itself accompanies the executable.

 It may happen that this requirement contradicts the license restrictions of other proprietary libraries that do not normally accompany the operating system. Such a contradiction means you cannot use both them and the Library together in an executable that you distribute.

- 7. You may place library facilities that are a work based on the Library side-by-side in a single library together with other library facilities not covered by this License, and distribute such a combined library, provided that the separate distribution of the work based on the Library and of the other library facilities is otherwise permitted, and provided that you do these two things:
	- a) Accompany the combined library with a copy of the same work based on the Library, uncombined with any other library facilities. This must be distributed under the terms of the Sections above.
	- b) Give prominent notice with the combined library of the fact that part of it is a work based on the Library, and explaining where to find the accompanying uncombined form of the same work.
- 8. You may not copy, modify, sublicense, link with, or distribute the Library except as expressly provided

か

under this License. Any attempt otherwise to copy, modify, sublicense, link with, or distribute the Library is void, and will automatically terminate your rights under this License. However, parties who have received copies, or rights, from you under this License will not have their licenses terminated so long as such parties remain in full compliance.

- 9. You are not required to accept this License, since you have not signed it. However, nothing else grants you permission to modify or distribute the Library or its derivative works. These actions are prohibited by law if you do not accept this License. Therefore, by modifying or distributing the Library (or any work based on the Library), you indicate your acceptance of this License to do so, and all its terms and conditions for copying, distributing or modifying the Library or works based on it.
- 10. Each time you redistribute the Library (or any work based on the Library), the recipient automatically receives a license from the original licensor to copy, distribute, link with or modify the Library subject to these terms and conditions. You may not impose any further restrictions on the recipients' exercise of the rights granted herein.

 You are not responsible for enforcing compliance by third parties with this License.

11. If, as a consequence of a court judgment or allegation of patent infringement or for any other reason (not limited to patent issues), conditions are imposed on you (whether by court order, agreement or otherwise) that contradict the conditions of this License, they do not excuse you from the conditions of this License. If you cannot distribute so as to satisfy simultaneously your obligations under this License and any other pertinent obligations, then as a consequence you may not distribute the Library at all. For example, if a patent license would not permit royalty-free redistribution of the Library by all those who receive copies directly or indirectly through you, then the only way you could satisfy both it and this License would be to refrain entirely from distribution of the Library. If any portion of this section is held invalid or unenforceable under any particular circumstance, the balance of the section is intended to apply, and

the section as a whole is intended to apply in other circumstances.

 It is not the purpose of this section to induce you to infringe any patents or other property right claims or to contest validity of any such claims; this section has the sole purpose of protecting the integrity of the free software distribution system which is implemented by public license practices. Many people have made generous contributions to the wide range of software distributed through that system in reliance on consistent application of that system; it is up to the author/donor to decide if he or she is willing to distribute software through any other system and a licensee cannot impose that choice.

 This section is intended to make thoroughly clear what is believed to be a consequence of the rest of this License.

12. If the distribution and/or use of the Library is restricted in certain countries either by patents or by copyrighted interfaces, the original copyright holder who places the Library under this License may add an explicit geographical distribution limitation excluding those countries, so that distribution is permitted only in or among countries not thus excluded. In such case, this License incorporates the limitation as if written in the body of this License.

- 13. The Free Software Foundation may publish revised and/or new versions of the Lesser General Public License from time to time. Such new versions will be similar in spirit to the present version, but may differ in detail to address new problems or concerns. Each version is given a distinguishing version number. If the Library specifi es a version number of this License which applies to it and "any later version", you have the option of following the terms and conditions either of that version or of any later version published by the Free Software Foundation. If the Library does not specify a license version number, you may choose any version ever published by the Free Software Foundation.
- 14. If you wish to incorporate parts of the Library into other free programs whose distribution conditions are incompatible with these, write to the author to ask for permission. For software which is copyrighted by the Free Software Foundation, write to the Free Software Foundation; we sometimes make exceptions for this. Our decision will be guided by the two goals of preserving the free status of all derivatives of our free software and of promoting the sharing and reuse of software generally.

### **NO WARRANTY**

- 15. BECAUSE THE LIBRARY IS LICENSED FREE OF CHARGE, THERE IS NO WARRANTY FOR THE LIBRARY, TO THE EXTENT PERMITTED BY APPLICABLE LAW. EXCEPT WHEN OTHERWISE STATED IN WRITING THE COPYRIGHT HOLDERS AND/OR OTHER PARTIES PROVIDE THE LIBRARY "AS IS" WITHOUT WARRANTY OF ANY KIND, EITHER EXPRESSED OR IMPLIED, INCLUDING, BUT NOT LIMITED TO, THE IMPLIED WARRANTIES OF MERCHANTABILITY AND FITNESS FOR A PARTICULAR PURPOSE. THE ENTIRE RISK AS TO THE QUALITY AND PERFORMANCE OF THE LIBRARY IS WITH YOU. SHOULD THE LIBRARY PROVE DEFECTIVE, YOU ASSUME THE COST OF ALL NECESSARY SERVICING, REPAIR OR CORRECTION.
- 16. IN NO EVENT UNLESS REQUIRED BY APPLICABLE LAW OR AGREED TO IN WRITING WILL ANY COPYRIGHT HOLDER, OR ANY OTHER PARTY WHO MAY MODIFY AND/OR REDISTRIBUTE THE LIBRARY AS PERMITTED ABOVE, BE LIABLE TO YOU FOR DAMAGES, INCLUDING ANY GENERAL, SPECIAL, INCIDENTAL OR CONSEQUENTIAL DAMAGES ARISING OUT OF THE USE OR INABILITY TO USE THE LIBRARY (INCLUDING BUT NOT LIMITED TO LOSS OF DATA OR DATA BEING RENDERED INACCURATE OR LOSSES SUSTAINED BY YOU OR THIRD PARTIES OR A FAILURE OF THE LIBRARY TO OPERATE WITH ANY OTHER SOFTWARE), EVEN IF SUCH HOLDER OR OTHER PARTY HAS BEEN ADVISED

87

# ソフトウェアのライセンス情報 ( つづき )

### 日立液晶テレビ (L32-C1) フリーソフトウェアモジュールに関するソフトウェア使用許諾契約書原文 ( 英文 )

### OF THE POSSIBILITY OF SUCH DAMAGES.

#### **END OF TERMS AND CONDITIONS How to Apply These Terms to Your New Libraries**

If you develop a new library, and you want it to be of the greatest possible use to the public, we recommend making it free software that everyone can redistribute and change. You can do so by permitting redistribution under these terms (or, alternatively, under the terms of the ordinary General Public License).

To apply these terms, attach the following notices to the library. It is safest to attach them to the start of each source file to most effectively convey the exclusion of warranty; and each file should have at least the "copyright" line and a pointer to where the full notice is found.

 <one line to give the library's name and a brief idea of what it does.>

 Copyright (C) <year> <name of author> This library is free software; you can redistribute it and/or modify it under the terms of the GNU Lesser General Public License as published by the Free Software Foundation; either version 2.1 of the License, or (at your option) any later version. This library is distributed in the hope that it will be useful, but WITHOUT ANY WARRANTY; without even the implied warranty of MERCHANTABILITY or FITNESS FOR A PARTICULAR PURPOSE. See the GNU Lesser General Public License for more details.

 You should have received a copy of the GNU Lesser General Public License along with this library; if not, write to the Free Software Foundation, Inc., 51 Franklin Street, Fifth Floor, Boston, MA 02110-1301 USA

Also add information on how to contact you by electronic and paper mail.

You should also get your employer (if you work as a programmer) or your school, if any, to sign a "copyright disclaimer" for the library, if necessary. Here is a sample; alter the names:

Yoyodyne, Inc., hereby disclaims all copyright interest in the library `Frob' (a library for tweaking knobs) written by James Random Hacker.

 <signature of Ty Coon>, 1 April 1990 Ty Coon, President of Vice

That's all there is to it!

### **REQUIRED STATEMENT FOR INDEPENDENT JPEG GROUP SOFTWARE**

The module, libjpeg.so is the work of the Independent JPEG Group.

© copyright 1991 - 1998, Thomas G. Lane. All rights reserved.

#### **REQUIRED STATEMENT FOR SOFTWARE DEVELOPED BY THE OPENSSL PROJECT USED IN THIS PRODUCT** OpenSSL License

Copyright (c) 1998-2007 The OpenSSL Project. All rights reserved.

Redistribution and use in source and binary forms, with or without modification, are permitted provided that the following conditions are met:

1. Redistributions of source code must retain the above

copyright notice, this list of conditions and the following disclaimer.

- 2. Redistributions in binary form must reproduce the above copyright notice, this list of conditions and the following disclaimer in the documentation and/or other materials provided with the distribution.
- 3. All advertising materials mentioning features or use of this software must display the following acknowledgment: "This product includes software developed by the OpenSSL Project for use in the OpenSSL Toolkit. (http://www.openssl.org/)"
- 4. The names "OpenSSL Toolkit" and "OpenSSL Project" must not be used to endorse or promote products derived from this software without prior written permission.

 For written permission, please contact openssl-core@ openssl.org.

- 5. Products derived from this software may not be called "OpenSSL" nor may "OpenSSL" appear in their names without prior written permission of the OpenSSL Project.
- 6. Redistributions of any form whatsoever must retain the following acknowledgment: "This product includes software developed by the OpenSSL Project for use in the OpenSSL Toolkit (http://www.openssl.org/)"

THIS SOFTWARE IS PROVIDED BY THE OpenSSL PROJECT "AS IS'' AND ANY EXPRESSED OR IMPLIED WARRANTIES, INCLUDING, BUT NOT LIMITED TO, THE IMPLIED WARRANTIES OF MERCHANTABILITY AND FITNESS FOR A PARTICULAR PURPOSE ARE DISCLAIMED. IN NO EVENT SHALL THE OpenSSL PROJECT OR ITS CONTRIBUTORS BE LIABLE FOR ANY DIRECT, INDIRECT, INCIDENTAL, SPECIAL, EXEMPLARY, OR CONSEQUENTIAL DAMAGES (INCLUDING, BUT NOT LIMITED TO, PROCUREMENT OF SUBSTITUTE GOODS OR SERVICES; LOSS OF USE, DATA, OR PROFITS; OR BUSINESS INTERRUPTION) HOWEVER CAUSED AND ON ANY THEORY OF LIABILITY, WHETHER IN CONTRACT, STRICT LIABILITY, OR TORT (INCLUDING NEGLIGENCE OR OTHERWISE) ARISING IN ANY WAY OUT OF THE USE OF THIS SOFTWARE, EVEN IF ADVISED OF THE POSSIBILITY OF SUCH DAMAGE.

This product includes cryptographic software written by Eric Young (eay@cryptsoft.com). This product includes software written by Tim Hudson (tih@cryptsoft.com). Original SSLeay License

Copyright (C) 1995-1998 Eric Young (eay@cryptsoft.com) All rights reserved.

This package is an SSL implementation written by Eric Young (eay@cryptsoft.com).

The implementation was written so as to conform with Netscapes SSL.

This library is free for commercial and non-commercial use as long as the following conditions are aheared to. The following conditions apply to all code found in this distribution, be it the RC4, RSA, lhash, DES, etc., code; not just the SSL code. The SSL documentation included with this distribution is covered by the same copyright terms except that the holder is Tim Hudson (tjh@cryptsoft.com).

Copyright remains Eric Young's, and as such any Copyright notices in the code are not to be removed. If this package is used in a product, Eric Young should be given attribution as the author of the parts of the library used. This can be in the form of a textual message at program startup or in documentation (online or textual) provided with the package.

Redistribution and use in source and binary forms, with or without modification, are permitted provided that the following conditions are met:

- 1. Redistributions of source code must retain the copyright notice, this list of conditions and the following disclaimer.
- 2. Redistributions in binary form must reproduce the above copyright notice, this list of conditions and the following disclaimer in the documentation and/or other materials provided with the distribution.
- 3. All advertising materials mentioning features or use of this software must display the following acknowledgement:

 "This product includes cryptographic software written by Eric Young (eay@cryptsoft.com)"

 The word 'cryptographic' can be left out if the rouines from the library being used are not cryptographic related :-).

- 4. If you include any Windows specific code (or a derivative thereof) from the apps directory (application code) you must include an acknowledgement: "This product includes software written by Tim Hudson (tjh@cryptsoft.com)"
- THIS SOFTWARE IS PROVIDED BY ERIC YOUNG

"AS IS'' AND ANY EXPRESS OR IMPLIED WARRANTIES, INCLUDING, BUT NOT LIMITED TO, THE IMPLIED WARRANTIES OF MERCHANTABILITY AND FITNESS FOR A PARTICULAR PURPOSE ARE DISCLAIMED. IN NO EVENT SHALL THE AUTHOR OR CONTRIBUTORS BE LIABLE FOR ANY DIRECT, INDIRECT, INCIDENTAL, SPECIAL, EXEMPLARY, OR CONSEQUENTIAL DAMAGES (INCLUDING, BUT NOT LIMITED TO, PROCUREMENT OF SUBSTITUTE GOODS OR SERVICES; LOSS OF USE, DATA, OR PROFITS; OR BUSINESS INTERRUPTION) HOWEVER CAUSED AND ON ANY THEORY OF LIABILITY, WHETHER IN CONTRACT, STRICT LIABILITY, OR TORT (INCLUDING NEGLIGENCE OR OTHERWISE) ARISING IN ANY WAY OUT OF THE USE OF THIS SOFTWARE, EVEN IF ADVISED OF THE POSSIBILITY OF SUCH DAMAGE.

The licence and distribution terms for any publically available version or derivative of this code cannot be changed. i.e. this code cannot simply be copied and put under another distribution licence [including the GNU Public Licence.]

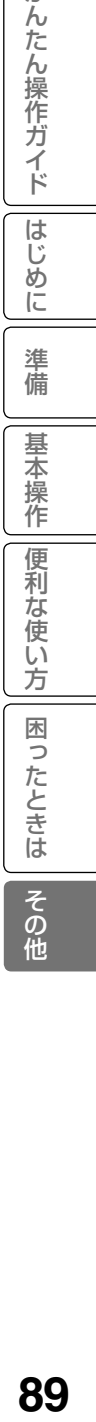

か

## 保証とアフターサービス(必ずご覧ください)

## 修理を依頼されるときは ( 出張修理)

61 ~ 63 ページに従って調べていただき、なお異常のあるときは、必ず電源プラグを抜いてから、 お買い上げの販売店にご連絡ください。

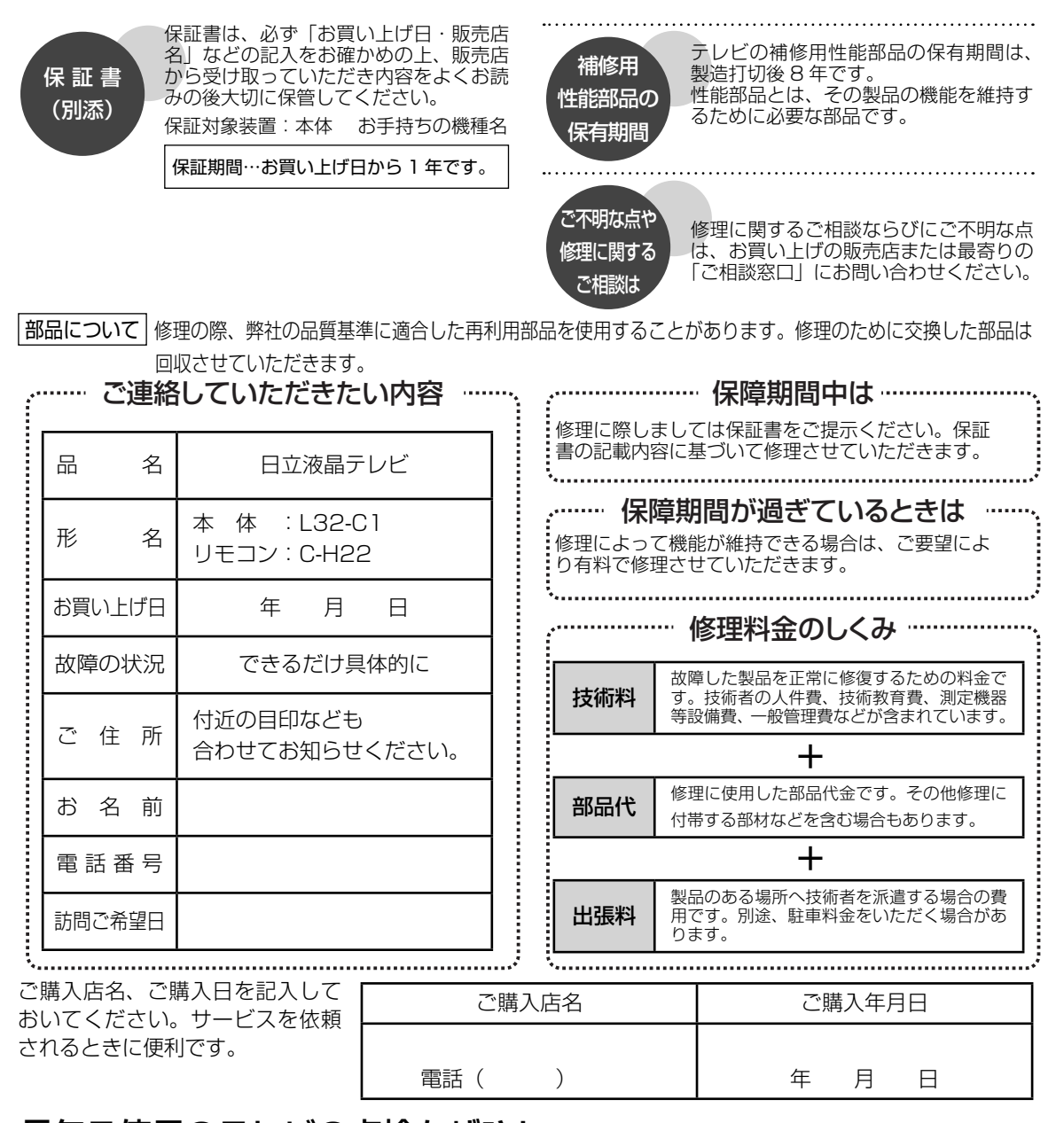

長年ご使用のテレビの点検をぜひ! 熱、湿気、ほこりなどの影響や、使用度合いにより部品が劣化し、故障したり、時には安全を損なって事故につながることもあります。

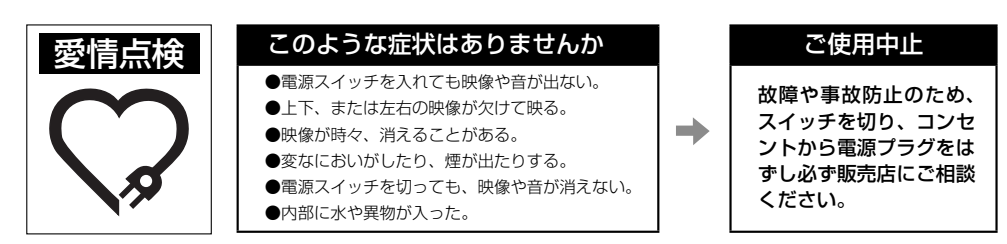

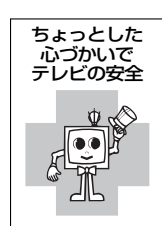

**90**

# お客様ご相談窓口

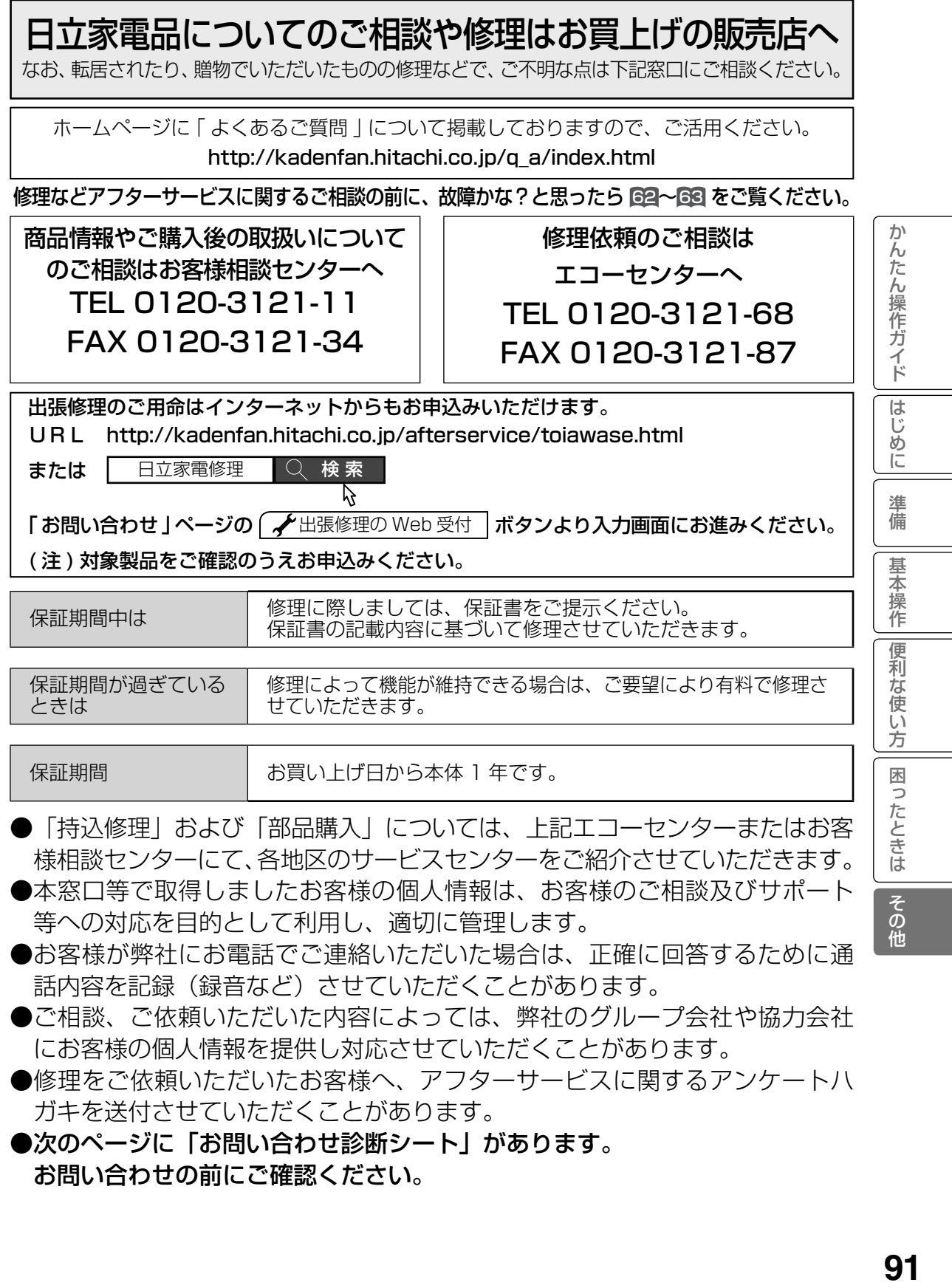

## お問い合わせ診断シート

### 本機の故障・不具合などのお問い合わせの際には、以下の情報が役に立ちます。 このシートにご記入の上、お客様相談センターへお問い合わせください。

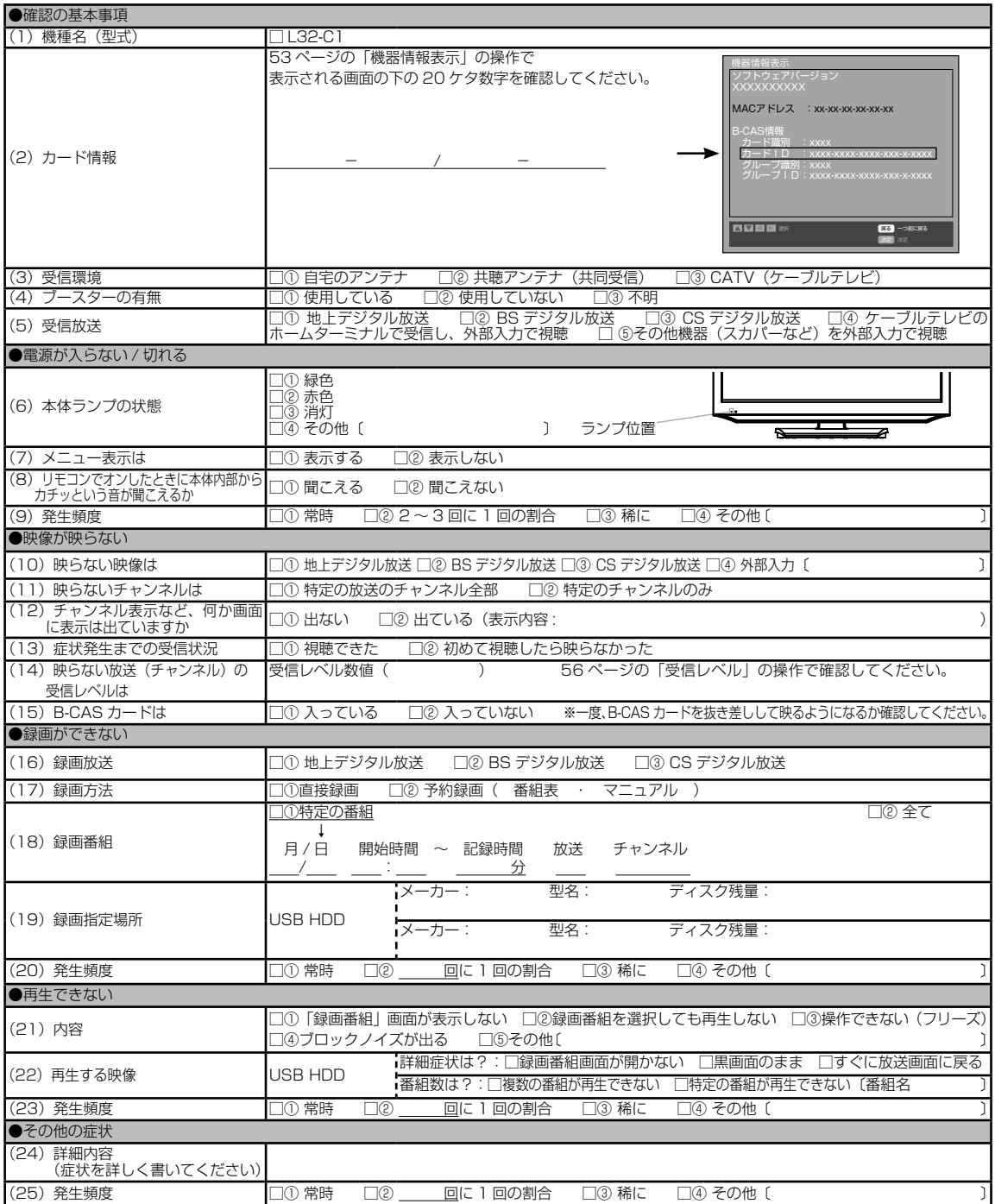

廃棄時にご注意ください。 家電リサイクル法では、お客様がご使用済みのテレビ(ブラウン管式、液晶式、プラズマ式)を廃棄さ れる場合は、収集・運搬料金、再商品化等料金(リサイクル料金)をお支払いいただき、対象品を販売 店や市町村に適正に引き渡すことが求められています。

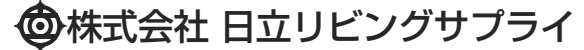

〒 162-0814 東京都新宿区新小川町 6-29(アクロポリス東京) TEL 03-3260-9611 FAX 03-3260-9739

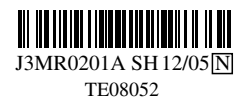

Printed in Thailand